<span id="page-0-0"></span>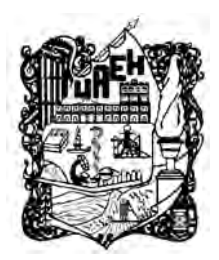

# UNIVERSIDAD AUTÓNOMA DEL ESTADO DE HIDALGO

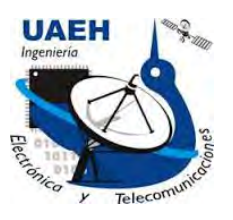

## INSTITUTO DE CIENCIAS BÁSICAS E INGENIERÍA

ÁREA ACADÉMICA DE COMPUTACIÓN Y ELECTRÓNICA

LICENCIATURA EN INGENIERÍA EN ELECTRÓNICA Y TELECOMUNICACIONES

ELECTRÓNICA Y CONTROL DE MOVIMIENTO DE UN SISTEMA DE BIOINSPIRACIÓN ROBÓTICA DEL MURCIÉLAGO

T E S I S

INGENIERÍA EN ELECTRÓNICA Y QUE PARA OBTENER EL TÍTULO DE LICENCIADO EN TELECOMUNICACIONES

PRESENTA: LUIS ERNESTO GONZÁLEZ MAXIMINO

ASESORES:

DR. OMAR ARTURO DOMÍNGUEZ RAMÍREZ DR. ALBERTO ENRIQUE ROJAS MARTÍNEZ M. EN C. JOSÉ MANUEL FERNÁNDEZ RAMÍREZ

MINERAL DE LA REFORMA.HIDALGO. 21 DE AGOSTO DE 2017

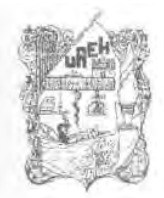

UNIVERSIDAD AUTÓNOMA DEL ESTADO DE HIDALGO Instituto de Ciencias Básicas e Ingeniería Institute of Basic Sciences and Engineering Área Académica de Computación y Electrónica Computer Science and Electronics Department

ICBI-AACvE/936/2017

#### P.D.I.E.T. LUIS ERNESTO GONZÁLEZ MAXIMINO PRESENTE.

Por este conducto le comunico que el Jurado asignado al trabajo de titulación "ELECTRÓNICA Y CONTROL DE MOVIMIENTO DE UN SISTEMA DE BIOINSPIRACIÓN ROBÓTICA DEL MURCIÉLAGO" y que después de revisarlo en reunión de sinodales, han decidido autorizar la impresión del mismo, hechas las correcciones que fueron acordadas.

A continuación, se anotan las firmas de conformidad de los integrantes del Jurado:

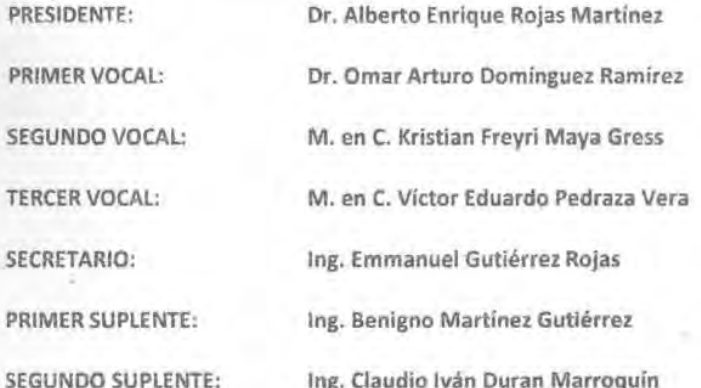

Sin otro particular, le reitero a usted la seguridad y mi atenta consideración.  $58 - 10 - 105$ 

**PROMOTOL'SE** 

ATENTAMENTE. "AMOR, ORDEN-Y PROGRESO" Mineral de la Reforma, Hidalgo, a 17 de Junio del

> Ing. Emmanuel Gutiérrez Rojas Coordinador de la Licenciatura en Ingeniería en Telecomunicaciones a Académica da Com

EGR/pov

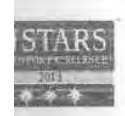

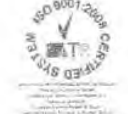

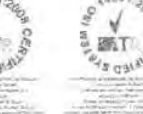

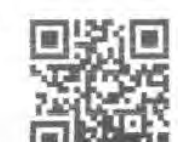

Ciudad del Conocimiento Carretera Pachuca - Tulancingo km. 4.5 Colonia Carboneras Mineral de la Reforma, Hidalgo, México, C.P. 42184 Tel. +52 771 7172000 ext. 6320

www.uaeh.edu.mx

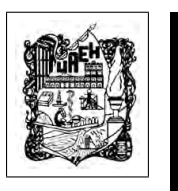

Luis Ernesto González Maximino

Electrónica y Control de Movimiento de un Sistema de Bioinspiración Robótica del Murciélago

El presente trabajo se la dedico a Dios, a mis padres, a mis hermanos y a mi novia, quienes me han brindado de su cariño, comprensión y apoyo en todo momento a lo largo de esta etapa de mi vida. L.Ernesto

# Agradecimientos

A Dios por prestarme vida y permitirme cumplir esta meta tan importante en mi vida.

A mis padres **Heladia** y **Aureliano**, quienes me han acompañado a lo largo de este trayecto, por darme cariño, apoyo, comprensión y sus valisos consejos que apresio tanto, gracias por el sustento y de su gran esfuerzo para poder realizar este proyecto del cual son parte.

Agradesco la compañía de mis hermanos, **Sandi, David** y **Raquel**. Por los grandes y mejores momentos que pasamos juntos, por sus buenos deseos y por su apoyo incondicional.

Agradesco a mi novia Yeyetzi, por su comprensión, su apoyo, cariño, amor y por motivarme a superarme, por los grandiosos momentos que hemos pasado y por estar aquí en la culminación de una de mis metas.

A mis asesores y amigos quienes me apoyaron en la elaboración y redacción de este trabajo de tesis, Dr. Omar Arturo, Dr. Alberto Enrique y al M. en C. **José Manuel**. Gacias por el tiempo que dedicaron a este trabajo, a su paciencia, consejos y motivación.

A la Universidad Autónoma del Estado de Hidalgo por abrirme sus puertas en la Ing. en Electrónica y Telecomunicaciones, así como a cada uno de los profesores que con sus aportaciones durante la carrera se obtuvieron los conocimientos para la elaboración de este trabajo de tesis.

A la Dirección de Laboratorios, Clínicas y Talleres de la UAEH, por las instalaciones, material y equipo necesario proporcionados en el desarrollo del prototipo eléctronico.

"Nuestra mayor debilidad radica en renunciar. La forma más segura de tener éxito es siempre intentarlo una vez más." - Thomas A. Edison

# Resumen

#### Electrónica y Control de Movimiento de un Sistema de Bioinspiración Robótica del Murciélago

Con el desarrollo de la electrónica se ha logrado realizar una interpretación de algunas especies de animales con el fin de aprovechar los sistemas biológicos que estos poseen y desarrollar sistemas que puedan ser aprovechados en distintas áreas de la ciencia como también en aplicaciones de la vida cotidiana.

En el presente trabajo de tesis se realiza un estudio de la biomecánica de vuelo del murciélago, además de su capacidad de ubicación espacial a través de la ecolocalización; uno de los objetivos planteados en el presente trabajo es la representación del movimiento de las alas mediante la implementación de dispositivos electrónicos y de emular el ultrasonido del mamífero.

Para dicho proceso se diseño un circuito electrónico en una plataforma CAD de electrónica para su posterior fabricación por CNC, el diseño se elaboró para la utilización de una tarjeta Arduino, en donde será programado el control de movimiento y el sensor de ultrasonido. Posterior a la fabricación del circuito se ensamblo en el chasis de un robot zoomorfo al murciélago, la complementación de este trabajo tiene la finalidad de presentar al robot-murciélago en una exposición de información divulgativa acerca de este esp´ecimen ya que por motivos reglamentarios no se puede presentar a especímenes en cautiverio.

# Abstract

#### Electronics and Motion Control for a Bat Bioinspiration Robotics System.

With the development of electronics it has been possible to perform an interpretation of some species of animals in order to take advantage of the biological systems that possess and develop systems that are exploited in various areas of science as well as applications of daily life.

In the present work of thesis a study of the bat biomechanics of flight is realized, besides its capacity of spatial location through the echolocation; One of the objectives proposed in the present work is the representation of the movement of the wings by the implementation of the electronic devices and the emulation of the ultrasound of the mammal.

For the opinion process is the design of an electronic circuit in an electronic platform for its subsequent manufacture by CNC, the design is developed for the use of an Arduino card where the motion control and the ultrasound sensor will be programmed. After the manufacture of the circuit was assembled in the chassis of a zoomorph robot to the bat, the complementation of this work has the purpose of presenting the robot-bat in a disclosure disclosure about this specimen since for regulatory reasons it is not possible To present specimens in captivity.

# ´ Indice general

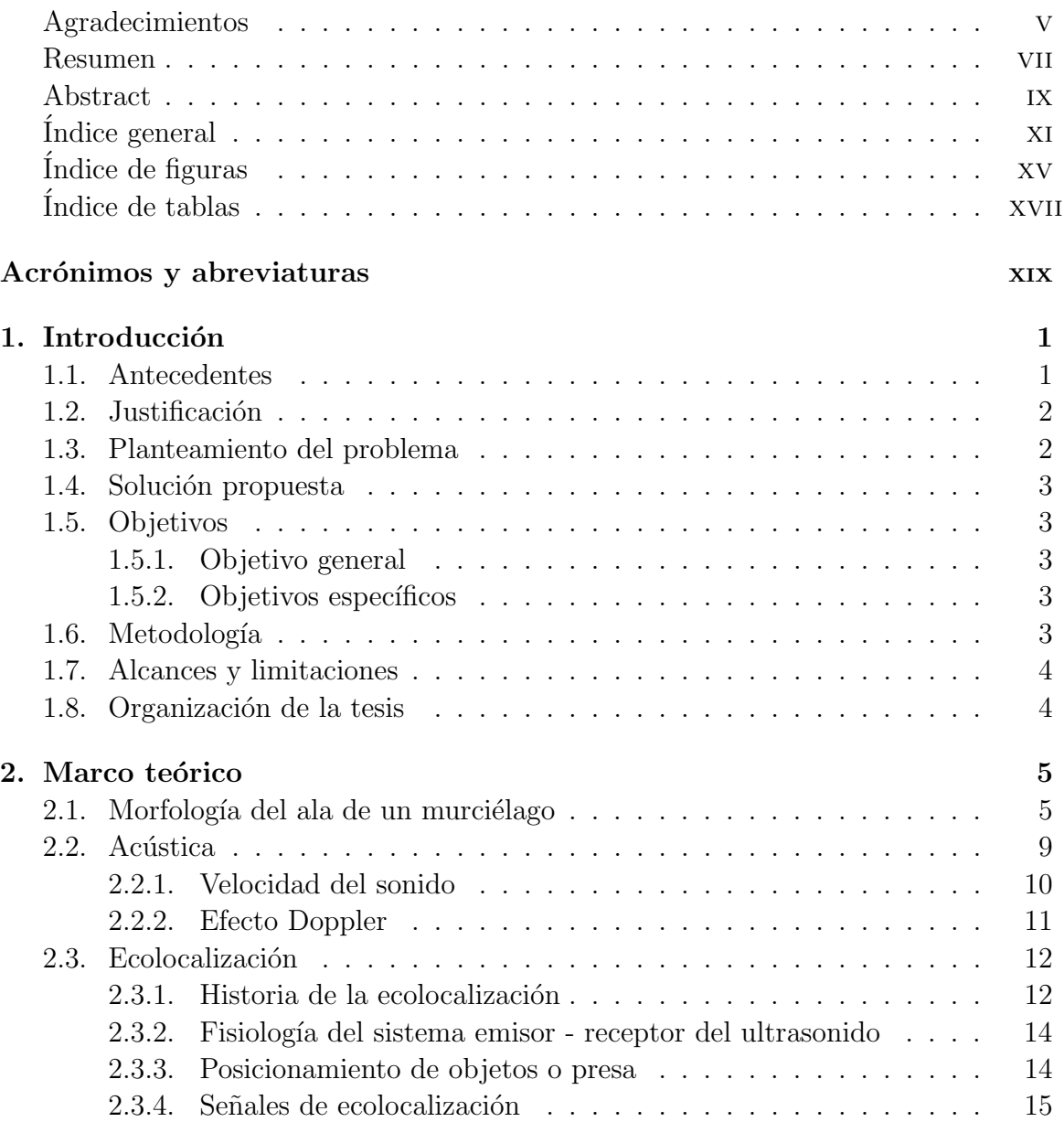

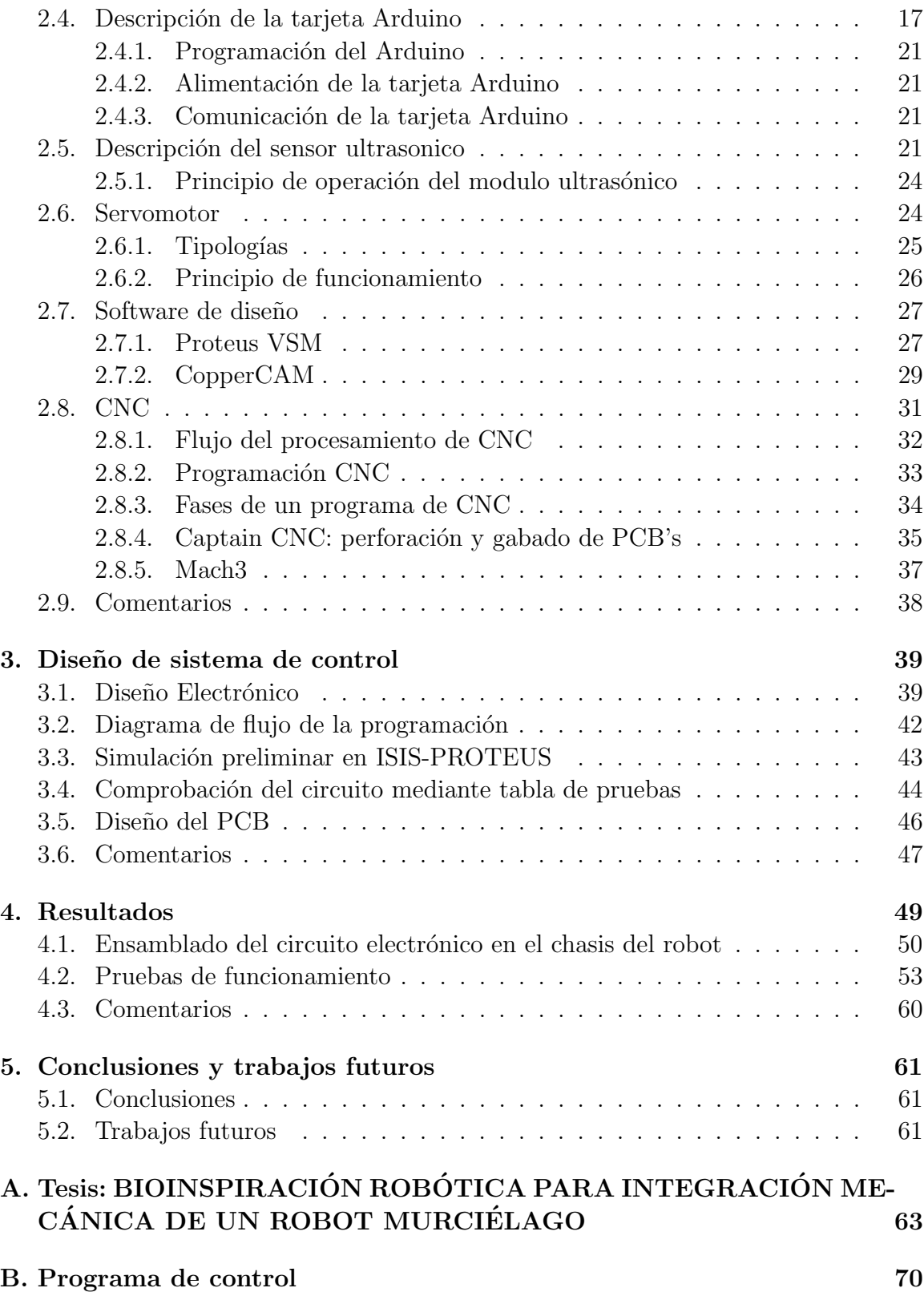

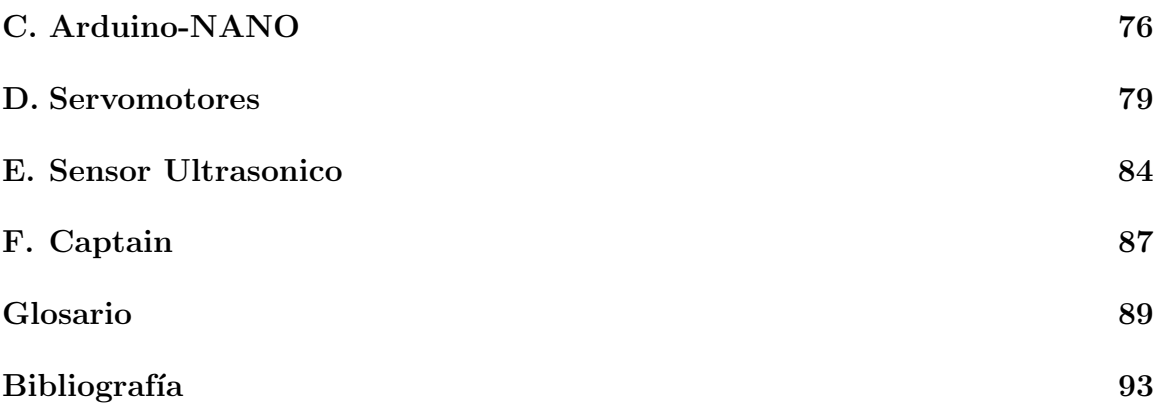

# <span id="page-10-0"></span>´ Indice de figuras

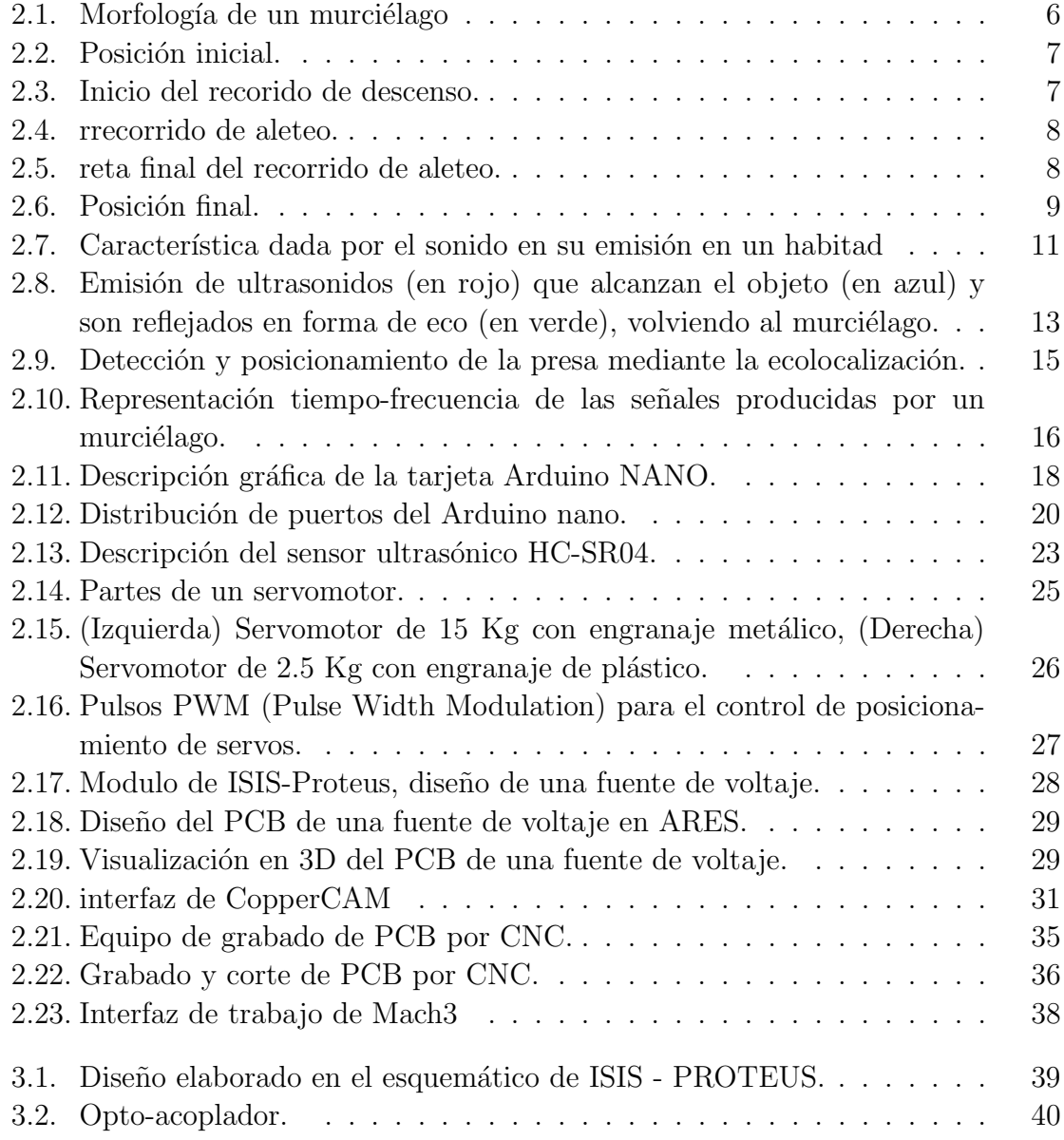

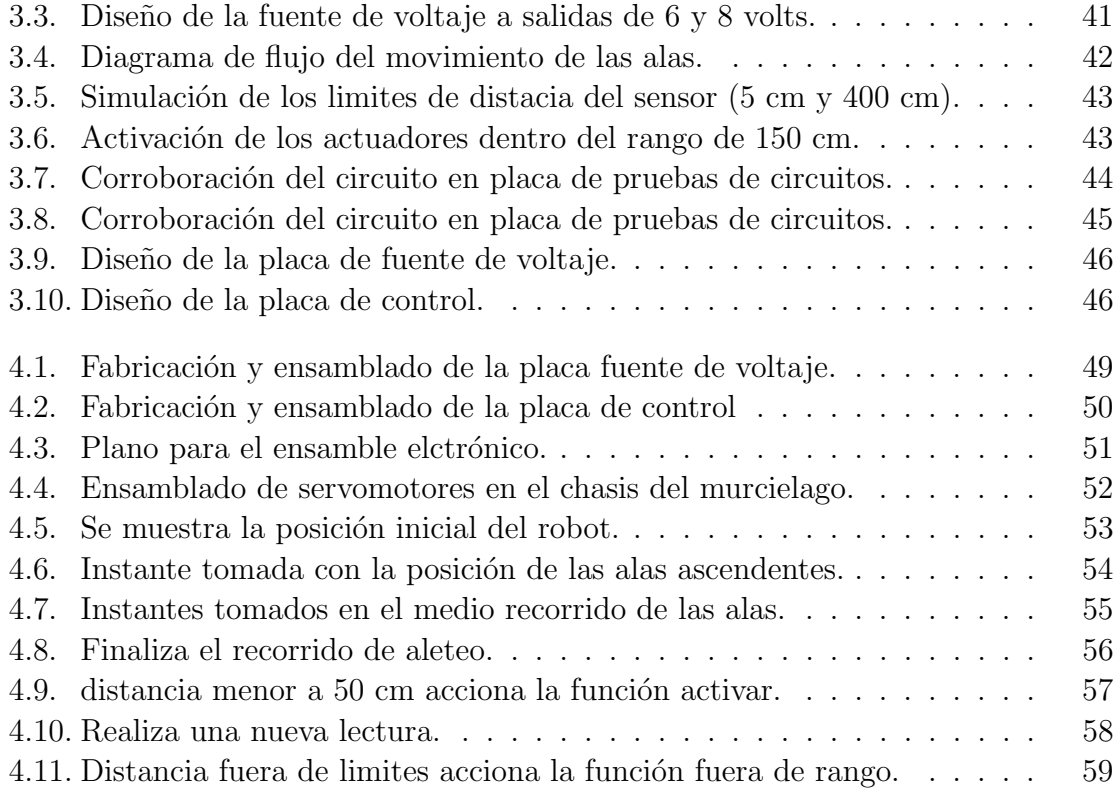

# <span id="page-12-0"></span>´ Indice de tablas

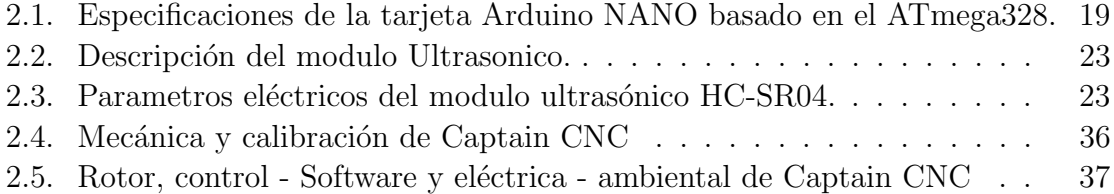

# <span id="page-13-0"></span>Acrónimos y abreviaturas

<span id="page-13-9"></span><span id="page-13-8"></span><span id="page-13-7"></span><span id="page-13-6"></span><span id="page-13-5"></span><span id="page-13-4"></span><span id="page-13-3"></span><span id="page-13-2"></span><span id="page-13-1"></span>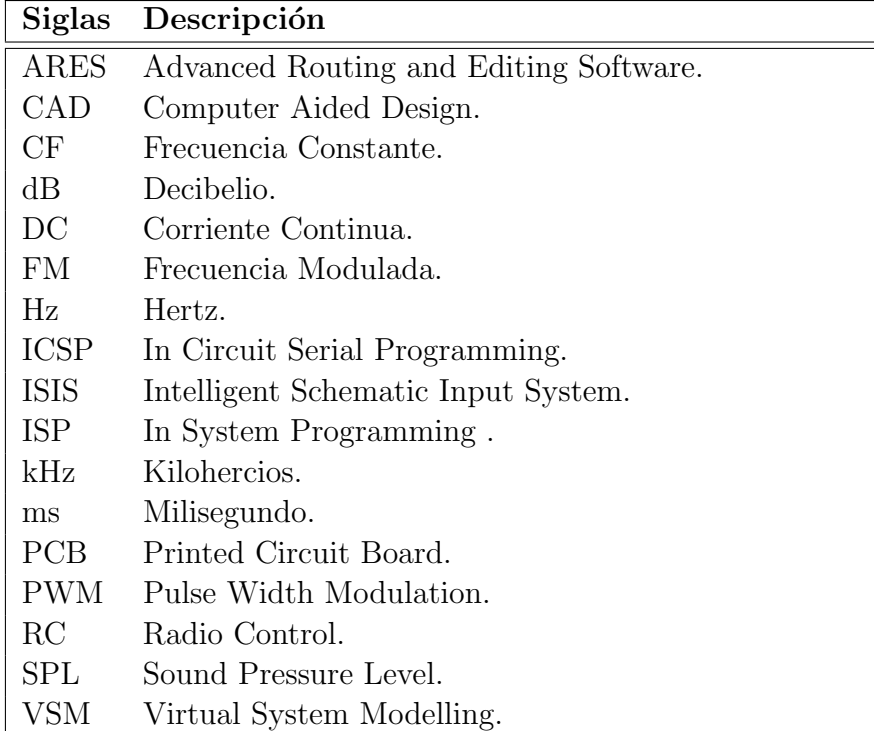

# <span id="page-14-0"></span>Capítulo 1

# Introducción

#### <span id="page-14-1"></span>1.1. Antecedentes

El origen del vuelo ha sido a lo largo del tiempo un tema de discusión en el cual se han discutido sobre todo dos posibles teorías; la primera llamada "la teoría del origen arbóreo del vuelo"; esta propone que la principal función de las plumas en las aves era el control de la temperatura, también explica que la longitud y formación de las plumas les permitía realizar planeos. La segunda teoría llamada "origen cursorial"; propone una postura muy diferente a la primera, se maneja el desarrollo de la parte superior de algunas aves corredoras que les permitió equilibrarse y posteriormente con el impulso de la carrera lograron elevarse. Esta segunda teoría se ha considerado como la m´as probable ya que propone el desarrollo de un ala [\[1\]](#page-102-1).

Una paloma de madera mecánica inventada por el matemático Archytas de Tarentum en el año 350 A.C es el ejemplo más antiguo de un robot volador, citado en algunos casos como el primer dron, este dispositivo podía batir sus alas, impulsado por un motor de vapor interno. Archytas expone sus trabajos donde se pueden observar diferentes diseños de prototipos de aves artificiales que podían moverse y cantar; con estos primeros bosquejos autónomos surge la fascinación por las aves mecánicas y autómatas.

El gran inter´es que genero Leonardo da Vinci por el vuelo del hombre lo llevo a la observación del vuelo de las aves, permitiéndole crear diferentes bocetos de máquinas voladoras. De los primeros diseños se tienen maquinas planeadoras con diseños de alas de murciélago. Tal era la fascinación que llego a disecar a las aves que capturaba, para por un procedimiento diagramar las alas, registrando sus descubrimientos y diseños en un códice dedicado al vuelo [\[2\]](#page-102-2).

La investigación sobre el origen del vuelo ha llevado al estudio de diferentes especies con la capacidad de vuelo desde las aves hasta algunos tipos de insectos, pero ha sido el vuelo del murciélago una gran fascinación, debido a que son capases de volar en su entorno de obscuridad y demostrar la gran agilidad y destreza para evitar choques, además de poseer un sistema de ecolocalización que juega un rol muy impórtate en el vuelo del mamífero.

En una publicación de Cell Reports se dio a conocer que las alas de los murciélagos poseen receptores sensoriales que les proporciona realimentación durante el vuelo, este estudio también sugiere que el murciélago modifica la posición de sus alas durante el vuelo de una manera muy eficiente y casi instantánea gracias a que las neuronas en el cerebro responden al flujo y tacto del aire. La investigación desarrollada por Cell Reports también da los aportes de cómo es que el murciélago procesa la información sensorial que percibe, para realizar dichas maniobras durante el vuelo y sobre todo en el despliegue de casería.

Actualmente es un campo de estudio donde las investigaciones sobre el sistema de actuación y de censado de un murciélago, han permitido la mejora de los vehículos aéreos tripulados y no tripulados, aunque si bien se han logrado mejoras aún se está lejos de comprender e imitar la agilidad de estos mamíferos en el vuelo [\[3\]](#page-102-3).

## <span id="page-15-0"></span>1.2. Justificación

En la presente investigación se realizará un análisis y una interpretación de la biomecánica de los murciélagos, este estudio permitirá hacer una replica de los movimientos del mamífero en un robot zoomorfo, con el propósito de ser presentado en una exposición divulgativa, que por motivos reglamentarios en dicha exposición no podrán presentarse especímenes en cautiverio.

## <span id="page-15-1"></span>1.3. Planteamiento del problema

La biomecánica ha permitido el estudio del movimiento de diferentes especies animales como el nado de algunas especies marinas, sin embargo existen muy pocos estudios sobre el movimiento de vuelo del murción els nortes non anyoría hablan de la sustentación del murciélago a través de las corrientes de aire provocado por el movimiento de las alas, más no de las características del movimiento mecánico de estas, así como de los parámetros que se involucran en este proceso.

## <span id="page-16-0"></span>1.4. Solución propuesta

La problemática encontrada en este trabajo de investigación se puede resolver mediante la implementación de dispositivos electrónicos que simulen las articulaciones de las alas en un prototipo robótico basado en la estructura osea de un especimen real, que estarán controladas a través de una tarjeta programable, condicionada a partir de la señal de entrada del sensor que emulará el biosonar de un murciélago biológico.

## <span id="page-16-1"></span>1.5. Objetivos

#### <span id="page-16-2"></span>1.5.1. Objetivo general

Diseñar, construir e implementar un circuito electrónico que permita con la ayuda de sensores y actuadores, la simulación del aleteo del vuelo de un murciólago y su eco-localización haciendo uso de un prototipo robótico zooformo.

#### <span id="page-16-3"></span>1.5.2. Objetivos específicos

- Estudiar el movimiento de aleteo que ejercen los murciélagos durante el vuelo.
- Diseñar y construir el circuito electrónico de potencia para que los actuadores emulen los movimientos de aleteo del robot-murciélago.
- Estudiar el tipo de patrones que utilizan los murciélagos, para el reconocimiento del entorno en el que se encuentran durante el vuelo y la evasión de los obstáculos.
- Implementar un sensor que emule el biosonar biológico de los murciélagos.
- Acondicionar la señal del sensor para que accione el mecanismo de aleteo del robot.

## <span id="page-16-4"></span>1.6. Metodología

- Revisión documental sobre el vuelo del murciélago y su biomecánica.
- Revisión documental sobre la ecolocalización.
- **proponer un sistema de actuadores para el movimiento mecánico del robot.**
- proponer un sistema electrónico de potencia y control de los actuadores.
- Proponer un sistema de sensado ultrasonico para la ubicación espacial del robot.
- Desarrollo de la programación de control de los actuadores y sensor.
- implementación de los sistemas electrónicos en el dispositivo robotico.

### <span id="page-17-0"></span>1.7. Alcances y limitaciones

Alcances.

- Contar con el chasis robotico impreso en 3D.
- Contar con un software que permita realizar las simulaciones de los circuitos de potencia y control.
- Contar con el apoyo e instalaciones de la DLCyT para el desarrollo de esta tesis de investigación.

Limitaciones

- Implementación de actuadores de mayor par de fuerza y de transmisión metálica elevando los costos.
- Selección de microcontroladores bajo las características requeridas para el sistema.

### <span id="page-17-1"></span>1.8. Organización de la tesis

La siguiente tesis se encuentra organizada de la siguiente forma. En el capitulo 2, Marco teórico, en este capitulo se encuentra los antecedentes del tema, el estudio de los dispositivos que se implementarán así como las herramientas físicas y software con los que se realizaron los dise˜nos y maquinado de las placas de los circuitos. En el capitulo 3, Diseño de sistema de control, se realizan los diseños de las placas de los circuitos electrónicos en software CAD, se desarrolla la programación en la tarjeta Arduino para el control del sensor y actuadores. Se implementa una simulación virtual para su posterior prueba f´ısica en tablilla de pruebas (protoboard), finalmente en este capitulo se elaboran los diseños de los PCB para su manufactura en CNC. En el capitulo 4, Resultados, se lleva acabo el ensamble de los actuadores, sensores y placas electrónicas sobre el chasis del robot y se corrobora el funcionamiento del sistema de control en el mismo. en el capitulo 5, Conclusiones, se dan los comentarios respecto al funcionamiento del sistema y se describe los trabajos futuros sobre estos dispositivos.

# <span id="page-18-0"></span>Capítulo 2

# Marco teórico

En este capítulo se presenta el marco teórico que sustenta el estudio que se realizó en esta tesis, enfocado principalmente al movimiento mecánico de las alas del mamífero, tanto como en el sistema de ecolocalización del mismo, de igual forma se describen aspectos generales de los dispositivos electrónicos, softwares y equipo para la fabricación del circuito electrónico de control.

### <span id="page-18-1"></span>2.1. Morfología del ala de un murciélago

Los Chiroptera, o mejor conocidos como murciélagos poseen extremidades superiores, que han desarrollado como alas los ha convertido en la única especie de mamíferos con la capacidad de volar. Atualmente el n´umero de especies clasificadas como chiroptera son aproximadamente 1,100 especies de murciélagos en el mundo, lo que supone el  $20\%$  de las especies totales de los mamíferos. Se han agrupado en dos bloques los megachiroptera mejor conocidos como zorros voladores y los microchiroptera o micromurciélagos, este segundo grupo es el que posee el biosónar. El peso típico de los micromurciélagos es de 5-20 g,además de las dos agrupaciones también se han realizado derivaciones de acuerdo a su alimentación, normalmente se alimentan de insectos, pequeños mamíferos, peces, néctar, fruta, y en algunos casos, de la sangre de otros animales.

La estructura que sustenta el ala del murciélago se ha formado a partir de su pata y mano delanteras. Las patas traseras están dobladas en un ángulo de 180<sup>°</sup>, contribuyendo también al control y movimiento de las alas. Los huesos y alas de los murciélagos son muy flexibles, lo cual les proporciona una maniobrabilidad en el vuelo superior a la de los p´ajaros; en la figura [2.1](#page-19-0) se puede observar la estructura del cuerpo de un murciélago  $[4, \text{pág. } 5]$  $[4, \text{pág. } 5]$ .

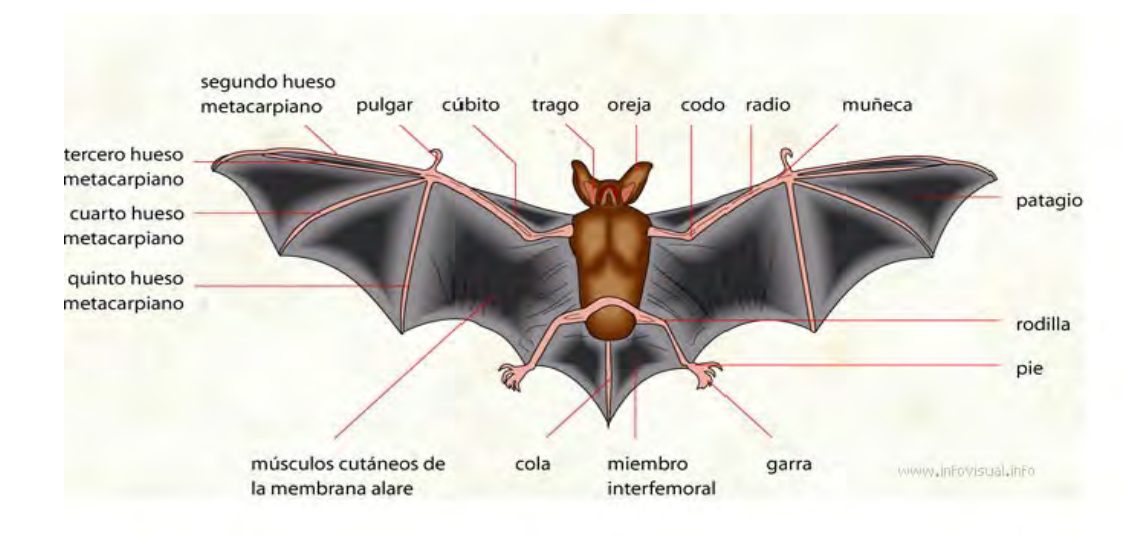

<span id="page-19-0"></span>Figura 2.1: Morfología de un murciélago

Las alas están conformadas por más de dos docenas de articulaciones independientes y de una delgada y flexible membrana que las cubre. Estos mamíferos pueden realizar maniobras por demás complejas, más que cualquier otra especie voladora, pero cada uno de los movimientos realizados durante el vuelo están directamente relacionado con la velocidad de vuelo, la posición corporal y el ángulo de ataque. Las aves e insectos tienen limitadas destrezas, pues si bien pueden plegar y virar sus alas durante el vuelo los murciélagos poseen mayores alternativas; la flexible piel que cubre sus alas puede contener el aire y generar sustentación ó reducir la resistencia al avance de muchas formas distintas. En las siguientes figuras, [2.2,](#page-20-0) [2.3,](#page-20-1) [2.4,](#page-21-0) [2.5](#page-21-1) y [2.6](#page-22-1) se puede apreciar los movimientos de las alas durante el vuelo.

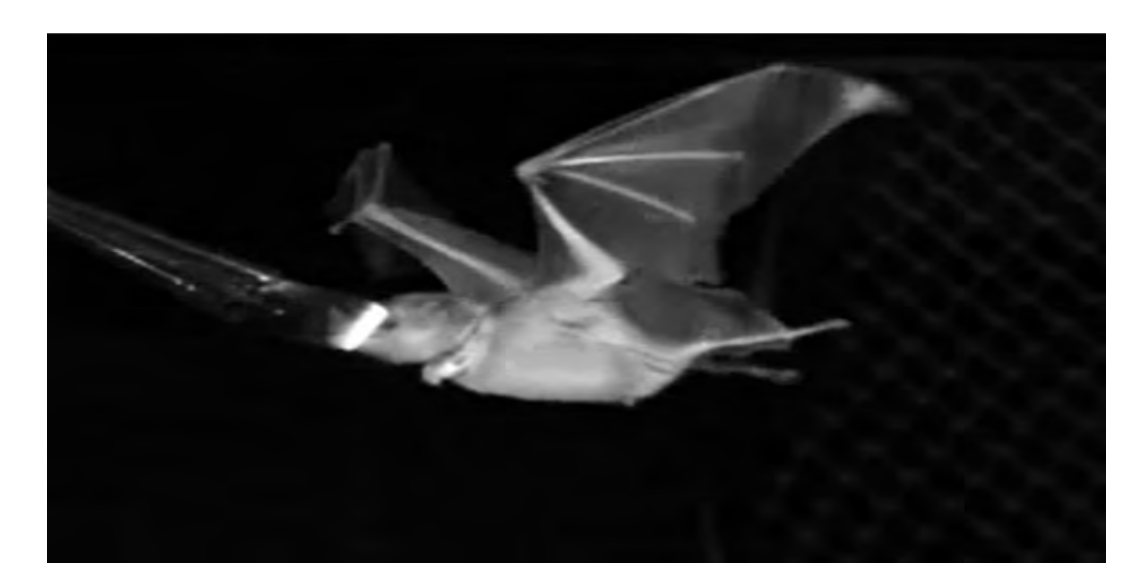

Figura 2.2: Posición inicial.

<span id="page-20-1"></span><span id="page-20-0"></span>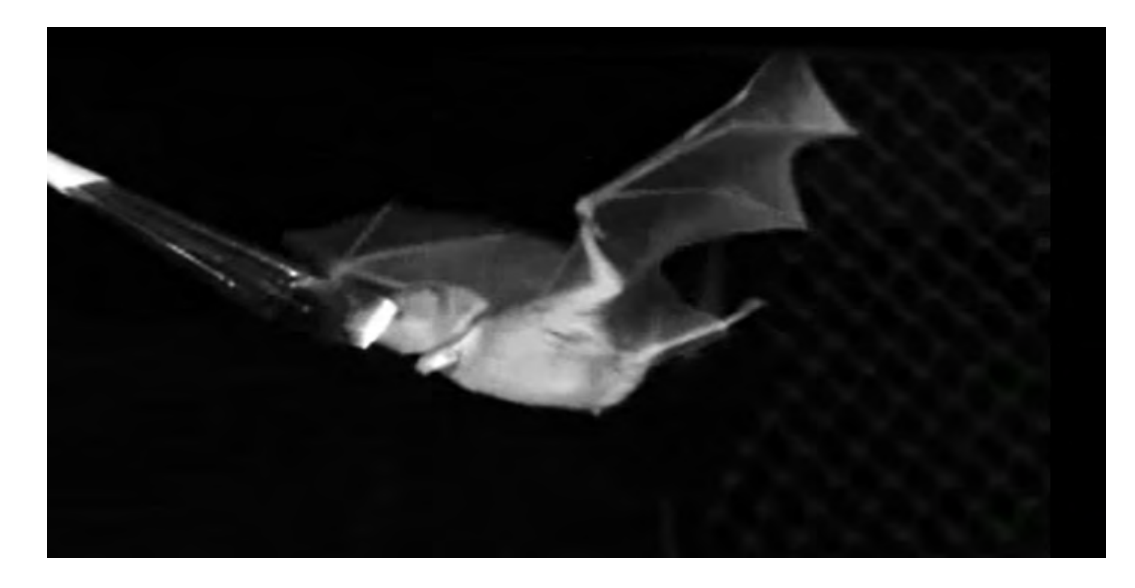

Figura 2.3: Inicio del recorido de descenso.

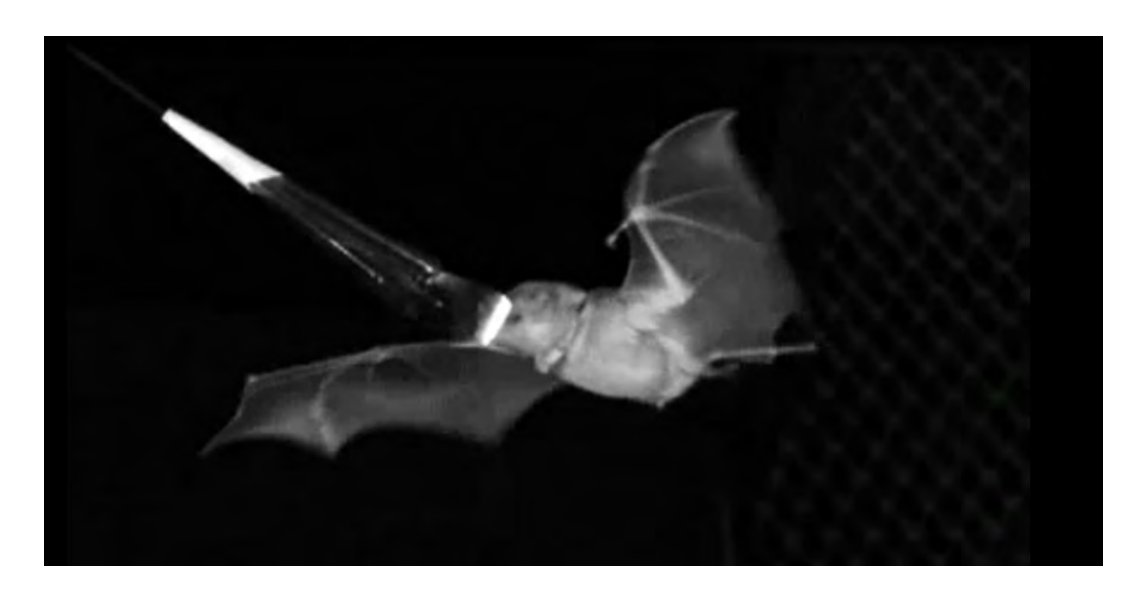

Figura 2.4: rrecorrido de aleteo.

<span id="page-21-1"></span><span id="page-21-0"></span>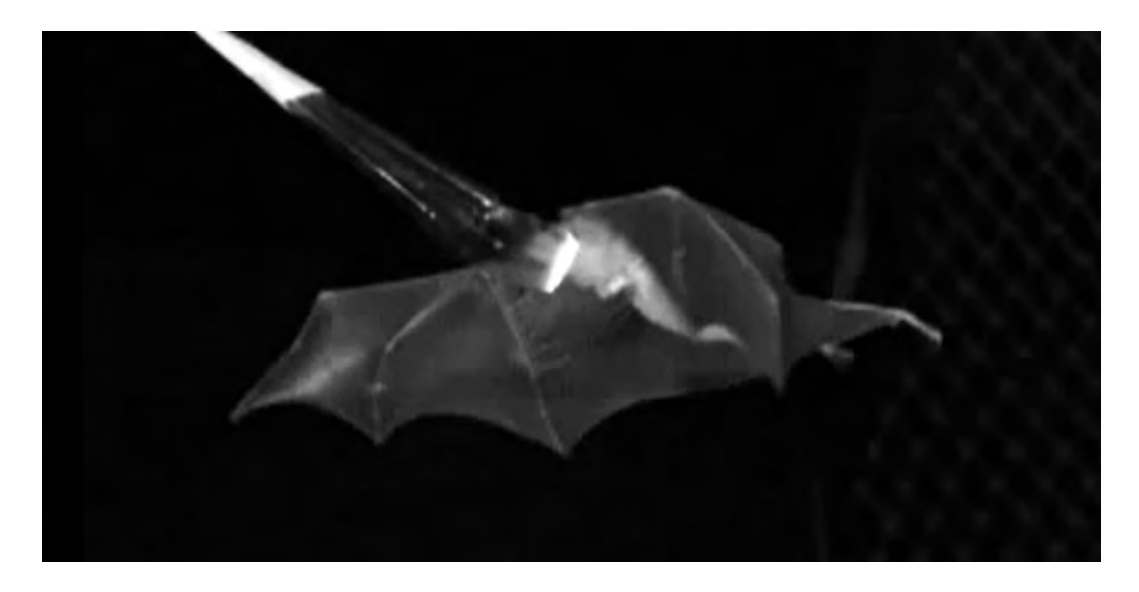

Figura 2.5: reta final del recorrido de aleteo.

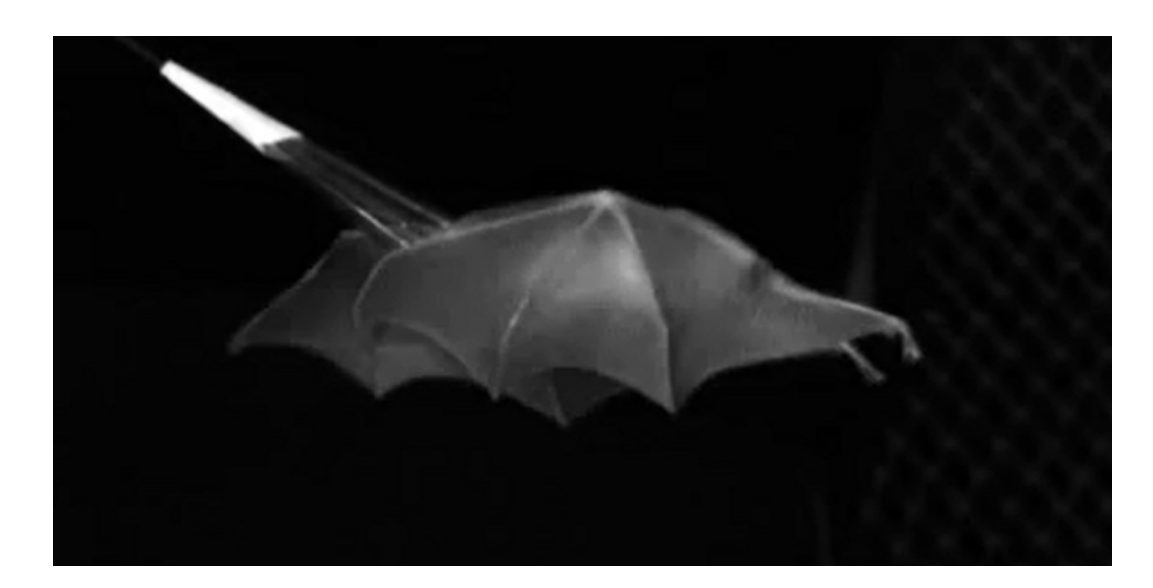

Figura 2.6: Posición final.

<span id="page-22-1"></span>La composición y estructura de las alas del murción las han permitido obtener grandes ventajas durante su vuelo, se ha comparado el vuelo de este mam´ıfero con algunas aves y se ha diferenciado la forma de vuelo. En dichas pruebas observaron que, durante el vuelo en l´ınea recta, el ala se mantiene extendida al batirse hacia abajo, pero su superficie se curva mucho más que la de un pájaro, lo que hace que los murciélagos produzcan mayor empuje gastando menos energía. Al batir las alas hacia arriba, éstas se pliegan mucho más cerca del cuerpo que en otros animales voladores, lo cual reduce la fuerza de resistencia ó fricción aerodinámica.

La aerodinámica de los murciélagos es bastante diferente de la que se observa en los pájaros e insectos. Durante el descenso del ala, el vórtice (que genera gran parte del empuje al aletear durante el vuelo) sigue estrechamente a la punta del ala del animal. En el ascenso del ala, el vórtice proviene de la articulación de la muñeca del animal. Este raro patrón probablemente es el resultado de la gran flexibilidad y de las sofisticadas articulaciones de las alas de los murciélagos. Intentar replicar la biomecánica de estás alas y su locomoción, trae con sigo una serie de retos que hasta el día de hoy constituyen una gran área de investigación  $[5, \text{pág. } 387-388]$  $[5, \text{pág. } 387-388]$ .

## <span id="page-22-0"></span>2.2. Acústica

La acústica se encarga del estudio de las ondas mecánicas y su propagación a través de la materia, la propagación de las ondas en medios físicos o tangibles son fáciles de apreciar, pero en medios como el aire solo se pueden apreciar a través del sonido que se genera; el rango audible para el ser humano consta de los 17 a los 20,000 [Hz](#page-13-1) de frecuencia, por encima de esta frecuencia se encuentra el ultrasonido que corresponde al rango de emisión del murciélago.

Dado que la mayor cantidad de información es percibida por medio de la luz, permitiendo a la mayoría de las especies de murciélagos identificásu entorno por medio de las ondas reflejadas de los obstáculos o presas que se encuentran a su alrededor, permitiendo ubicar su posición y desplazamiento en todo momento [\[6,](#page-102-6) pág. 101].

#### <span id="page-23-0"></span>2.2.1. Velocidad del sonido

Las ondas sonoras se propagan con una velocidad finita, la velocidad o dinámica de ellos depende de las características del medio en el que se realiza la propagación y no de las características de la fuerza que la genera. La luz se propaga con una velocidad de  $(300\ 000\ \text{Km/s})$ ; por tal motivo el relámpago llega casi instantáneamente a nuestros ojos y se puede percibir un ligero retraso en el sonido que genera.

La velocidad del sonido en el aire a 0°C es igual a 331 m/s, esta velocidad no depende de la densidad del aire. Esta velocidad es aproximadamente igual a la velocidad media del movimiento térmico de las moléculas, y lo mismo que ella, es proporcional a la raíz cuadrada de la temperatura absoluta. Cuanto mayor sea la masa de las moléculas del gas, tanto menor será la velocidad del sonido  $[6, \text{pág. } 103-104]$  $[6, \text{pág. } 103-104]$ .

Finalmente, debido a que la velocidad del sonido es finita. se produce el eco. El eco es la onda sonora reflejada en el lindero de un bosque, en una ribera escarpáda, en un edificio, etc.

El retraso del eco revela la distancia al blanco. Idealmente[\(2.1\)](#page-23-1):

<span id="page-23-1"></span>
$$
R = \frac{c * t}{2} \tag{2.1}
$$

donde:

c: velocidad del sonido.

t: retraso temporal.

R: distancia al objeto.

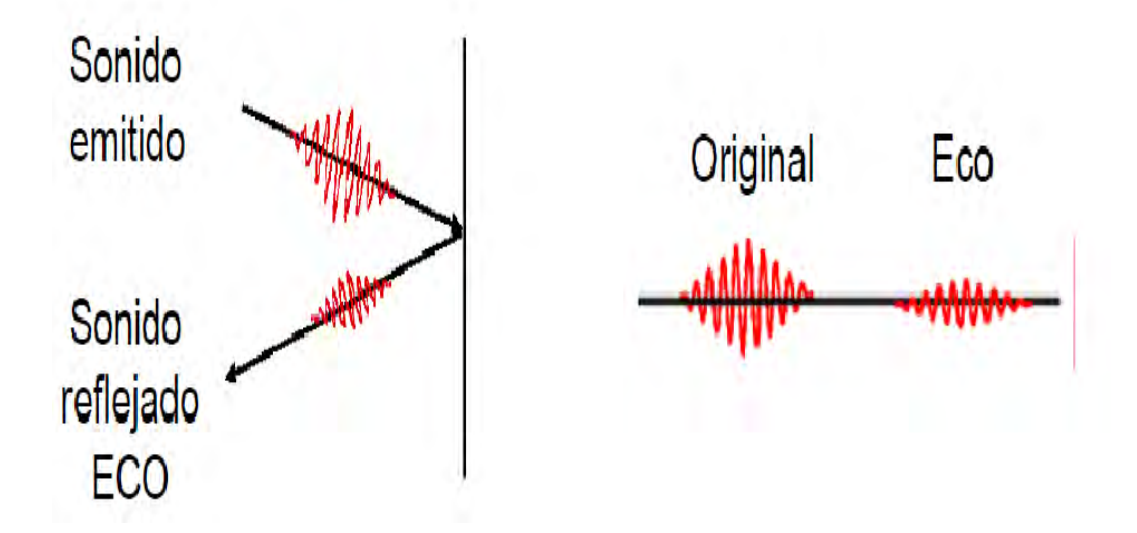

Figura 2.7: Característica dada por el sonido en su emisión en un habitad

La precisión en el cálculo de la distancia está determinada por la frecuencia.

<span id="page-24-1"></span>
$$
\Delta R = \frac{c}{2 \times \beta} \tag{2.2}
$$

donde:

 $\Delta R$ : Precisión de la distancia(cm)

c: Velocidad del sonido(cm/s)

β: Frecuencia del sonido(Hz)

#### <span id="page-24-0"></span>2.2.2. Efecto Doppler

El efecto Doppler es llamado así por el físico Christian Andreas Doppler el cual describe el cambio de frecuencia que se produce en cualquier onda cuando existe movimiento relativo entre la fuente emisora y el receptor. Esta diferencia de frecuencia se denomina cambio de frecuencia Doppler o, simplemente frecuencia Doppler.

Cuando existe movimiento, al aproximarse a la fuente emisora las ondas son percibidas por el receptor con mayor frecuencia. En cambio al alejarse se percibirán con menor frecuencia. Por tanto se detectar´a cambio de frecuencia o frecuencia Doppler, cuya magnitud dependerá fundamentalmente de la velocidad del movimiento y del ángulo de incidencia entre la trayectoria de las ondas y el receptor [\[7\]](#page-102-7).

## <span id="page-25-0"></span>2.3. Ecolocalización

#### <span id="page-25-1"></span>2.3.1. Historia de la ecolocalización

- Spallanzani (1794): animales ciegos pueden navegar normalmente sin colisionar. Sexto sentido.
- Cuvier $(1795)$ : tacto.
- $\blacksquare$  Jurine(1798): animales con los meatos auditivos tapados perdían la capacidad de sortear obstáculos.
- Rollinat y Trouessart $(1900)$ : la percepción viene por el oído y el tacto.
- $\blacksquare$  Hartridge(1920): hipotetizó sobre la posibilidad de que usaran ultrasonidos.
- pierce y Griffin(1938) registraron los ultrasonidos, midieron los zumbidos y la capacidad de navegación en laberintos.
- Griffin y Galambos(1941): estudiaron la respuesta de lo murciélagos a los ultrasonidos confirmando la hipótesis de Hartridge.
- Griffin y Roeder: estudiaron la respuesta de insectos a ultrasonidos.
- Simmons y Col(1980): utilizaron el condicionamiento de murciélagos para caracterizar finamente la ecolocalización en murciélagos.
- Suga y Col(1980): caracterizaron la neurobiología de la audición en los murciélagos [\[8\]](#page-102-8).

A pesar de la gran ventaja que poseen otras especies al percibir su entorno por medio de la vista, el murciélago tiene la misma capacidad de ver su entorno por medio de la interpretación de las señales que emite. Esto no quiere decir que el murciélago sea ciego sino que para su ubicación en el espacio utilizan su sonar de ultrasonidos, esta herramienta tienen algunas características que se muestran a continuación:

- Representación de su entorno cercano (unos 5 m de rango enfrente del animal) con una resolución de milímetros.
- Operación tanto en espacios abiertos como en bosques, en presencia de multitud de reflectores de la señal ultrasónica.
- Emisión, recepción y procesamiento de señales ultrasónicas con un gran ancho de banda (típico,  $100 \text{ kHz}$  $100 \text{ kHz}$  $100 \text{ kHz}$ ).
- Habilidad para la detección, posicionamiento y seguimiento de insectos.
- Compensación activa del efecto Doppler producido por el movimiento relativo del animal y la presa.
- Cancelación de la interferencia producida por las señales ultrasónicas de otrosmurciélagos, siendo muchas especies capaces de vivir de forma gregaria.

Este comportamiento resulta mucho más sorprendente si consideramos que la "unidad" de procesamientos"del murci´elago es un cerebro con unos pocos gramos de peso, y que su "frecuencia de operación" (velocidad de las señales neurológicas) es de unos pocos kilohertz  $[4, \text{pág. } 5]$  $[4, \text{pág. } 5]$ .

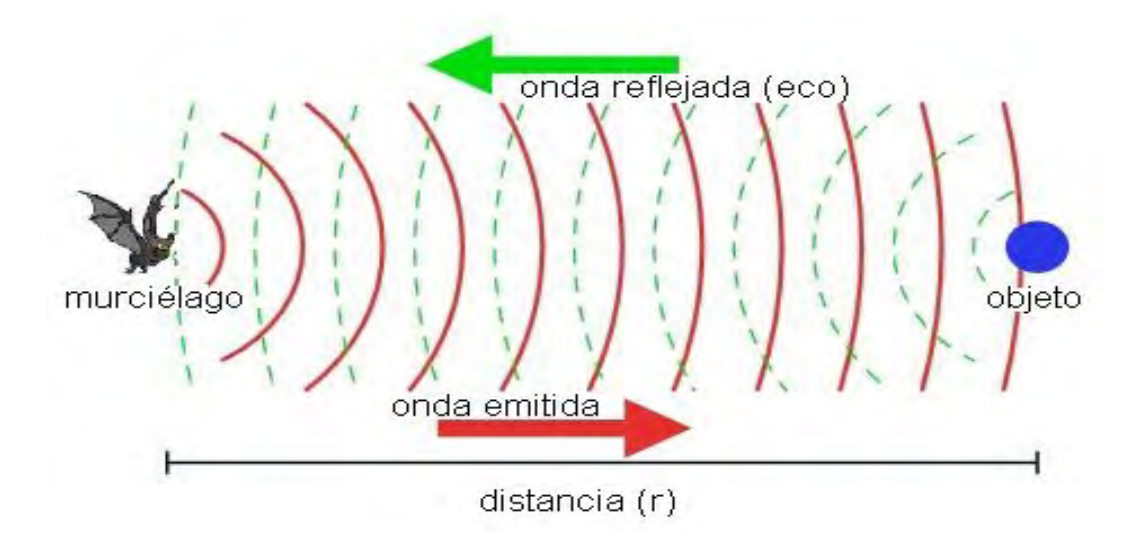

<span id="page-26-0"></span>Figura 2.8: Emisión de ultrasonidos (en rojo) que alcanzan el objeto (en azul) y son reflejados en forma de eco (en verde), volviendo al murciélago.

El estudio del murciólago ha dado como resultado que la capasidad de vuelo junto con su sistema de ecolocalización, son los atributos más sobresalientes. En algunos casos se ha considerado la posibilidad de que ambas caracteristicas se dieran en conjunto en su evolución, lo que les permitió habitar en un entorno nocturno. Como punto general los murciólagos son excelentes voladores nocturnos tienen una gran capasidad de procesamiento del ultrasonido que poseen, lo que les permite tomar acción de evasion frente a obstaculos, as´ı como ser excelenten cazadores. Cabe mencionar que estos mamiferos suelen distinguir su se˜nal emitida en su ambiente social, lo que permite diferenciarse del resto del grupo [\[9\]](#page-102-9).

#### <span id="page-27-0"></span>2.3.2. Fisiología del sistema emisor - receptor del ultrasonido

Los murciélagos generan los ultrasonidos en su laringe y los emiten por la boca. Exhiben un gran control sobre la gama de frecuencias excitadas, así como el contenido de arm´onicos de las se˜nales. Los niveles de sonido producidos son relativamente altos (con un [SPL](#page-13-3) de  $100-110$  [dB](#page-13-4) a  $10 \text{ cm}$  de la boca), aunque también existen especies de murci´elagos susurrantes que emiten sonidos de solo 60 dB (equivalente al nivel de una conversación normal).

El sistema auditivo de los murciélagos sigue el esquema general de los restantes mamíferos. Las orejas (pinnae) de los murciélagos son muy grandes, a menudo mayores que la cabeza del animal, y poseen crestas de refuerzo, y un saliente (trago), cuya función exacta se desconoce, pero cuya eliminación deteriora la capacidad de ecolocalización del murciólago. El oído medio tiene un tamaño muy reducido, de forma que no filtre las frecuencias ultrasónicas. El musculo estapedio bloquea parte del sonido incidente en el tímpano, contrayéndose unos 1[0ms](#page-13-5) antes de la emisión ultrasónica, y relajándose después, por lo que actúa efectivamente como un control automático de ganancia de la señal acústica. El rango auditivo de los murciélagos se extiende hasta aproximadamente 120 kHz, dependiendo de la especie; en ciertas bandas de frecuencia en las que el murciélago necesita máxima capacidad de detección (como en la región  $CF$ ), el umbral de sensibilidad puede estar en 0 dB  $[4, \text{pág. } 6-7]$  $[4, \text{pág. } 6-7]$ .

#### <span id="page-27-1"></span>2.3.3. Posicionamiento de objetos o presa

La detección y posicionamiento de la presa se muestran esquemáticamente en la figura siguiente. Para la detección, el murción el murción la amplitud del eco devuelto y el corrimiento Doppler provocado en la señal ultrasónica emitida por el aleteo del insecto. El rango r a la presa se mide por el tiempo de vuelo de la señal ( $r = cTOF/2$ , siendo  $c = 340m/s$ ). El acimut (desviación horizontal) es calculado por la diferencia de tiempos de vuelo en las señales recibidas por cada oreja, mientras que la elevación (desviación vertical), por la diferencia de tiempo de vuelo en diferentes alturas del pabellón auditivo. Esto proporciona las tres coordenadas esféricas necesarias para localizar completamente al insecto, vease la figura [2.9.](#page-28-1)

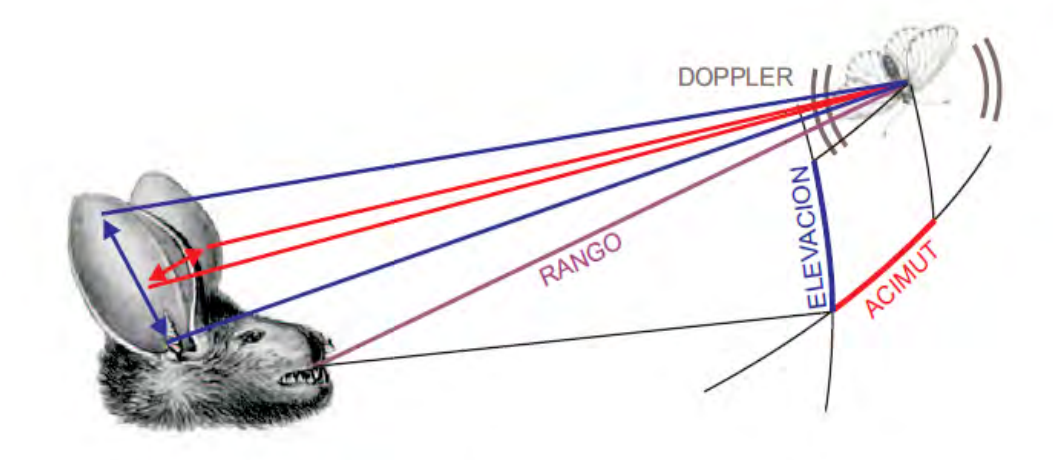

<span id="page-28-1"></span>Figura 2.9: Detección y posicionamiento de la presa mediante la ecolocalización.

#### <span id="page-28-0"></span>2.3.4. Señales de ecolocalización

Una de las claves fundamentales del éxito de la ecolocalización radica en las señales empleadas en esa tarea. Para este fin, la evolución ha seleccionado señales que siguen los principios de la teoría de la estimación de forma análoga a las empleadas en el radar y sonar construidos por los seres humanos. Una secuencia de señales ultrasónicas emitida por un murciélago (Pteronotus parnellii), en una representación conocida como espectrograma. Una señal genérica consta de un tren de pulsos a frecuencia constante (CF) terminada por un barrido de frecuencia modulada ( [FM](#page-13-7) ). Algunos murciélagos emiten solo una de las componentes, otros las dos, e incluso otras combinaciones como FM-CF-FM. Adem´as de la componente principal (CF1-FM1), el murciélago emite armónicos a frecuencia doble (CF2-FM2), triple, etc. El propósito de estos armónicos es identificar su propia señal en situaciones de intensa interferencia por otros murciélagos, vease la figura [2.10](#page-29-0) [\[4,](#page-102-4) pág. 8].

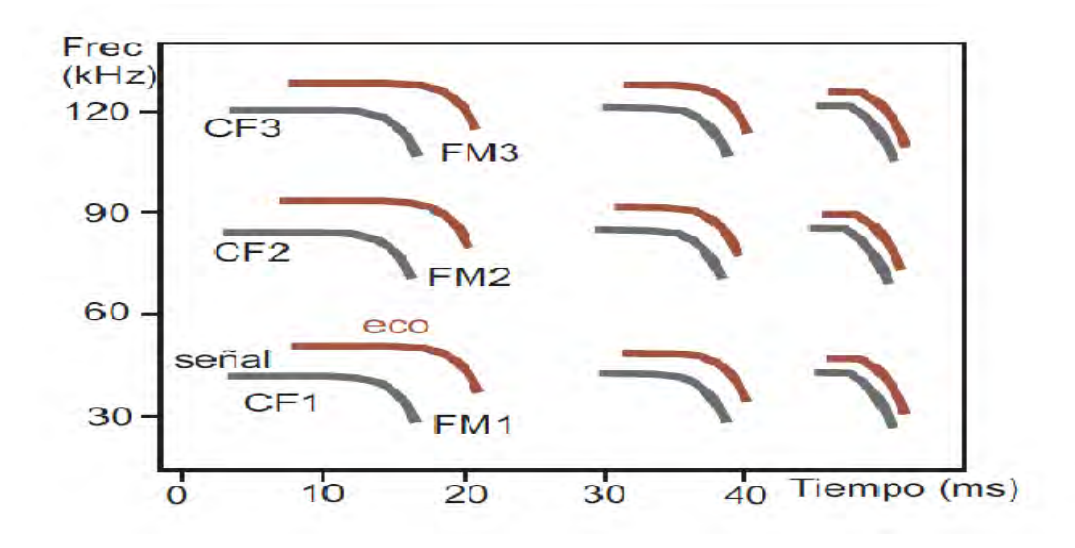

Figura 2.10: Representación tiempo-frecuencia de las señales producidas por un murciélago.

Las señales ultrasónicas cambian durante el proceso de caza, que consta de tres fases:

- <span id="page-29-0"></span>Detección. Las señales transmitidas son principalmente CF, con una frecuencia de repetici´on baja (cada 50-100 ms). Esto proporciona gran sensibilidad para la detección de las presas, y especialmente permite determinar con gran precisión cualquier desplazamiento Doppler producido por el batido de las alas de los insectos.
- Aproximación. El murciélago reduce la componente CF y aumenta la FM, acortando temporalmente las señales pero incrementando su frecuencia de repetición (cada 10-50 ms). En general el murciélago ajusta la duración de la señal ultrasónica para que su longitud sea un poco menor que el doble de la distancia que lo separa de la presa, efectivamente "llenando"todo el espacio entre ellos con sonido.
- Terminal. Los pulsos de FM tienen muy corta duración y son muy verticales en el espectrograma, y la frecuencia de repetición es muy alta  $(4-7 \text{ ms})$ , lo que se conoce como "zumbido de alimentaci´on". El gran ancho de banda empleado da una alta precisi´on en el posicionamiento de la presa, hasta su captura con la boca o las alas del murciélago.

### <span id="page-30-0"></span>2.4. Descripción de la tarjeta Arduino

Arduino fue inventado en el año 2005 por Massimo Banzi en el instituto IVRAE, en sus inicios la tarjeta arduino solo soportaba sensores simples y la conexión de un par de LED's, además de que no contaba con un soporte de programación para manipularla. Años más tarde se convirtió en unas de las tarjetas líder de tecnologías DIY (Do It Yourself). Por consiguiente es una plataforma de código abierto basado en software y hardware de fácil implementación, la programación del microcontrolador se desarrolla mediante el Arduino Programming Language, basado en Wiring, y el Arduino Development, basado en Processing. Con las actualizaciones en los últimos años Arduino a integrado un sin fin de aplicaciones lo que permite crear desde proyectos de relativa sencilles hasta proyectos más complejos como los desarrollados en robótica, algunas de las caracteristicas de la plataforma Arduino se muestran a continuación:

- a) Multiplataforma: El software de Arduino se ejecuta en sistemas operativos Windows, Macintosh OSX y GNU/Linux.
- b) Entorno de programación simple y claro: El entorno de programación de Arduino es f´acil de usar para principiantes, pero suficientemente flexible para que usuarios avanzados puedan aprovecharlo también.
- c) Código abierto y software extensible: El software Arduino está publicado como herramientas de código abierto, disponible para extensión por programadores experimentados. El lenguaje puede ser expandido mediante librerías  $C_{++}$ , y la gente que quiera entender los detalles técnicos pueden hacer el salto desde Arduino a la programaci´on en lenguaje AVR-C en el cual est´a basado. De forma similar, puedes añadir código AVR-C directamente en tus programas Arduino [\[10\]](#page-102-10).

Se han desarrollado múltiples placas Arduino con la finalidad de proveer la mejor experiencia al usuario en los proyectos m´as ambiciosos, algunas de las variantes se muestran a continuación:

- 1. Arduino UNO. Basado en un microcontrolador de Atmel ATmega328.
- 2. Arduino NANO. Basado en un microcontrolador de Atmel ATmega 328.
- 3. Arduino TRE. Basado en un microcontrolador Atmel ATmega32u4.
- 4. Arduino/Genuino 101. Basado en un Soc Intel Quark de 32 bits.
- 5. Arduino Zero. Basado en un microcontrolador Atmel SAMD21.
- 6. Arduino Due. Basado en el microcontrolador Atmel SAM3X8E.

La gama amplia de la tarjeta Arduino nos permite escoger una que se acople a nuestras necesidades y la disponibilidad economica. Para los fines que se presentan en este trabajo de tesis se ha optado por la tarjeta Arduino NANO por lo que se describira algunas de sus caracteristicas en los apartados siguientes [\[11\]](#page-103-0).

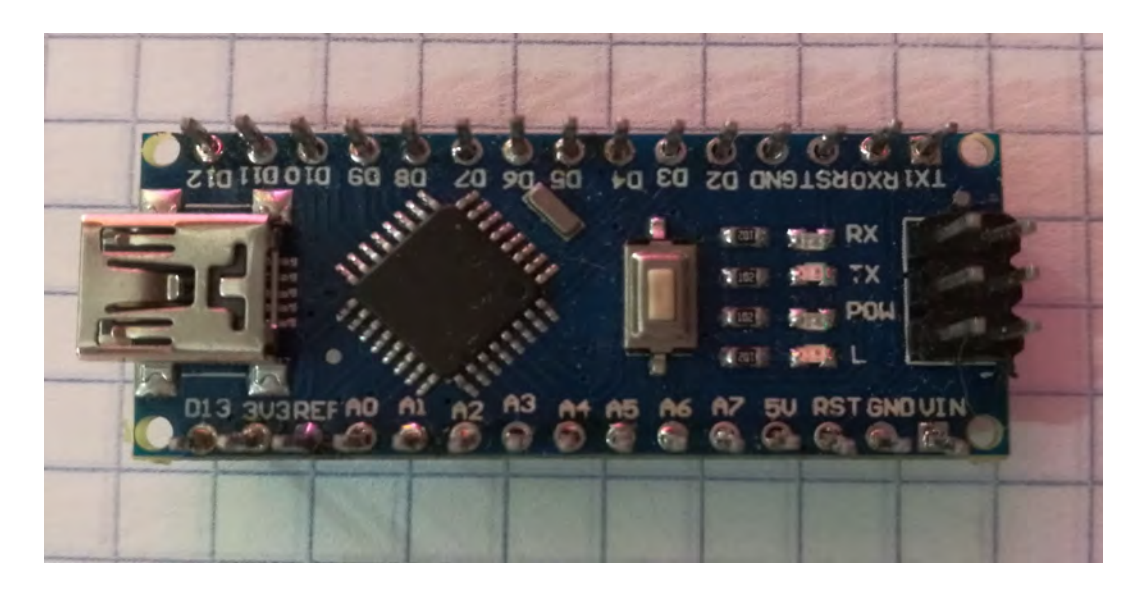

Figura 2.11: Descripción gráfica de la tarjeta Arduino NANO.

<span id="page-31-0"></span>El Arduino Nano es una pequeña y completa tarjeta basada en el ATmega328 (Arduino Nano 3.x). Carece de una sola toma de corriente continua, y funciona con un cable USB Mini-B en lugar de uno normal. [\[12\]](#page-103-1); sus características se muestran en la tabla [2.1.](#page-32-0)

| Microcontrolador                    | ATmega 328                                                        |
|-------------------------------------|-------------------------------------------------------------------|
| Voltaje de operación                | 5v                                                                |
| Voltaje de entrada (Recomendado)    | $7v-12v$                                                          |
| Voltaje de entrada (limites)        | $6v-20v$                                                          |
| Pines digitales $I/O$               | 14                                                                |
| Pines digitales PWM I/O             | 6                                                                 |
| Pines de entrada analógica          | 8                                                                 |
| Corriente DC por los pines $I/O$    | $40 \text{ mA}$                                                   |
| Corriente DC para los pines de 3,3v | 50 <sub>mA</sub>                                                  |
| Memoria Flash                       | 32 KB(ATmega328) del cual 2 KB es usado por el gestor de arranque |
| <b>SRAM</b>                         | 2 KB(ATmega328)                                                   |
| <b>EEPROM</b>                       | 1KB (ATmega328)                                                   |
| Velocidad de reloj                  | $16$ MHz                                                          |
| Longitud                            | $45 \text{ mm}$                                                   |
| Anchura                             | $18 \text{ mm}$                                                   |
| Peso                                | 5g                                                                |

<span id="page-32-0"></span>Tabla 2.1: Especificaciones de la tarjeta Arduino NANO basado en el ATmega328.

ver 3 rev 1

<span id="page-33-0"></span>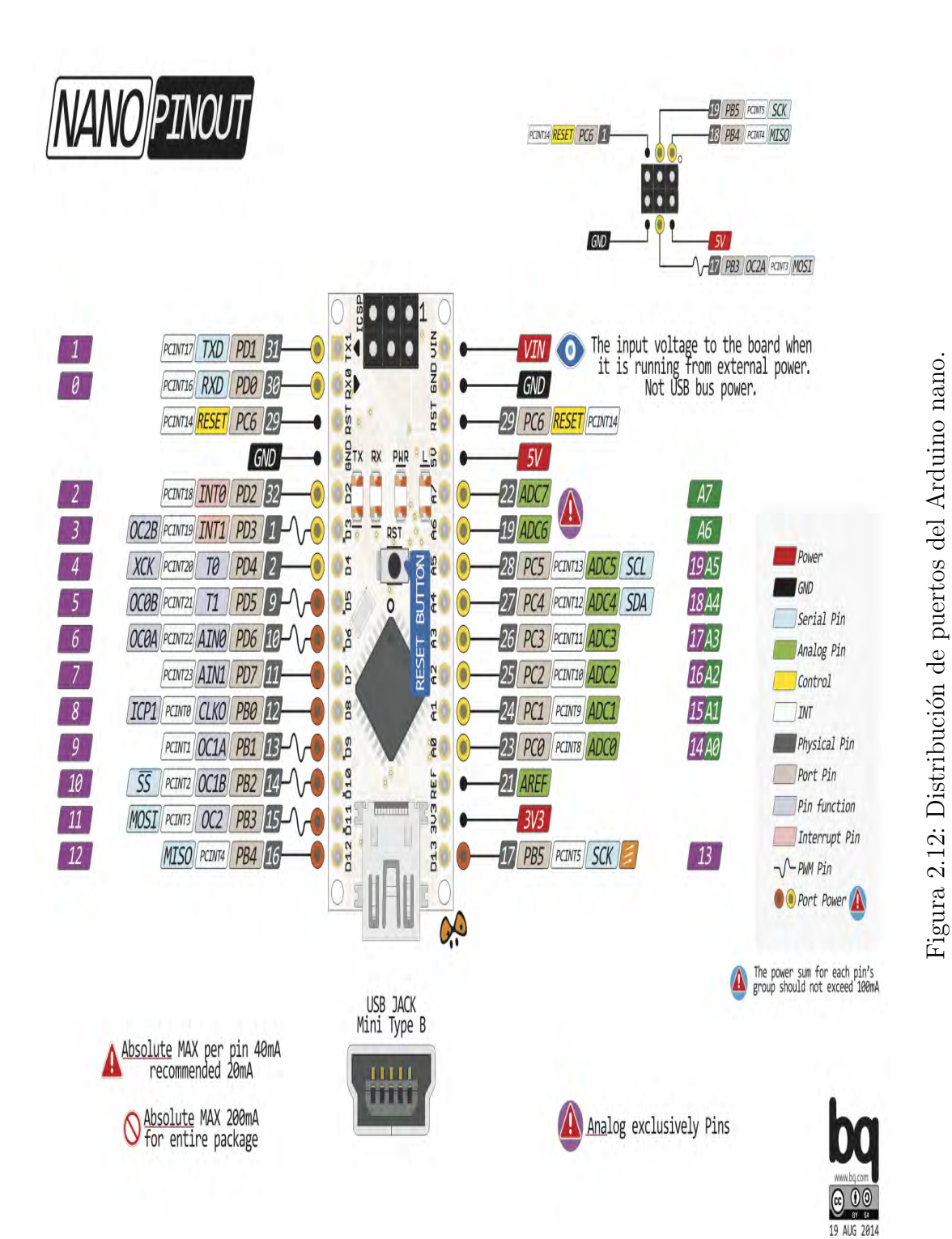

#### <span id="page-34-0"></span>2.4.1. Programación del Arduino

En la programación de la tarjeta Arduino se descarga de su pagina oficial el software Arduino IDE. El microcontrolador de la tarjeta viene pre-programada con un gestor de arranque lo que permite cargar un nuevo código sin la necesidad de ocupar un programador externo, el protocolo de comunicación utilizado en Arduino es el STK500. También se puede derivar el gestor de arranque y programar el microcontrolador a trav´es del puerto [ICSP](#page-13-8) (In-Circuit Serial Programming) usando el Arduino [ISP](#page-13-9) o similar.

#### <span id="page-34-1"></span>2.4.2. Alimentación de la tarjeta Arduino

El Arduino Nano puede ser alimentado a través de la conexión USB Mini-B, de una fuente de alimentación externa no regulada de  $6\n-20v$  (pin $30$ ), o  $5V$  de una fuente de alimentación externa regulada (pin 27).

#### <span id="page-34-2"></span>2.4.3. Comunicación de la tarjeta Arduino

El Arduino Nano tiene una serie de instalaciones para la comunicación con un ordenador, otro Arduino, u otros microcontroladores. Los ATmega328 proporcionan UART TTL  $(5V)$  de comunicación en serie, que está disponible en los pines digitales  $0$  (RX) y 1 (TX). Un FTDI FT232RL en los canales de la tarjeta esta comunicación en serie a trav´es de USB y los drivers FTDI (incluido con el software de Arduino) proporcionan un puerto COM virtual para el software en el ordenador. El software de Arduino incluye un monitor SERIAL que permite a los datos de texto simple ser enviados hacia y desde la placa Arduino. Los RX y TX LED en la placa parpadean cuando se están transmitiendo datos a través de la conexión FTDI chip y USB al ordenador (pero no para la comunicación en serie en los pines 0 y 1).

#### <span id="page-34-3"></span>2.5. Descripción del sensor ultrasonico

El humano puede escuchar frecuencias de sonido alrededor de 20HZ a los 20KHz, y el ultrasonido esta por encima del rango audible para el ser humano.

El funcionamiento del sensor ultrasónico [2.13](#page-36-0) es enviar una señal ultrasónica a través del transmisor, al ser enviada la señal se comienza el ciclo de sincronización con el receptor, en tanto no exista un obstáculo en el trayecto la sincronización permanecerá, y cuando llegue el punto donde la señal sea reflejada por un obstáculo el receptor deja de sincronizar.

La señal ultrasónica es propagada a una velocidad de 340m/s en el aire, basado en el tiempo obtenido  $t$ , se puede calcular la distancia (s) entre el obstáculo y el transmisor, llamado:  $s = 340t/2$ , el cual es también llamado el principio de diferencia de medición.

El principio de la medición de distancia por ultrasonido usa el ya conocido "velocidad" de propagación del aire"que es el tiempo de medición desde el envió de la señal hasta la reflexión, cuando esta encuentra un obstáculo entonces se puede hacer el calculo de la distancia entre el transmisor y el objeto detectado de acuerdo a la velocidad y el tiempo que ha transcurrido.

La fórmula de medición de distancia por ultrasónido es expresada como:

$$
L = C \ast T \tag{2.3}
$$

En la formula:

- $\blacksquare$  L es la medición de la distancia
- $\blacksquare$  C es la velocidad de propagación del ultrasonido en el aire
- T representa el tiempo (T es la mitad del valor de tiempo transmitido para recibir).

Desde el descubrimiento de esta herramienta se han desarrollado diferentes aplicaciones en las ultimas décadas, esta tecnología se ha apoyado de la electrónica lo que ha permitido una aplicación amplia en diferentes campos de la ciencia, algunas de estas se muestran a continuación:

- 1. Medición ultrasónica de distancia, profundidad y espesor.
- 2. Imágenes por ultrasonido.
- 3. Mecanizado por ultrasonido, como el pulido, taladro.
- 4. Limpieza por ultrasonido.
- 5. Soldadura por ultrasonido.
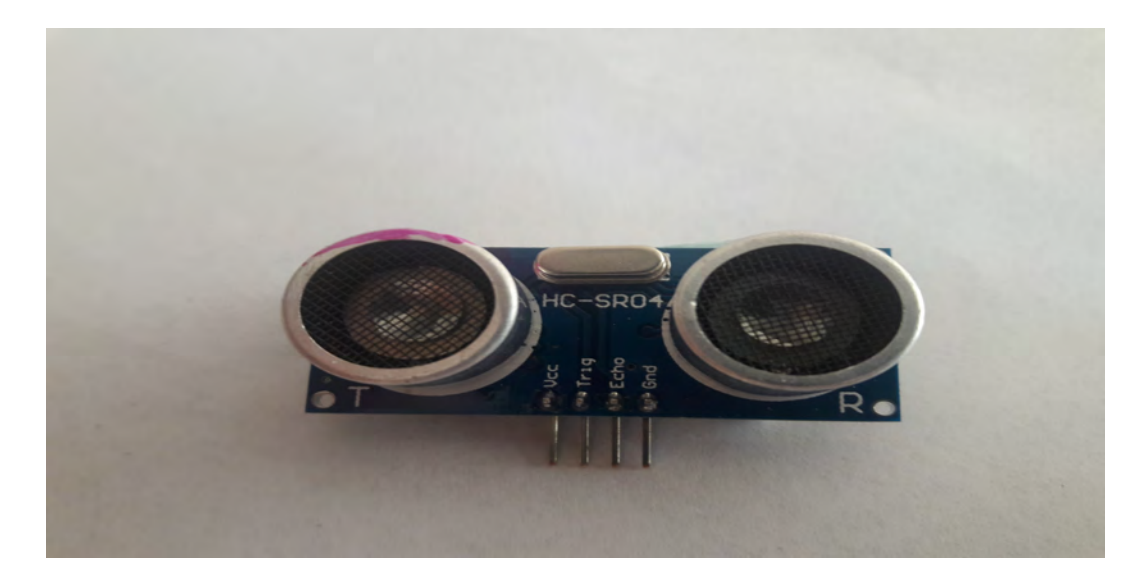

Figura 2.13: Descripción del sensor ultrasónico HC-SR04.

Descripción de los pines del modulo:

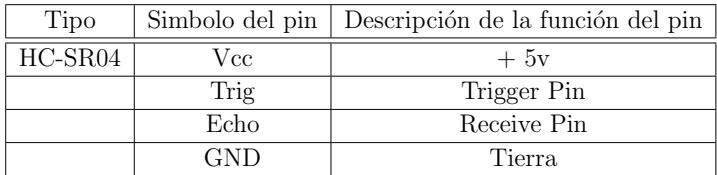

Tabla 2.2: Descripción del modulo Ultrasonico.

 $\operatorname{Parámetros}$ eléctricos:

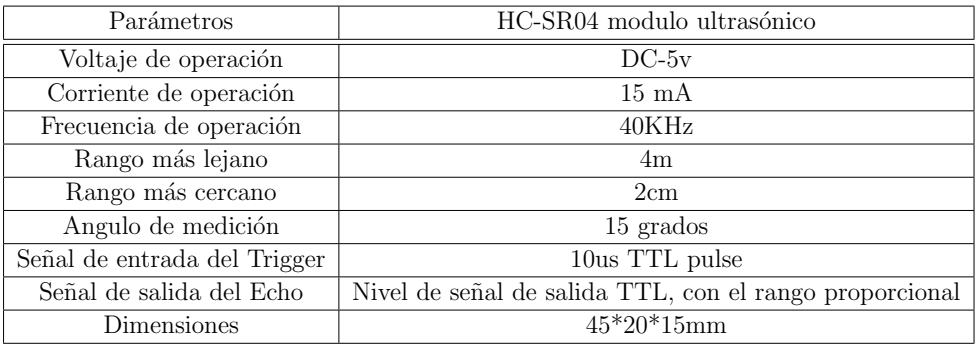

Tabla 2.3: Parametros eléctricos del modulo ultrasónico HC-SR04.

#### 2.5.1. Principio de operación del modulo ultrasónico

El principio de operación del modulo permite realizar la programación, se dan los parámetros generales de como inicializarlo, así como el envió de la señal a través del Trigger Pin y la recepción por el Receive Pin, los pines serán declarados a partir de ahora como: Trig y Echo.

Para inicializar el modulo se debe colocar en LOW (estado bajo) los puertos Trig y Echo, después del reset de los puertos se envía un HIGH (pulso alto) de una duración de 10 microsegundos por el Trig (autom´aticamente el modulo env´ıa 8 ondas cuadradas de 40K), se espera para la captura de la salida del flanco ascendente mediante el puerto Echo, al mismo tiempo de la transmisión de la señal, se inicializa el temporizador para iniciar el cronometraje de propagación de la señal. despues del envió de la señal se procede a capturar el flanco de bajada de la salida del puerto Echo, y al mismo tiempo, se lee el tiempo del contador, que es el tiempo de funcionamiento del ultrasonido en el aire [\[12\]](#page-103-0).

De acuerdo con la fórmula:

$$
Td = \frac{(Tna * Vpa)}{2} \tag{2.4}
$$

- Td: Test de distancia
- Tna: Tiempo de nivel alto
- Vpa: Velocidad de propagación del ultrasonido en el aire

#### 2.6. Servomotor

Un servomotor ó servo es un motor de corriente continua que tiene la capacidad de ser controlado tanto en velocidad como en posición. Un servomotor es un tipo de servomecanismo, y esto es un dispositivo que tiene un sistema de corrección con retroalimentación para el control de un parámetro especifico.

La característica que los diferencia es que la gran mayoría no están construidos para rotaciones continuas, en este caso se hablara de el servomotor que tiene un rango de operación de 180<sup>0</sup> (de -90° a +90°). Los servos se suelen utilizar en robótica, auto-matismo y modelismo (vehículos por radio-control, [RC](#page-13-0)) debido a su gran precisión en el posicionamiento, en figura [2.14](#page-38-0) se puede observar la composición de un servomotor.

En general, los servos suelen estar compuestos por 4 elementos fundamentales:

1. Motor de corriente continua ( [DC](#page-13-1) ): Es el elemento que le brinda movilidad al servo. Cuando se aplica un potencial a sus dos terminales, este motor gira en un sentido a su velocidad m´axima. Si el voltaje aplicado a sus dos terminales es inverso, el sentido de giro también se invierte.

- 2. Engranajes reductores: Tren de engranajes que se encarga de reducir la alta velocidad de giro del motor para acrecentar su capacidad de torque (o par-motor).
- 3. Sensor de desplazamiento: Suele ser un potenciómetro colocado en el eje de salida del servo que se utiliza para conocer la posición angular del motor.
- 4. Circuito de control: Es una placa electrónica que implementa una estrategia de control de la posición por retroalimentación. Para ello, este circuito compara la señal de entrada de referencia (posición deseada) con la posición actual medida por el potenciómetro. La diferencia entre la posición actual y la deseada es amplificada y utilizada para mover el motor en la dirección necesaria para reducir el error.

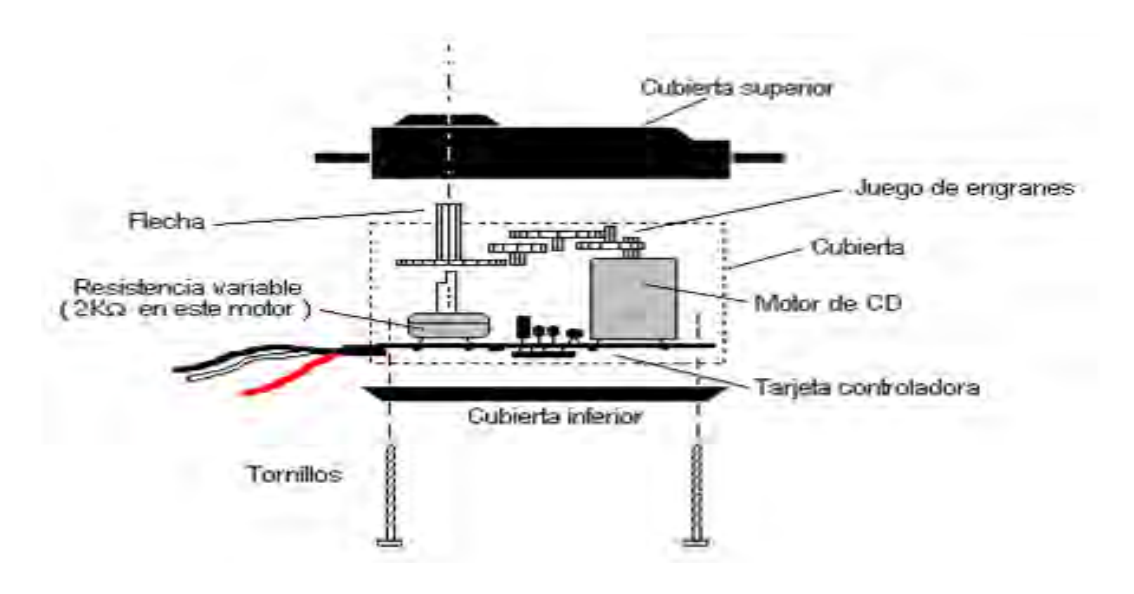

<span id="page-38-0"></span>Figura 2.14: Partes de un servomotor.

#### 2.6.1. Tipologías

En este dispositivo existen dos variantes el servomotor analógico y el servomotor digital, para ambos casos se trata de un motor de corriente continua, engranaje reductores de velocidad, un potenciometro ubicado sobre el eje de salida y una placa de control. En el caso del servomotor analógico la señal PWM tiene un periodo de 10 ms a 20 ms con una anchura de pulso de 1 ms a 2 ms (en algunos casos puede ser 2.5 ms, depende del fabricante). A diferencia el servomotor digital se le ha agregado un microprocesador a la placa de control que se hace cargo de analizar la señal PWM de entrada, procesarla y controlar el motor.

Esta diferencia se puede observar en el rendimiento a la que pueden reaccionar al cambio de la señal PWM. En el mismo lapso en que reciben la señal, el servomotor digital puede recibir cinco o seis veces más pulsos de control que el analógico, esta ventaja proporciona una mejora en el rendimiento electromecánico del motor. Esto es debido a que al recibir la señal de control en el analógico, la señal esta conmutada a un periodo de 10 ms a 20 ms; si un cambio de giro es muy peque˜no, debido a que los pulsos están muy separados, puede dar un resultado erróneo en la reacción del servo.

En los servomotores digitales el periodo de la señal es mas pequeña por lo general 3.3 ms lo que hace que de una frecuencia mayor y esto aumente la resolución de movimiento del servo, la ventaja de los servomotores digitales se reduce en cuestines de consumo , ya que el consumo del circuito y de los ajustes mas continuados de posición producen un gasto mayor de energía, y también más desgaste del motor. [\[13\]](#page-103-1).

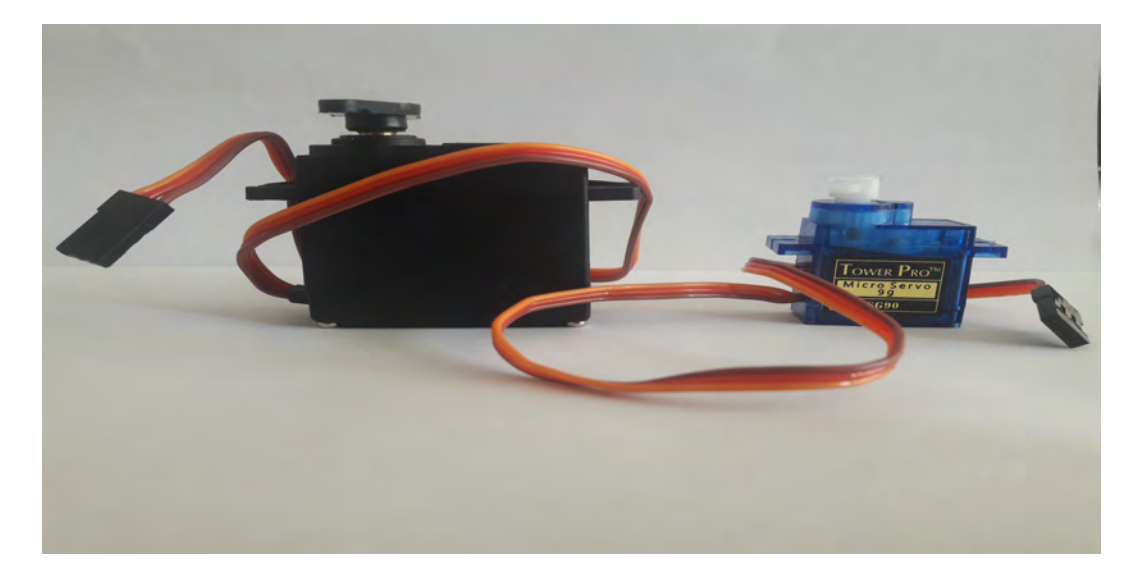

Figura 2.15: (Izquierda) Servomotor de 15 Kg con engranaje metálico, (Derecha) Servomotor de 2.5 Kg con engranaje de plástico.

#### 2.6.2. Principio de funcionamiento

El funcionamiento del servomotor no solo se basa en la aplicación de un voltaje, sino también de la implementación de una señal en una de las lineas de conexión. El voltaje típico usado en estos dispositivos suele ser de 4.8V-6V. La señal aplicada para el control de posición o velocidad es conocida como [PWM](#page-13-2) esta señal esta compuesta por pulsos positivos cuya duración es proporcional a la posición deseada del servomotor y que se repiten cada 20 ms. El rango típico del ancho de pulso es de 1 ms a 2 ms, esto es de -90° a +90°. Aunque en la programación de este dispositivo la ubicación central o "home"puede ser establecida en cualquier punto, normalmente suele tomarse los -90° como 0° esto seria el home del servomotor [\[14\]](#page-103-2).

Antes de utilizar un servo habr´a que comprobar experimentalmente su rango de movimiento para no dañarlo. Para mantener fijo un servo en una posición habrá que enviar periódicamente el pulso correspondiente; ya que, si no recibe señales, el eje del servo quedará libre y se podrá mover ejerciendo una ligera presión.

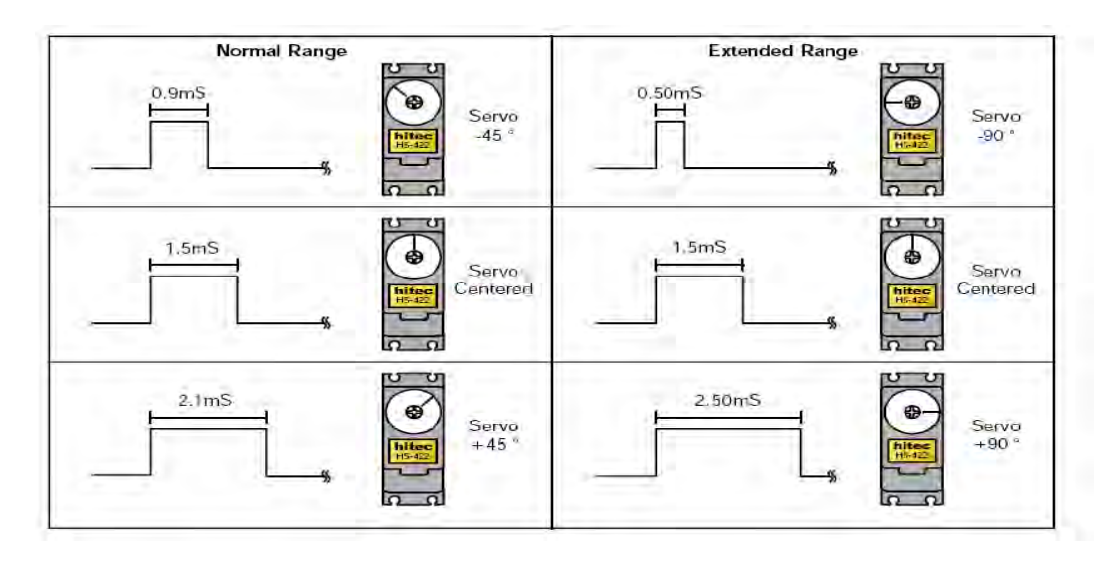

Figura 2.16: Pulsos PWM (Pulse Width Modulation) para el control de posicionamiento de servos.

## 2.7. Software de diseño

#### 2.7.1. Proteus VSM

El desarrollo de circuitos electrónicos ha llevado en los últimos años la implementación del diseño asistido por computadora CAD (Computer Aided Design), los programas [CAD](#page-13-3) dedicados a la electrónica poseen las siguientes características: dibujo de diagramas de circuitos, simulación de circuitos electrónicos y diseño de circuitos impresos ( [PCB](#page-13-4) ). Proteus [VSM](#page-13-5) (Virtual System Modelling) es el sistema basado en la simulación analógica, digital o mixta de circuitos, permite la interacción de diversos componentes en el diseño del circuito, otra posibilidad de este sistema es la visualización del comportamiento de los componentes en tiempo real así como un sistema de generación y análisis de señales. Este software lo compone una sección para la creación de circuitos impresos PCB(Printed Circuit Board) ó Plaqueta de Circuito Impreso.

Los diseños electrónicos se elaborarán en el modulo de [ISIS](#page-13-6) (Intelligent Schematic Input System) ó Sistema de Enrutado de Esquemas Inteligente figura [2.17,](#page-41-0) en esta sección se realizarán los esquemas del diseño electrónico además de las primeras simulaciones, en este modulo se aprovechara ademas las correcciones pertinentes antes de pasar al modulo de [ARES](#page-13-7) (Advanced Routing and Editing Software) ó Software de Edición y Ruteo Avanzado, en este modulo se diseñará la placa del circuito para su posterior fabricación.

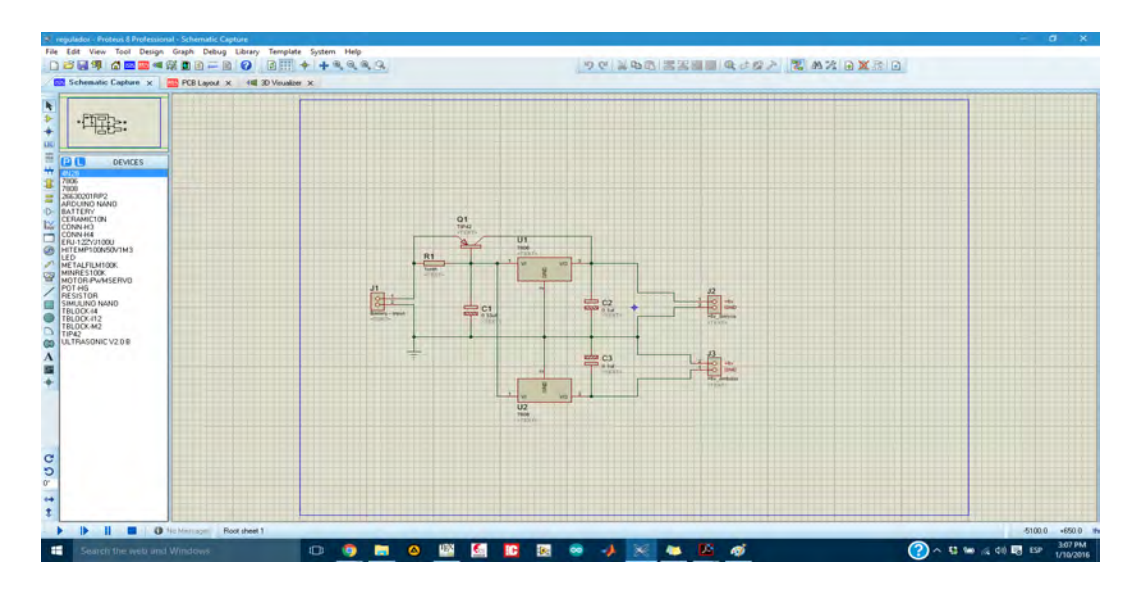

<span id="page-41-0"></span>Figura 2.17: Modulo de ISIS-Proteus, diseño de una fuente de voltaje.

Una de las ventajas al implementar los módulos de proteus es la capacidad de importar un circuito dibujado en el esquemático de ISIS al modulo de ARES lo que facilita la elaboración de la placa; Ares permite colocar los componentes de manera automática así como crear las pistas de manera automática, sin embargo la placa será diseñada de manera manual por cuestiones de dimensiones de la placa, otra gran ventaja de ARES figura [2.18](#page-42-0) es que posee una visualización en 3D del PCB que se ha diseñado figura [2.19,](#page-42-1) en esta vista preliminar se puede visualizar la ubicación de los componentes, espacios, capas y ruteo de este modo prevenir errores en su fabricación  $[15]$ .

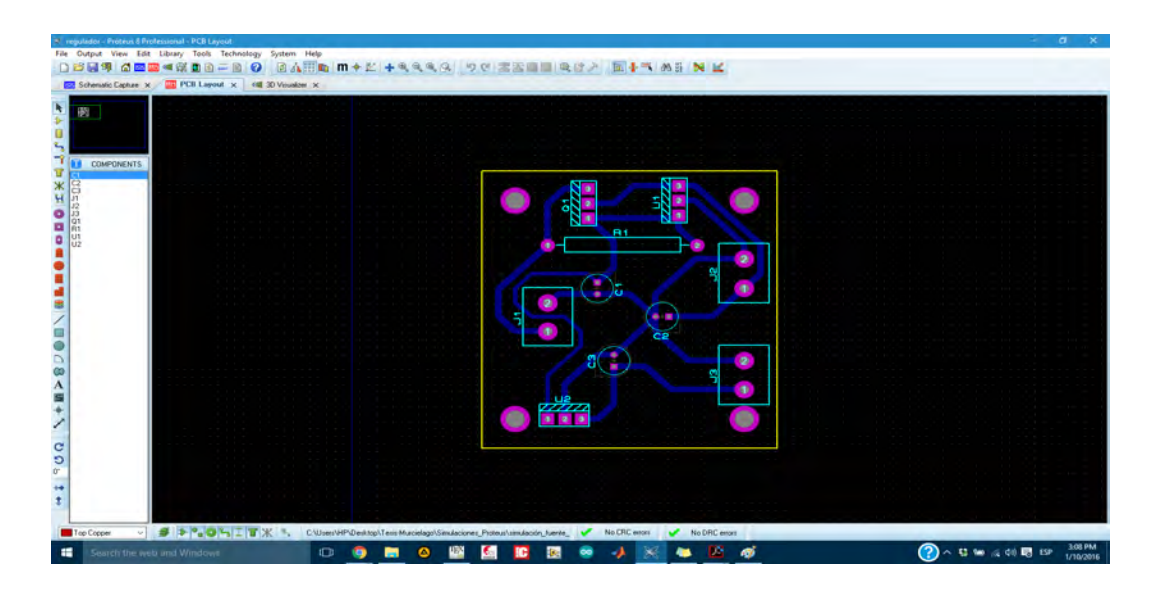

<span id="page-42-0"></span>Figura 2.18: Diseño del PCB de una fuente de voltaje en ARES.

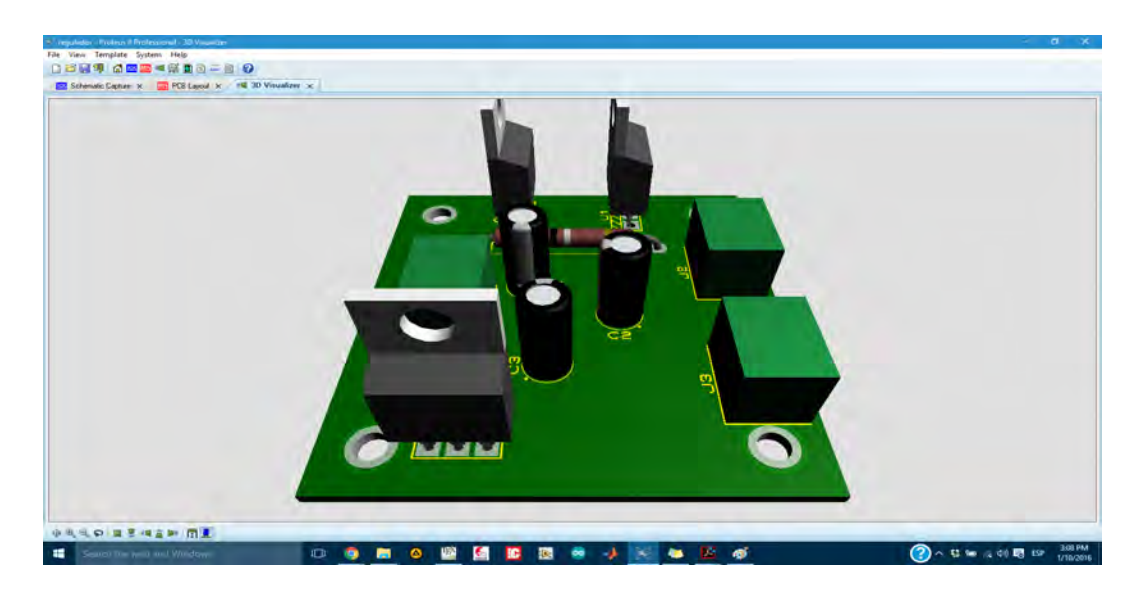

Figura 2.19: Visualización en 3D del PCB de una fuente de voltaje.

#### <span id="page-42-1"></span>2.7.2. CopperCAM

CooperCAM es un software para la gestión de aislamiento, grabado, perforación y corte de prototipos de circuito impreso. esta aplicación unicamente proporciona la salida a los archivos que se pueden cargar y ser utilizados por un software de controlador externo, sus principales funciones son las siguientes:

- Programa compatible con Windows  $95/98/ME/NT-4/2000/2003-s/XP/Vista/7/8$
- Importación de archivos Gerber y Ecellon, con alineación automática o manual.
- Lectura Gerber RS274-X con macro, superficies poligonales y rastros de polaridad negativa.
- Gestión de 4 capas del circuito
- Visualización en tienpo real de las trayectorias de potencial a través de capas.
- Cálculo automático de los contornos de aislamiento, simples o múltiples.
- la modificación manual de los contornos de aislamiento.
- La selección de pistas se grabara en el centro del trayecto(textos, logos o referencias).
- Cálculo de los cortes de ruta en la placa, con la adición manual de puentes de apoyo.
- Gestión de una biblioteca de herramientas y de perforación estrategica dependiendo de los cortadores disponibles.
- Salida de codigo G, o HPGL, DXF, Isel-PNC, Roland RDGL, etc.

La secuencia del proceso de CopperCAM es simple como se muestra a continuación:

- Apertura de archivos Gerber que contiene una capa de circuitos.
- Apertura de las capas siguientes (máximo 4).
- La detección de trazado o tarjeta de corte de contorno.
- Apertura de archivos Excellon de perforaciones.
- Alineación de capas (automático o manual).
- Trazado de pistas que son los textos de l´ınea central.
- Trama de zonas para la eliminación de todo el cobre.
- Comprobación de las herramientas de perforación y los ciclos de madrinado eventuales.
- Envío de datos de salida para el software del controlador de la maquina.

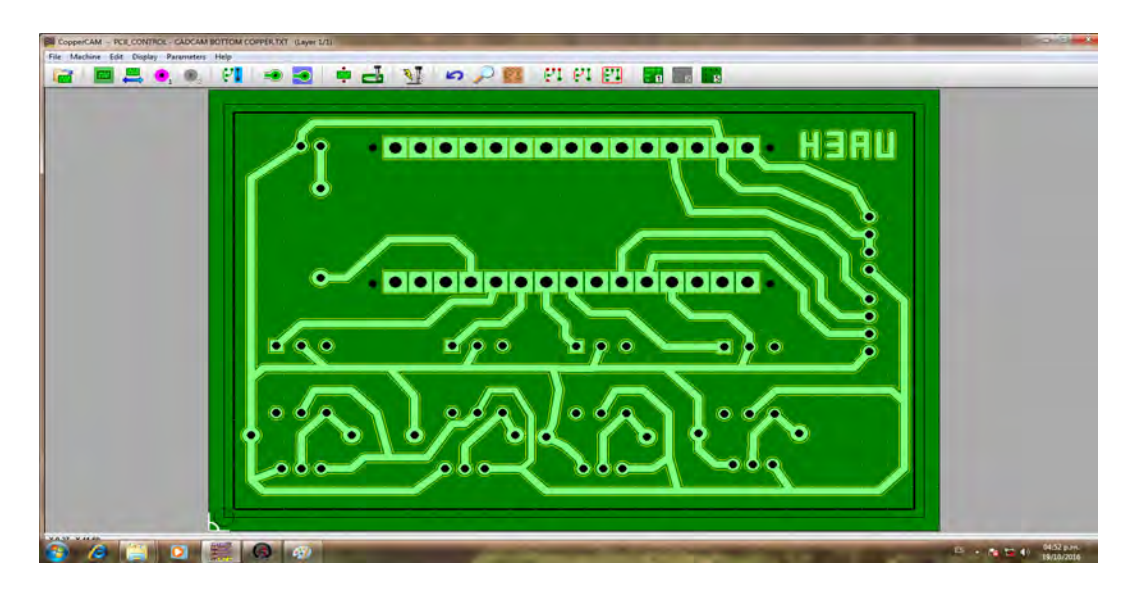

<span id="page-44-0"></span>Figura 2.20: interfaz de CopperCAM

En la figura [2.20](#page-44-0) se muestra el ambiente de trabajo de CopperCAM. Algunas de las limitaciones de CopperCAM es que existen multiples variaciones de formatos Gerber y Excellon, y especialmente a ls unidades y sistemas de escala. es por ello que no puede garantizar la importación de todos los archivos y la alineación automática correcta de las capas [\[16\]](#page-103-4).

# 2.8. CNC

El Control Numérico por Computadora (CNC) ha sido uno de los desarrollos más importantes en los procesos de manufactura, este proceso ayudo al incremento de la calidad de los productos como en la reducción de costos. algunas de las ventajas en manufactura por CNC se muestran a continuación:

- Permite una mejor planificación de las operaciones.
- Se incrementa la flexibilidad de maquinado.
- Reducción de tiempo de programación.
- Mejor control del proceso y tiempos de maquinado.
- Disminución en los costos por herramienta.
- Se incrementa la seguridad para el usuario.  $\blacksquare$
- Aumento de productividad.

 $\bullet\,$  Aumento de precisión.

#### 2.8.1. Flujo del procesamiento de CNC

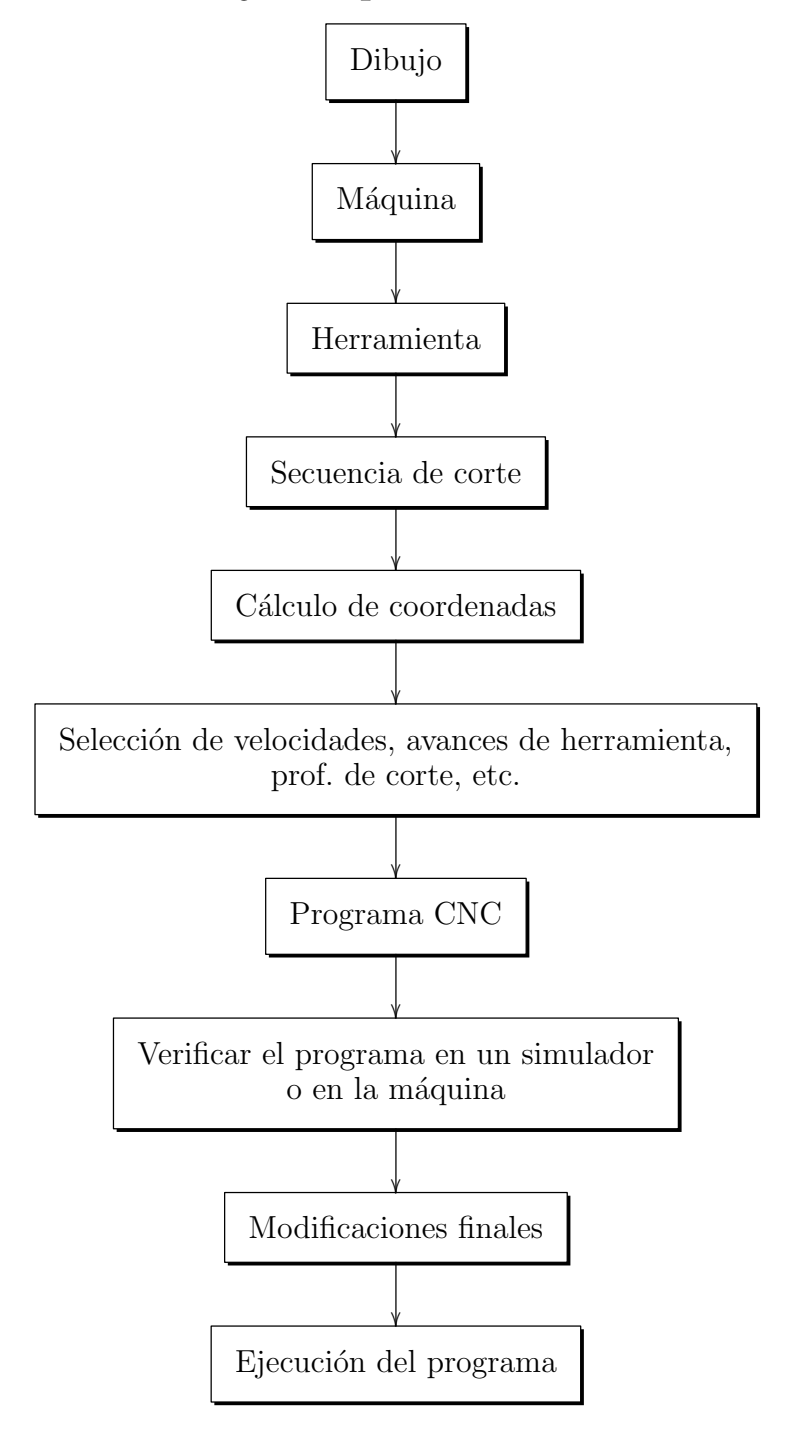

#### 2.8.2. Programación CNC

El CNC re quiere de un programa que es un listado secuencial de instrucciones de maquinado que serán ejecutadas por la máquina de CNC. Dichas instrucciones son conocidas como código de CNC, las cuales deben contener toda la información requerida para lograr el maquinado de la pieza.

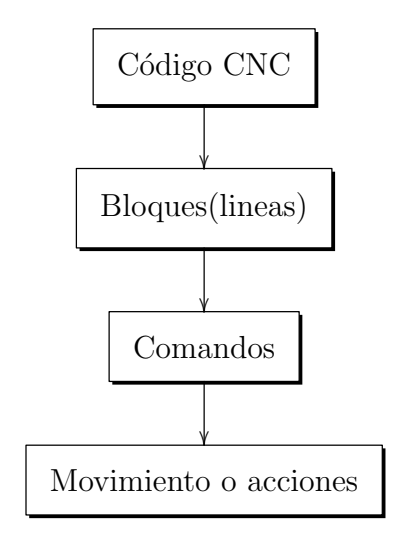

La programación de CNC requiere de dos tipos de código, uno que esta relacionado con los movimientos de la m´aquina y un segundo que se especifica el maquilado de las piezas, este último no efectua ningun movimiento de la máquina [\[17\]](#page-103-5).

- Código G´s. Funciones de movimiento de la máquina (Movimientos rápidos, avances, avances radiales, pausas, ciclos).
- C´odigos M´s. Funciones miscel´aneas que se requieren para el maquilado de piezas, pero no son de movimiento de la maquina (Arranque y paro del husillo, cambio de herramienta, refrigerante, paro de programa, etc.)

La mayoría de los códigos G's contienen variables (direcciones), definidas por el programador para cada función especifica.

- $\blacksquare$  N'umero de bloque (inicio de bloque)
- $\blacksquare$  G Función preparatoria
- **X** coordenada x
- Y Coordenada y
- **Z** Coordenada z
- l Localización en X del centro de un arco
- **J** Localización en Y del centro de un arco
- K Localización en Z del centro de un arco
- S Velocidad del husillo
- F Asigna Velocidad de corte
- $\blacksquare$  M Función miscelánea

#### 2.8.3. Fases de un programa de CNC

Inicio: Contiene todas las instrucciones que preparan a la máquina para su operación:

% Bandera de inicio : 1 0 0 1 %N´umero de programa 0−9999 N5 G90 G20 % Unidades absolutas, programación en pulgadas N10 T0202 % Paro para cambio de herramienta, Usar #2 N15 M03 s1200  $%$  Prender husillo a 1200 rpm CW

Remoción de material: Contiene las velocidades y movimientos de corte, circulares, lineales, movimientos rápidos, ciclos de corte, etc.

N20 G00 X1 Y1 % Mov. rápido a  $(X1, Y1)$ N25 Z0.125 % Mov. rápido a Z0.125 N30 G01 z − 0.125 F 5 % Avance a z − 0.125 a 5ipm N35 G00 Z1 %Mov. rápido a Z1 N40 X0 Y0 % Mov. ráppido a Xo, Y0

**Apagar el sistema:** Contiene todos los códigos G's y M's que desactivan todas las operaciones que fueron activadas en la fase de inicio. Funciones como refrigerante y la velocidad del husillo deberán ser desactivadas antes de remover la pieza de la máquina.

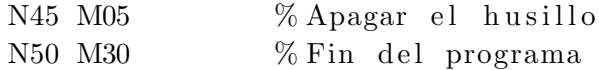

Comandos modales: Algunos comandos G´s permanecen activos una vez que se ejecutan hasta que se sobreescribe en ellos un código G diferente.

#### 2.8.4. Captain CNC: perforación y gabado de PCB's

El equipo para la fabricación del PCB es Captain CNC, las ventajas que ofrece el equipo son las siguientes [\[18\]](#page-103-6):

- Diseñado para la fabricar circuitos impresos
- Alta precisión  $0.04$  mm  $(0.0015")$
- Area de trabajo de 280\*390\*50 mm (11\*15.3\*1.9")
- Control remoto alámbrico (opcional)
- Spindle variable por software de 500 20,000 RPM's
- Diámetro mínimo de brocas 0.30 mm  $\blacksquare$
- Voltaje de operación de 100 240 VAC  $\blacksquare$
- Velocidad de trabajo máx.800 mm/min s.
- Porta herramientas ajustable de 0.5 a 4.5 mm
- $\blacksquare$ Reconocimiento de archivos código G.
- Importa archivos desde: Gerber 274-X, Excellon

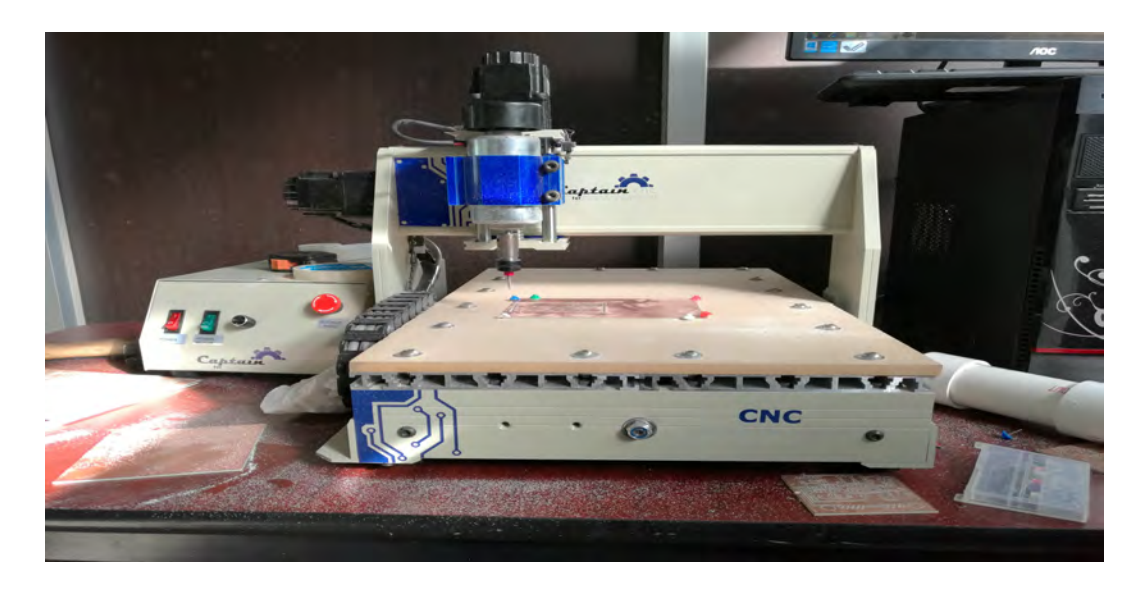

Figura 2.21: Equipo de grabado de PCB por CNC.

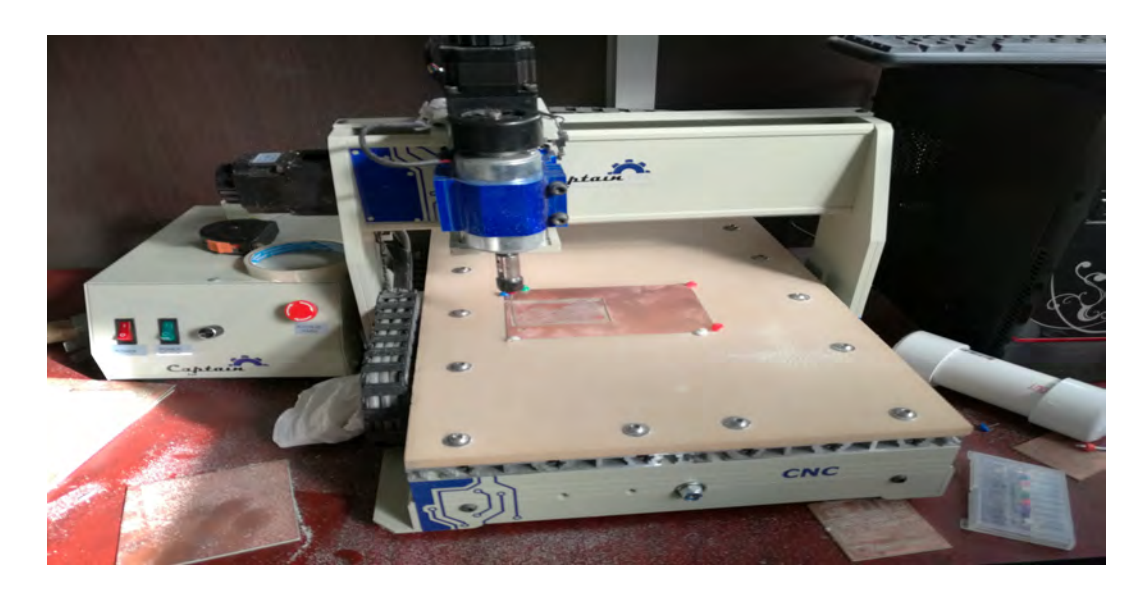

Figura 2.22: Grabado y corte de PCB por CNC.

A continuación se muestran algunas de las características de la maquina CNC se muestran en las tablas siguientes [2.4,](#page-49-0)

| Dimensiones(Ancho*Profundo*Alto)      | 365*590*310[14.3*23.2*12.2]                             |
|---------------------------------------|---------------------------------------------------------|
| Peso(mesa y unidad de control)        | 23.5 Kg neto [51.8 lb]                                  |
| Tamaño de mesa XY                     | 360*525 mm [14.2*20.7"]                                 |
| Área de trabajo XYZ                   | 280*390*50 mm [11.0*15.3*1.9"]                          |
| Diseño del equipo                     | Aluminio y acero inoxidable                             |
| Material de la mesa de trabajo        | Aluminio                                                |
| Material de respaldo                  | <b>MDf</b>                                              |
| Calibración de herramientas           | Manual                                                  |
| Resolución $(X, Y, Z)$                | $0.04$ mm $[0.0015"]$                                   |
| Repetibilidad $(X, Y, Z)$             | $0.05$ mm $[0.0019"]$                                   |
| Diámetro mín. de perforación          | $0.30$ mm $[0.0110"$                                    |
| Tamaño mín, de pista                  | $0.38$ mm $[0.0150"]$                                   |
| Tamaño mín. de espaciamiento          | $0.20$ mm $[0.0080"]$                                   |
| Velocidad de perforación              | $42 \,\mathrm{per/min}$                                 |
| Velocidad dezplazamiento máx. (X,Y,Z) | $1,000$ mm/min [39.3 inch/min]                          |
| Velocidad de trabajo máx (X,Y,Z)      | $800$ mm/min [31.5 inch/min]                            |
| Sistema de posicionamiento $X/Y/Z$    | Motor a pasos, bi-polar de dos fases, NEMA 17 y NEMA 23 |
| Ajuste a cero                         | Interruptor de limite $X, Y, Z$ (opcional)              |
| Protección sobre - limite             | Controlado por programa                                 |

<span id="page-49-0"></span>Tabla 2.4: Mecánica y calibración de Captain CNC

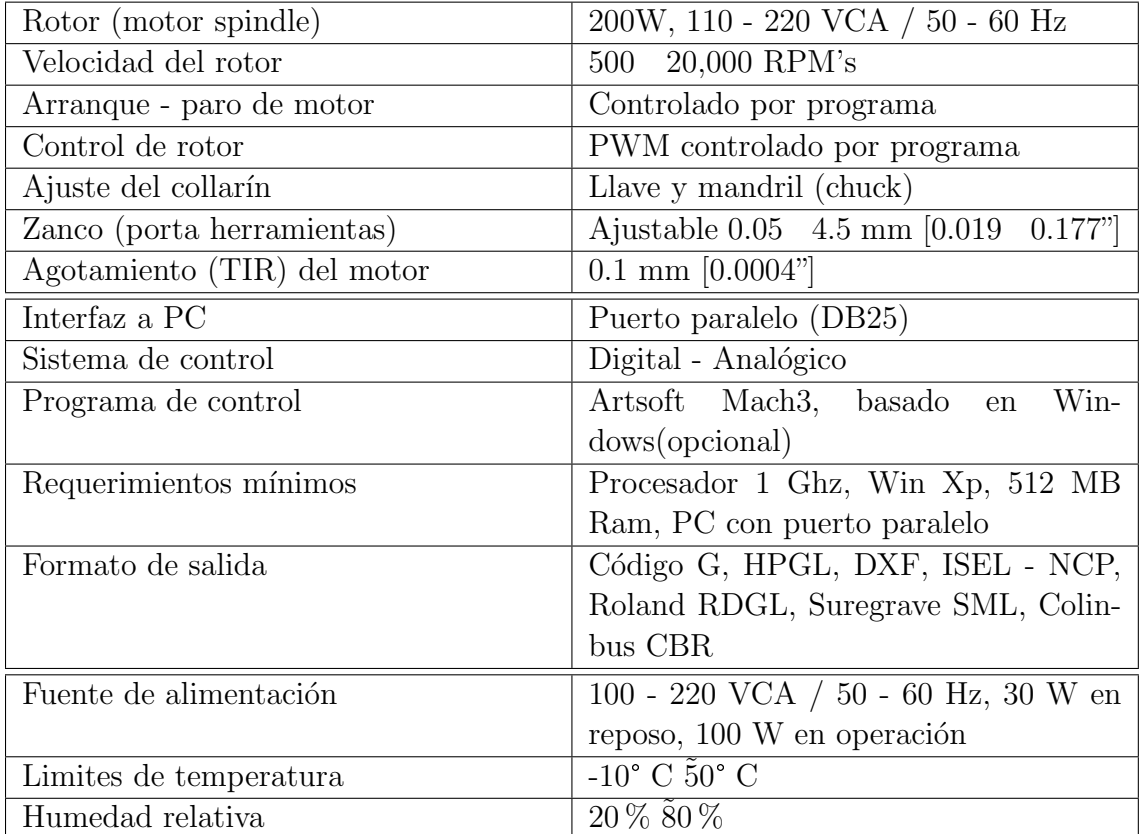

Tabla 2.5: Rotor, control - Software y eléctrica - ambiental de Captain CNC

#### 2.8.5. Mach3

Como se describió en la sección anterior CopperCAM solo proporciona los datos que requiere el software controlador, aquí es donde entra Mach3 que es el que convertirá el ordenador en un controlador de máquina CNC. Mach3 funciona en la mayoría de ordenadores que ejecuten windows; para el control de movimiento de los motores (paso a paso, servos y motores de CC) mediante el procesamiento de G-code. Algunas de las características se muestran a continuación [\[19\]](#page-103-7). En la figura [2.23](#page-51-0) se observa la dinámica de trabajo de vinculación del código generado en CopperCAM con Captain.

- Convierte un PC estándar a una de 6 ejes y control de CNC.
- Permite la importación directa de DXF, BMP, JPG y archivos HPGL a través de LazyCam.
- Posee una pantalla de visualización Gcode.
- Genera Gcode a traves de LazyCam o Wizards.
- Posee una interfaz totalmente personalizable.
- Es adaptable con código M y macros con VBScript.

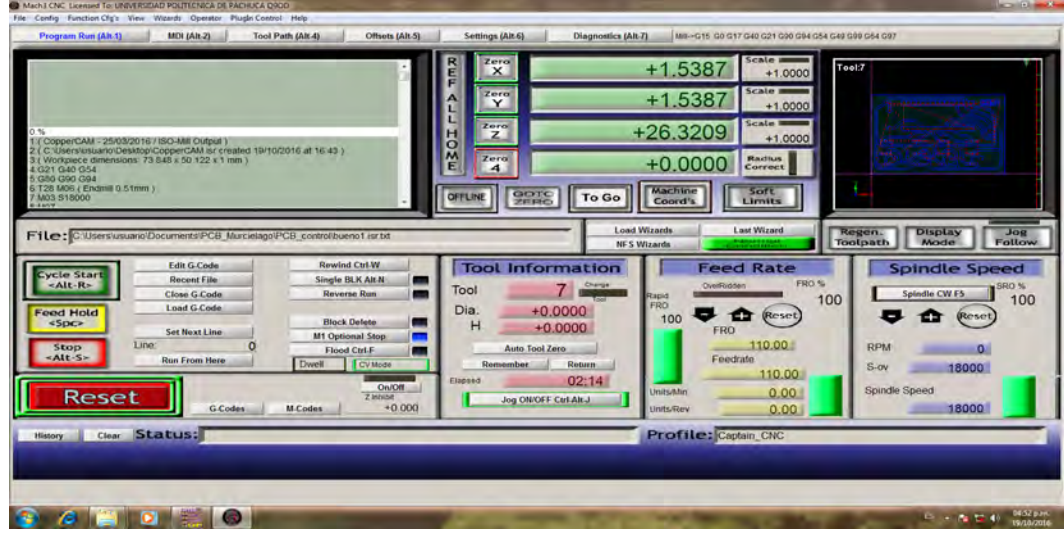

<span id="page-51-0"></span>Figura 2.23: Interfaz de trabajo de Mach3

### 2.9. Comentarios

En este capitulo se ha mostrado el conocimiento teórico de la estructura morfoligica del mamífero Chiroptera, de las características más sobresalientes que habrán de emularse; también se hace una descripción de los dispositivos electrónicos seleccionados para la elaboración de esta tarea, se especifican aspectos generales del software que se implementará en el diseño CAD electrónico y del equipo para la fabricación de las placas por control numérico (CNC).

# Capítulo 3

# Diseño de sistema de control

En este capítulo se presenta el marco teórico que sustenta el estudio que se realiza en esta tesis, enfocándo al movimiento de aleteo y del bio-sonar.

# 3.1. Diseño Electrónico

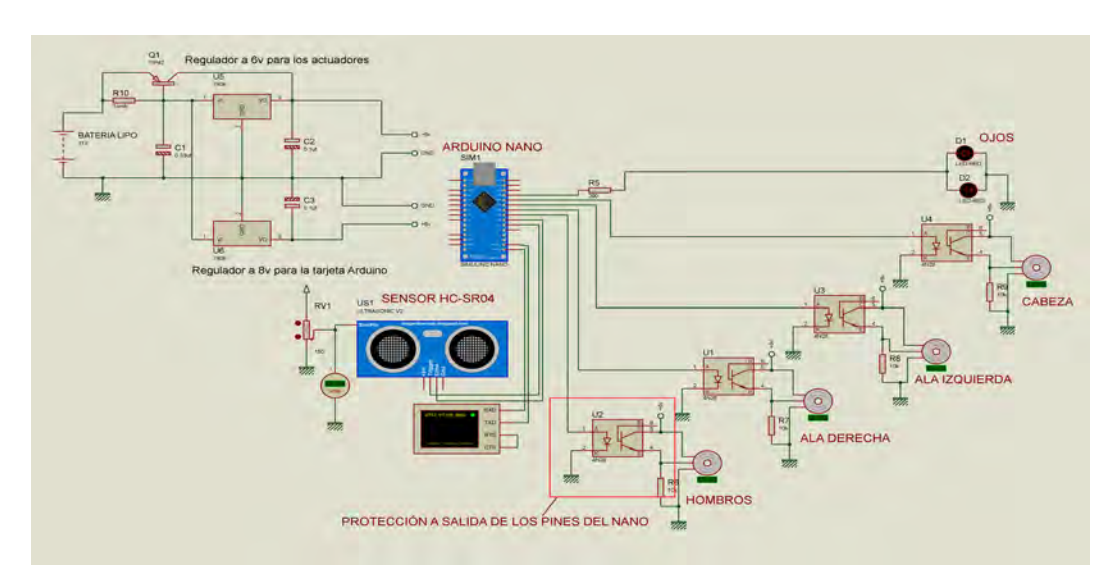

En la siguiente imagen se muestra el diseño del circuito [3.1.](#page-52-0)

<span id="page-52-0"></span>Figura 3.1: Diseño elaborado en el esquemático de ISIS - PROTEUS.

En la anterior figura se muestra la implementación de los componentes antes descritos en el capitulo 2. Una diferencia notable en el diseño es el funcionamiento del sensor ultrasonico en un simulador virtual, no es posible emular el ultrasonido ni el eco es por ello que para la programación se ha utilizado una resistencia variable y a partir de ello se calcularon las distancias con las variaciones de voltaje tomando en cuenta el limite m´ınimo (5 cm) y el limite m´aximo (400 cm) que provee el sensor HC-SR04.

Para la protección de la tarjeta Arduino-Nano se implementaron opto-acopladores figura [3.2](#page-53-0) a la salida de los pines utilizados para el control de los actuadores; lo anterior como medida de seguridad en caso de regresiones de voltaje debido a que de igual manera se ha utilizado una fuente de voltaje externa para la demanda de los actuadores.

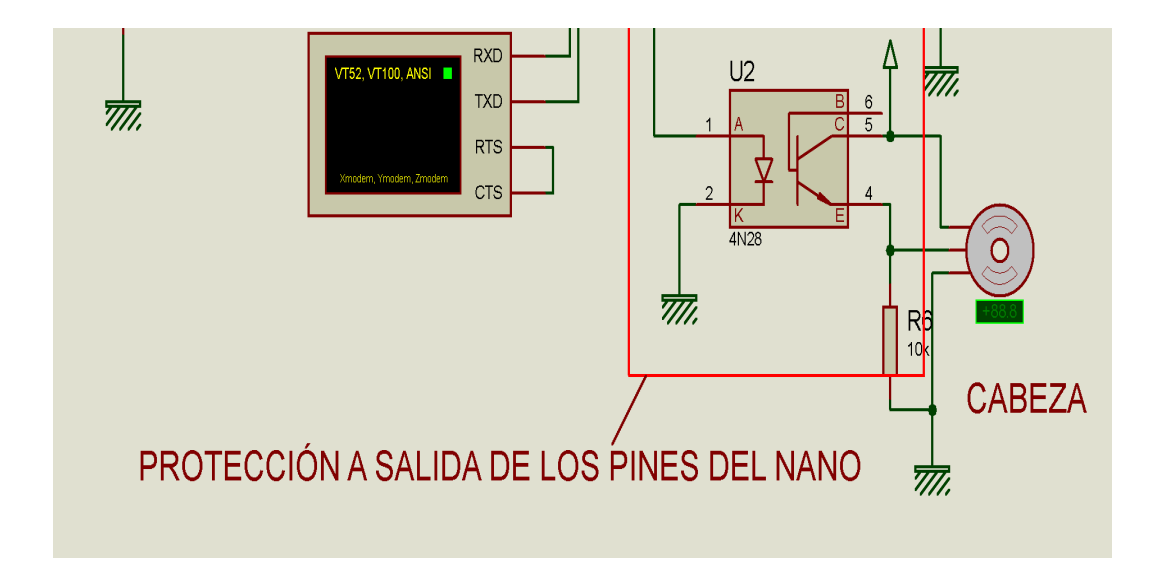

<span id="page-53-0"></span>Figura 3.2: Opto-acoplador.

Tomando en cuenta el funcionamiento del robot, se diseño de igual forma una fuente de voltaje que ira integrada en la base del robot.

Respetando las descripciones de operación de voltaje del sensor HC-SR04 y de los actuadores mencionadas en sus respectivos datasheet; la fuente de voltaje maneja dos salidas una que suministrara al arduino-nano con salida a 8 volts y la otra que suministrara a los actuadores con salida a 6 volts figura [3.3.](#page-54-0)

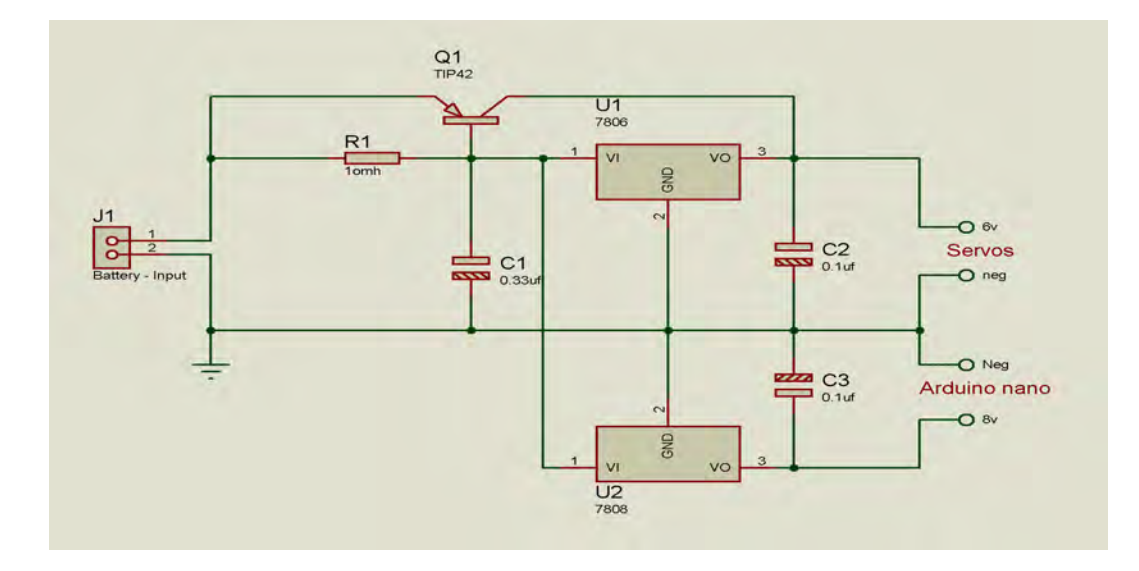

<span id="page-54-0"></span>Figura 3.3: Diseño de la fuente de voltaje a salidas de 6 y 8 volts.

# 3.2. Diagrama de flujo de la programación

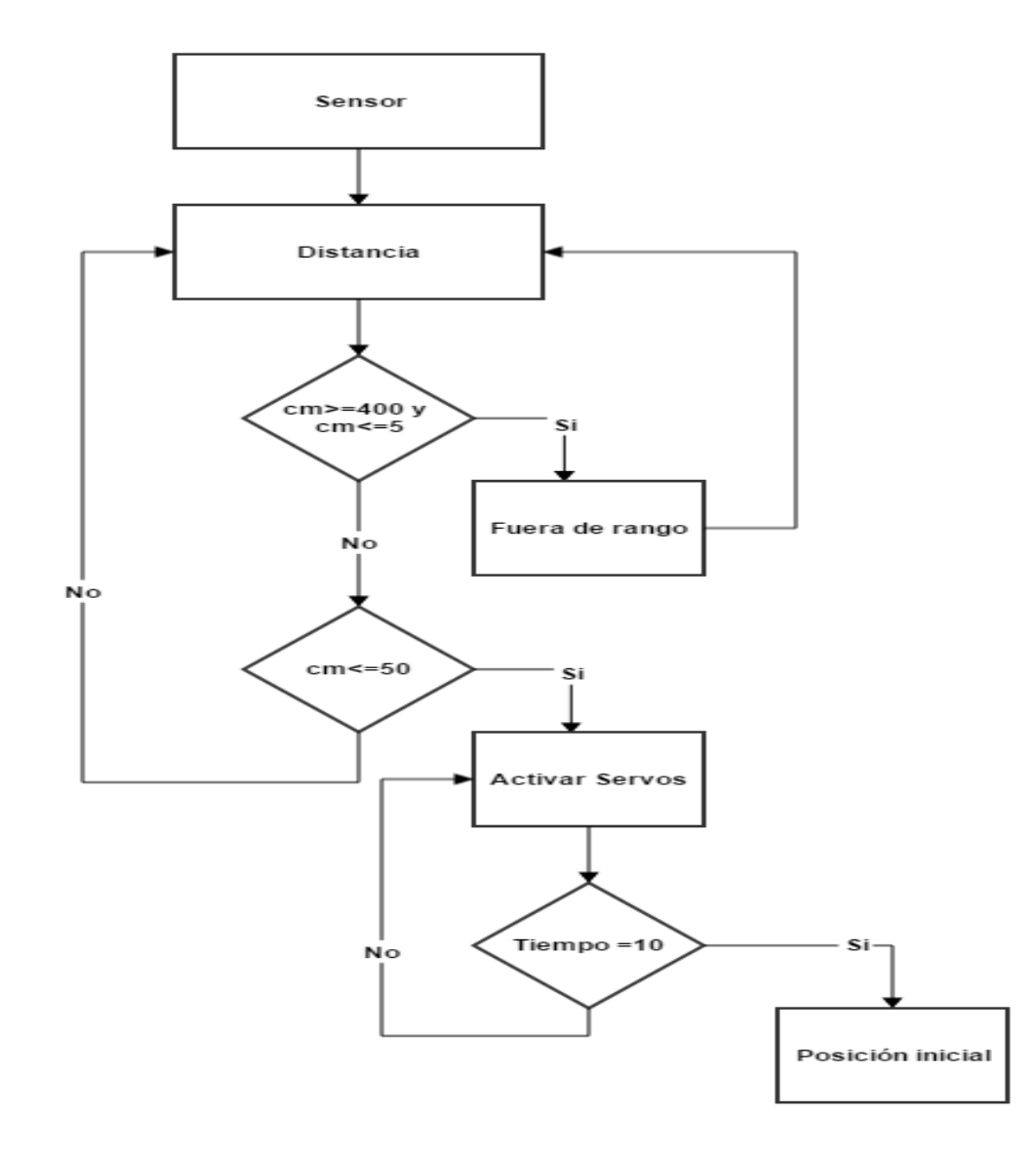

Figura 3.4: Diagrama de flujo del movimiento de las alas.

La programación desarrollada se encuentra en el apartado de anexos.

# 3.3. Simulación preliminar en ISIS-PROTEUS

Teniendo la programación del sistema se procedió a la simulación virtual para observar el comportamiento y evitar posibles errores en el diseño físico del mismo figuras [3.5](#page-56-0) y [3.6.](#page-56-1)

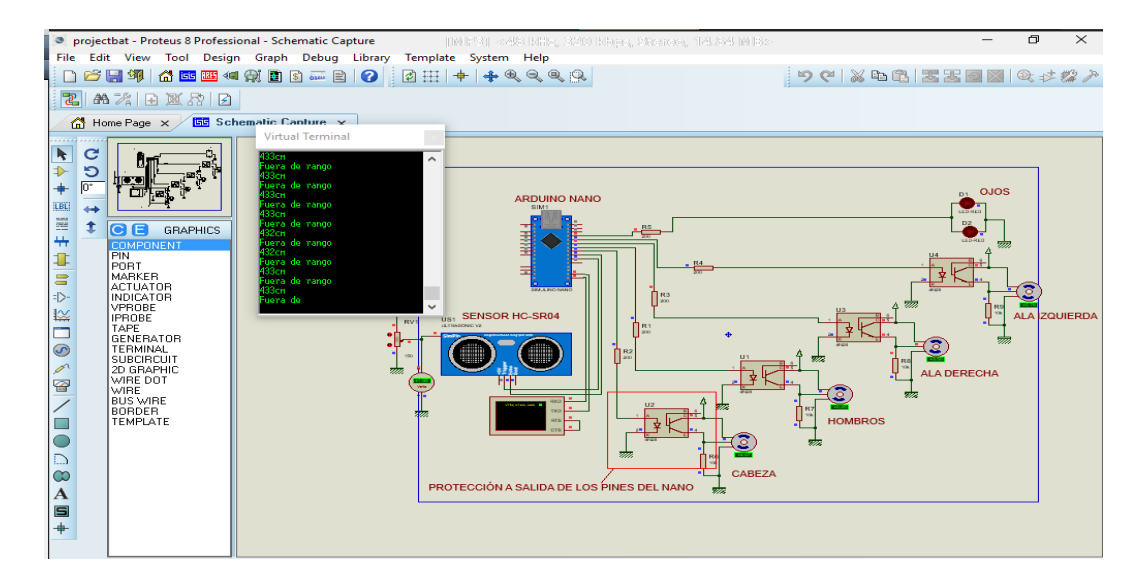

<span id="page-56-0"></span>Figura 3.5: Simulación de los limites de distacia del sensor (5 cm y 400 cm).

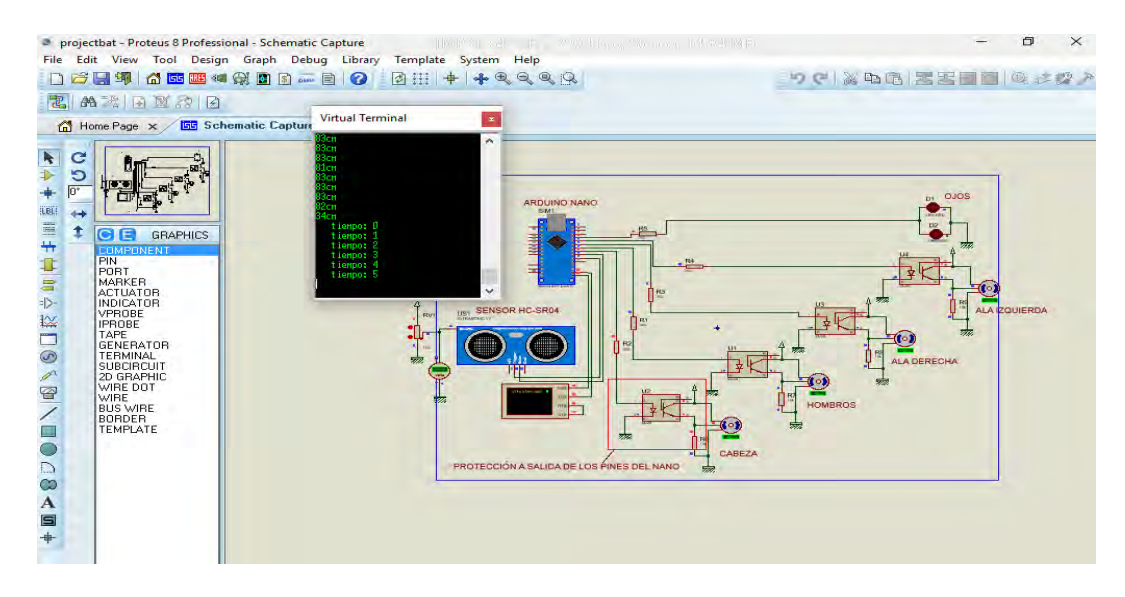

<span id="page-56-1"></span>Figura 3.6: Activación de los actuadores dentro del rango de 150 cm.

# 3.4. Comprobación del circuito mediante tabla de pruebas

Terminado el diseño del circuito, se realiza en una tabla de pruebas electrónicas el montaje del circuito con la finalidad de comprobar y corroborar la funcionalidad del dise˜no elaborado en Proteus. Este montaje permite hacer correcciones en caso de que llegue a ser necesario debido a que en los sistemas virtuales no siempre se puede emular el trabajo desempeñado de un sistema físico, en este punto se podría considerar un rediseño y/o cambio de algún elemento en el circuido, una vez terminada las observaciones se podrá llevar acabo la fabricación del PCB mediante CNC [3.8.](#page-58-0) Para la prueba física del circuito se implementaron 3 servomotores de 15 kg y un servomotor de 2.5 kg. en esta fase la tarjeta arduino NANO se alimento mediante

el cable mini-usb, permitiendo no solo la alimentación de la tarjeta, sino, también la comunicación serial de la tarjeta, de esta manera se monitorearon las consignas programadas entre el sensor y los servomotores.

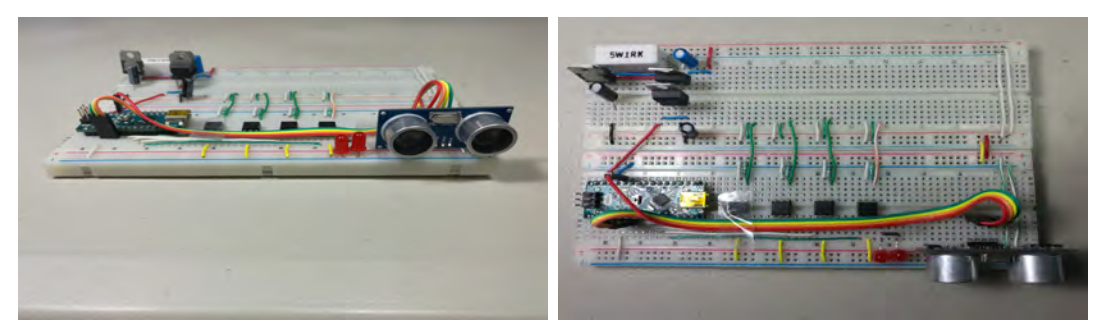

(a) Circuito. (b) Circuito vista superior.

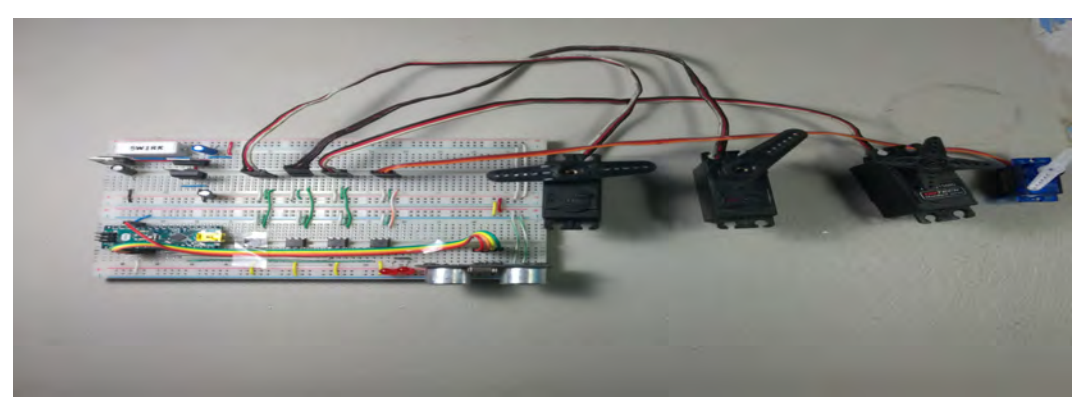

(c) Integración de los actuadores.

Figura 3.7: Corroboración del circuito en placa de pruebas de circuitos.

En las siguientes figuras se muestra la comunicación serial de la tarjeta; la respuesta observada del sensor indicó un correcto funcionamiento, de la misma manera con las consignas de movimiento de los servomotores [3.8.](#page-58-0)

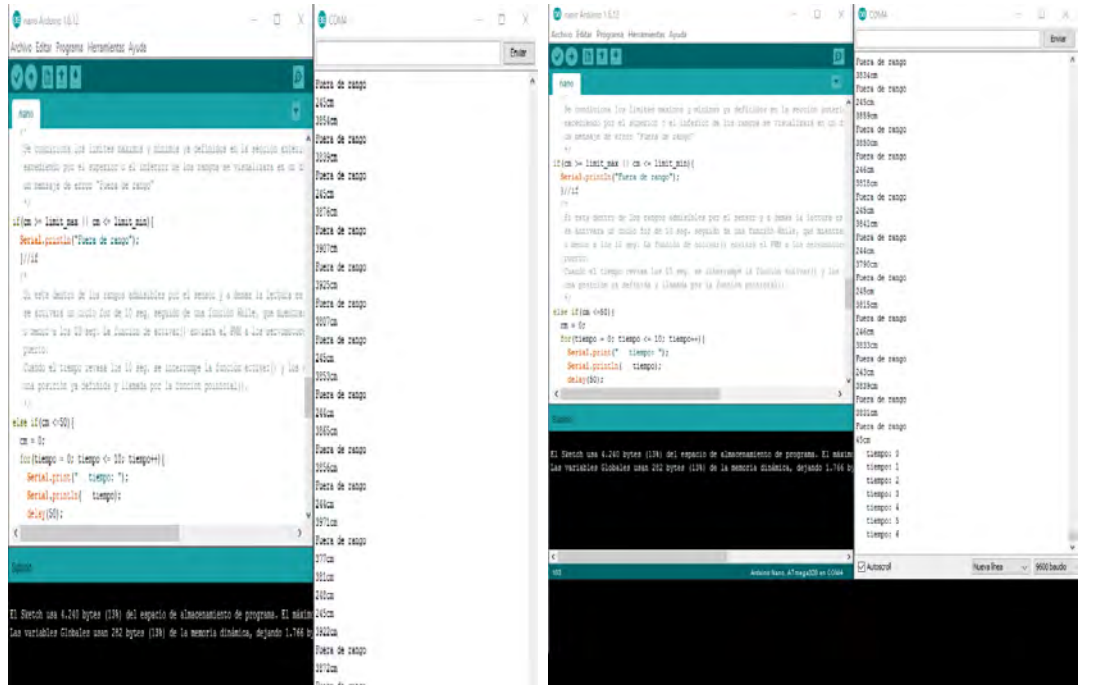

- 
- (a) Detección del Fuera de rango. (b) Detección de activación tiempo.

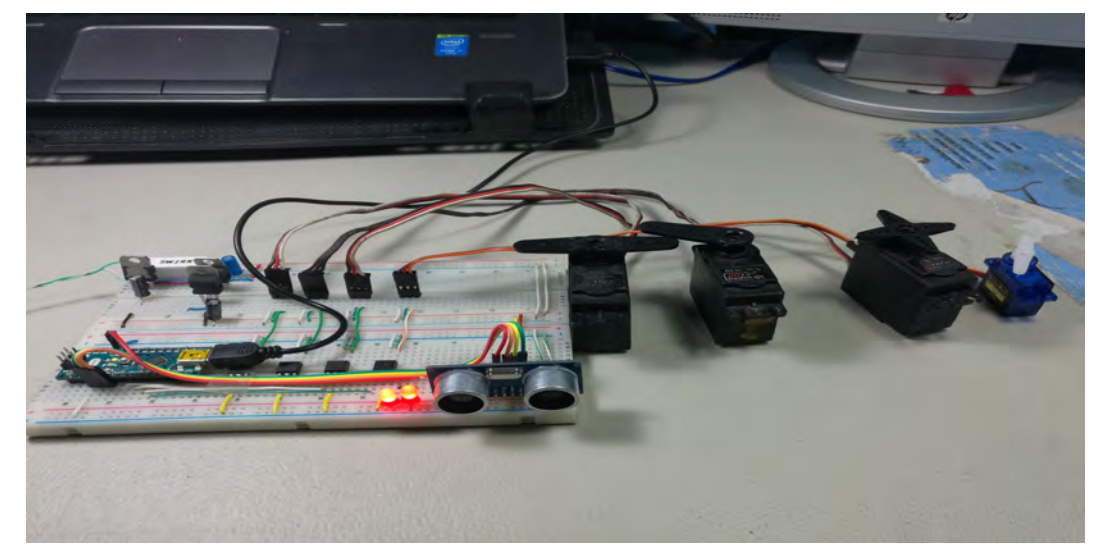

<span id="page-58-0"></span>(c) Circuito en face de prueba.

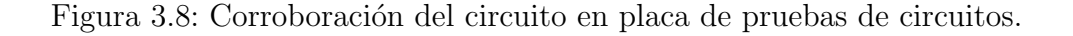

# 3.5. Diseño del PCB

Obteniendo el diseño esquemático de control con la herramienta Proteus-ISIS se implementa la segunda herramienta de Proteus-Ares la cual permitirá el diseño del PCB y una vista preliminar en 3D que facilita la disminución de errores del proceso de fabricación.

El diseño del PCB se realizo en dos partes con el fin de respetar las dimensiones del chasis modelado.

En las siguientes figuras  $3.9 \text{ y } 3.10$  $3.9 \text{ y } 3.10$  se muestran los diseños finales de las placa PCB con su vista preliminar que muestra una aproximación del acabado final al ensamblado.

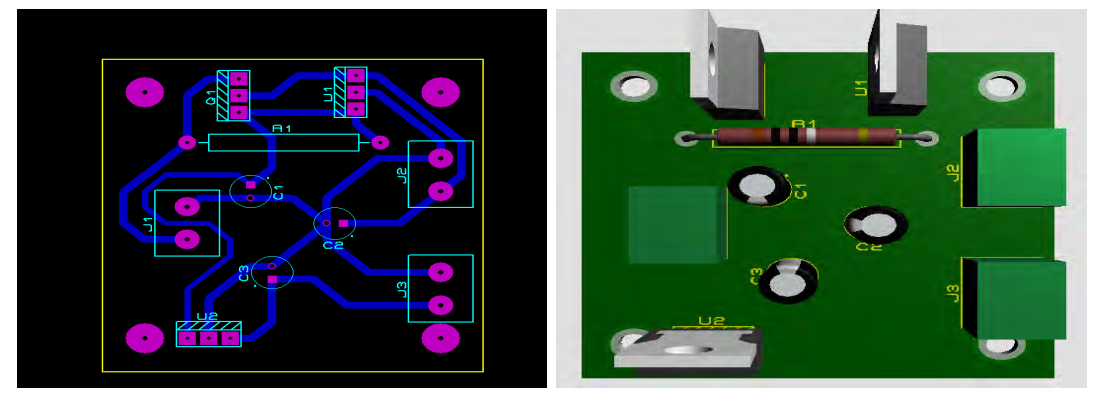

(a) Diseño PCB pistas. (b) Vista 3D de la placa.

<span id="page-59-0"></span>Figura 3.9: Diseño de la placa de fuente de voltaje.

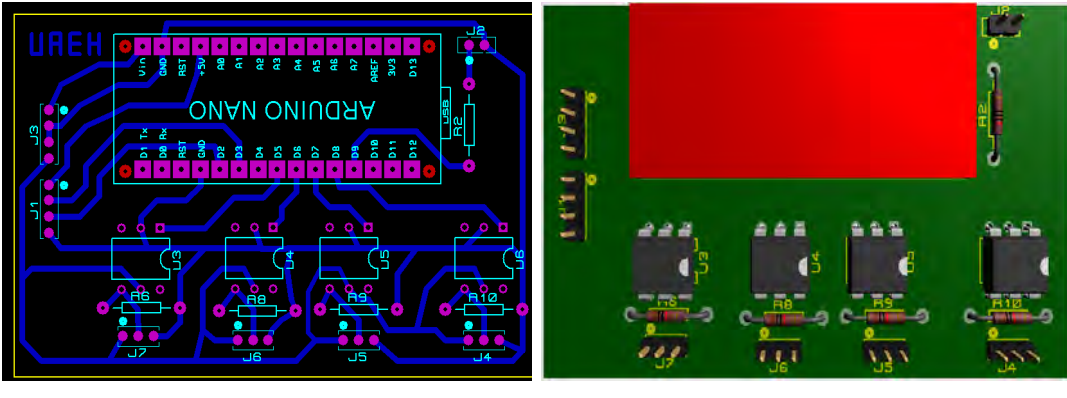

(a) Diseño PCB pistas. (b) Vista 3D de la placa.

<span id="page-59-1"></span>Figura 3.10: Diseño de la placa de control.

## 3.6. Comentarios

En este capitulo se mostró la aplicación de las herramientas descritas en el capitulo anterior para la elaboración del diseño CAD del circuito electrónico y la simulación virtual del mismo para su posterior manufactura en una tablilla de pruebas, se elaboro el diagrama de flujo de la programación de control del robot. El programa se muestra en el apendice A, se concluye este capitulo con la elaboración de los PCB's para su posterior manufactura por CNC.

# Capítulo 4 Resultados

Terminado los diseños de las placas y haber generado los códigos ".G"se fabricaron las placas en Captain quedando como se muestran en las figuras siguientes [4.1](#page-61-0) y [4.2.](#page-62-0)

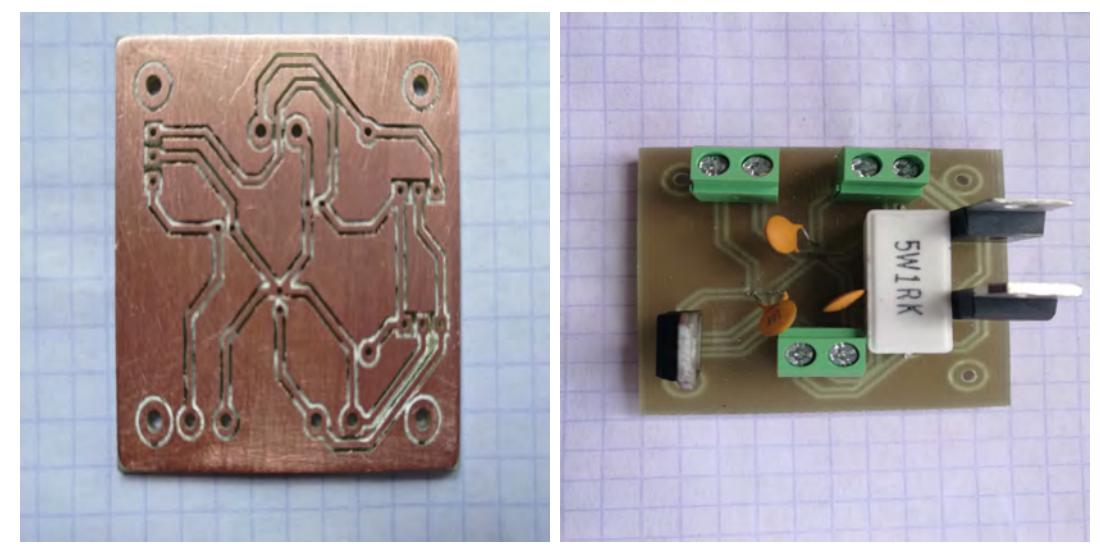

(a) Fabricación de la placa de fuente de (b) Ensamblado de componentes electróvoltaje. nicos de la placa.

<span id="page-61-0"></span>Figura 4.1: Fabricación y ensamblado de la placa fuente de voltaje.

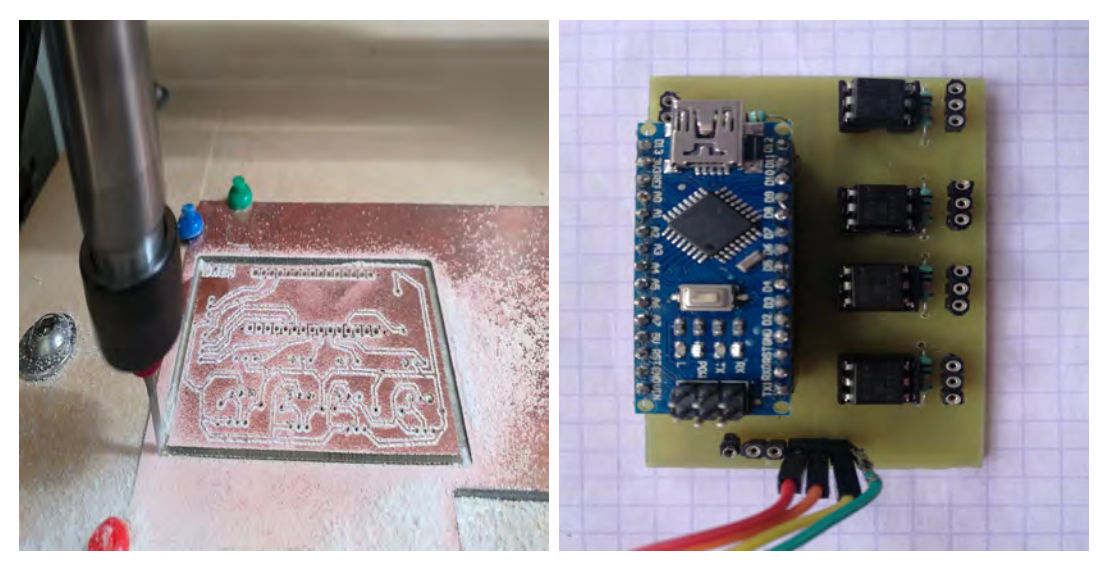

(a) Fabricación de la placa de control. (b) Ensamblado de componentes electrónicos en la placa.

<span id="page-62-0"></span>Figura 4.2: Fabricación y ensamblado de la placa de control

# 4.1. Ensamblado del circuito electrónico en el chasis del robot

Teniendo las placas electrónicas se ensamblarán en el chasis del murciélago-robot, 3 servomotores que de acuerdo al diseño el servomotor de 15 kg se colocará en la parte inferior trasera, que irá adecuada a un engrane principal, que realizará el movimiento ascendente/descendente. Los dos servomotores de 2.5 kg irán colocados en la sección analogo a los hombros, estos ejercerán el movimiento de flexión/extensión. El ensamblado, en conjunto con las placas realizaran el mecanismo del vuelo del murciélago. Además se colocaron dos LED´s en el diseño del cráneo que emularan los ojos del robot y un servo motor extra que tendrá un movimiento suave para la cabeza del robot.

De acuerdo con los planos mostrados en la figura [4.3](#page-63-0) los servomotores se fijaran en la parte superior derecha e izquierda y en la parte inferior trasera.

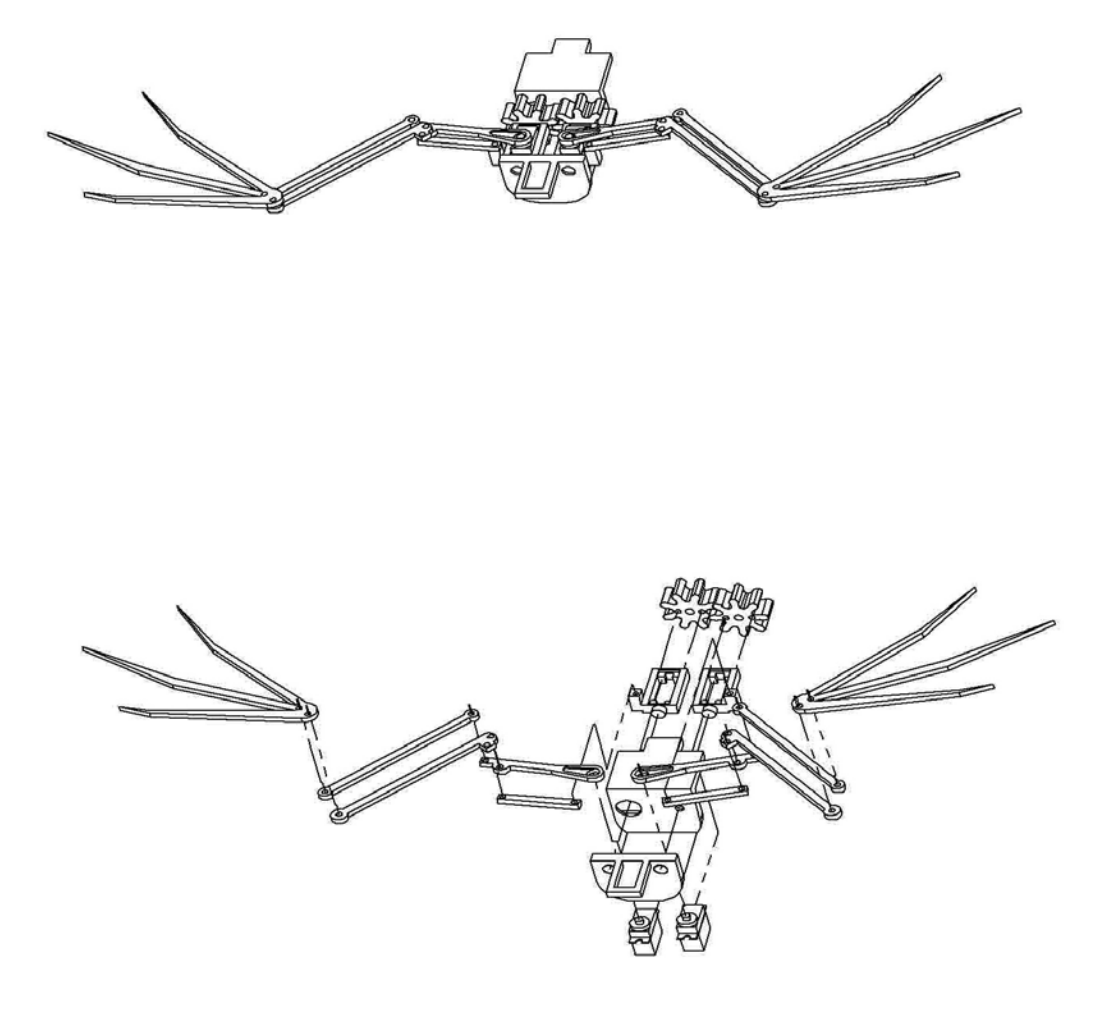

<span id="page-63-0"></span>Figura 4.3: Plano para el ensamble elctrónico.

Las figuras siguientes muestran como queda el chasis al montaje de los servomotores [4.4.](#page-64-0)

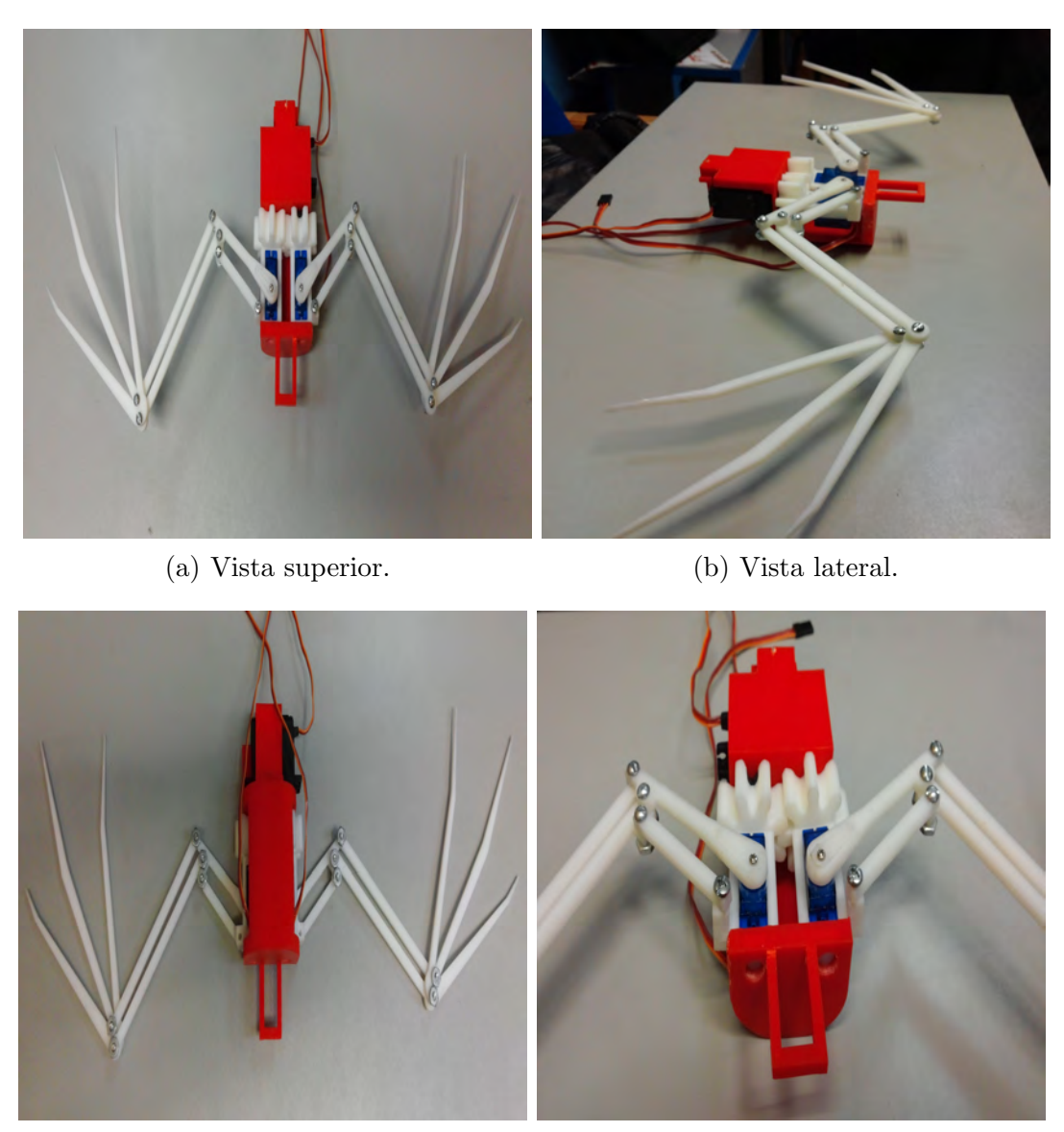

- <span id="page-64-0"></span>
- (c) Vista inferior. (d) Vista frontal.

Figura 4.4: Ensamblado de servomotores en el chasis del murcielago.

# 4.2. Pruebas de funcionamiento

Las pruebas se realizaron suspendiendo al robot. En un ambiente donde existen objetos a diferentes distancias para verificar el correcto funcionamiento de las funciones programadas (posición inicial, activación de los servomotores, fuera de rango y el tiempo de accionamiento). Para visualizar las distancias tomadas por el sensor se ocupo el puerto serial, figura [4.11,](#page-71-0) de la tarjeta Arduino conectada al PC donde se visualizaron los datos. Las imágenes siguientes  $4.5, 4.6, 4.7, y 4.8$  $4.5, 4.6, 4.7, y 4.8$  $4.5, 4.6, 4.7, y 4.8$  $4.5, 4.6, 4.7, y 4.8$  $4.5, 4.6, 4.7, y 4.8$  muestran algunos instantes del funcionamiento del robot y de los datos recabados por el sensor.

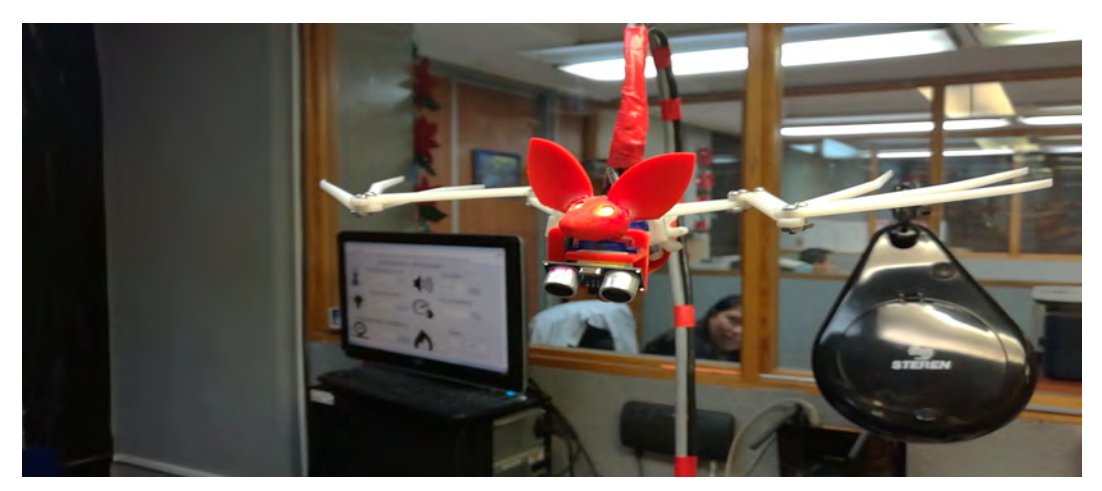

(a) Vista frontal.

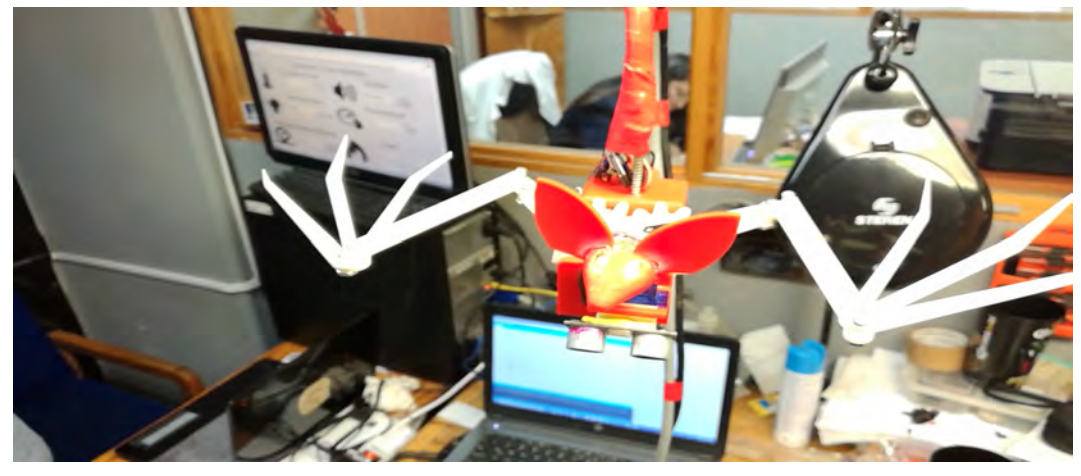

(b) Vista superior.

<span id="page-65-0"></span>Figura 4.5: Se muestra la posición inicial del robot.

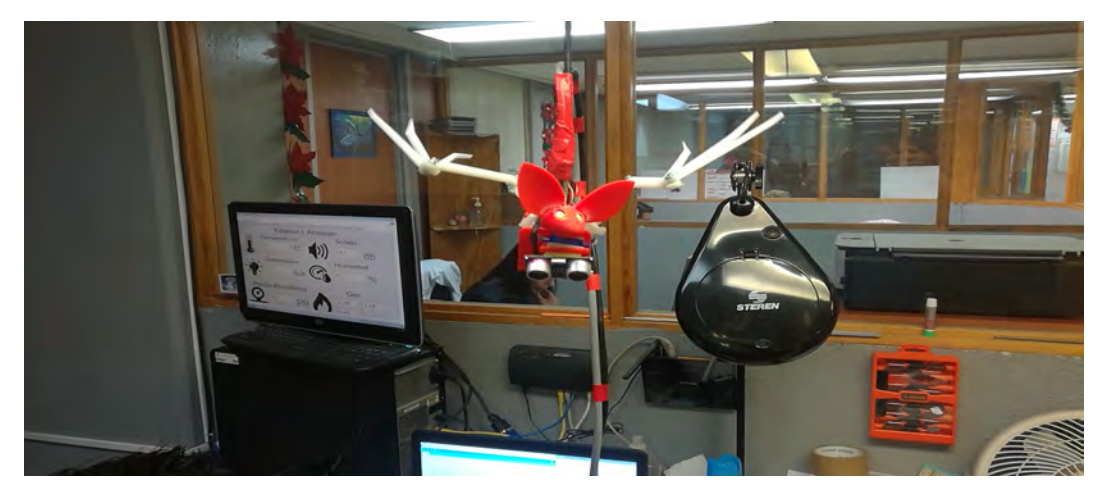

 $\left( \text{a}\right)$  Alas en su máximo punto de ascenso.

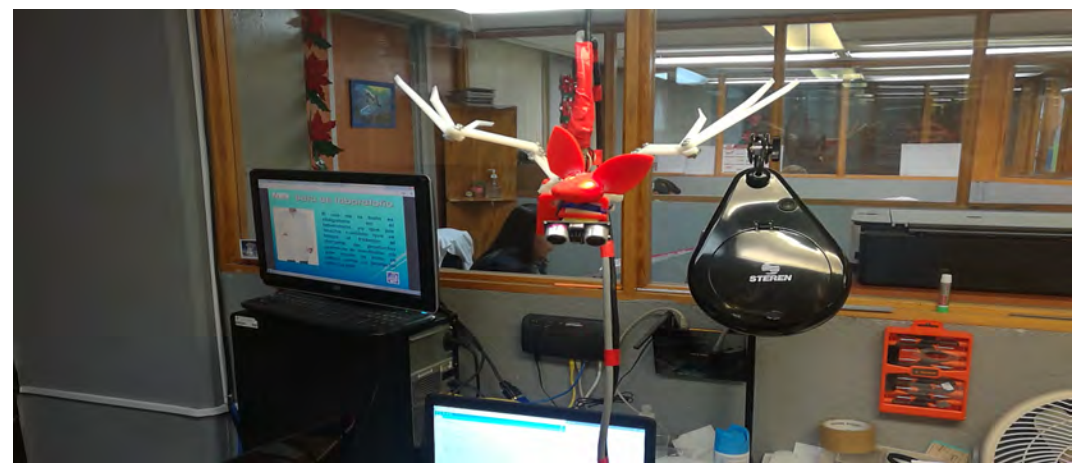

 $(b)$  Segundo instante en la posición de ascenso.

<span id="page-66-0"></span>Figura 4.6: Instante tomada con la posición de las alas ascendentes.

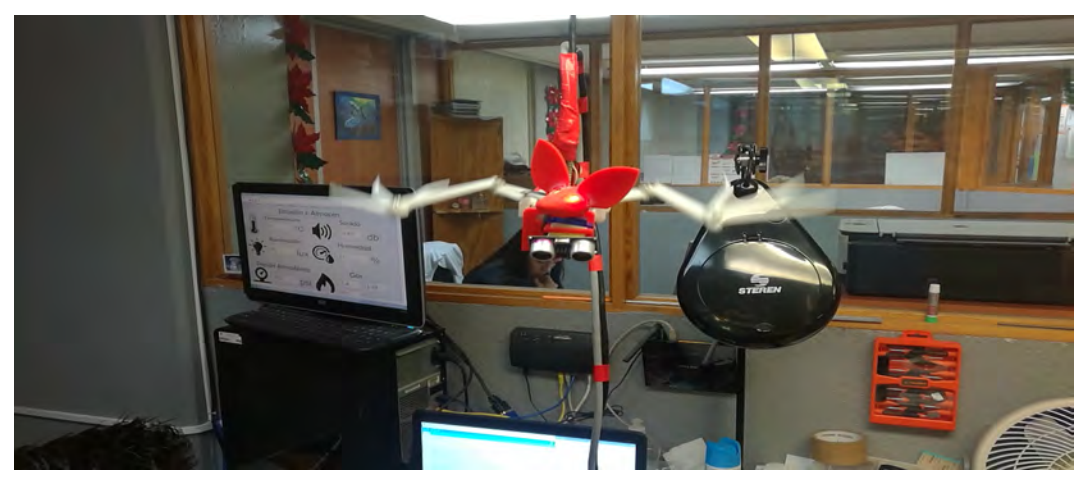

(a) Instante en el que las alas descienden.

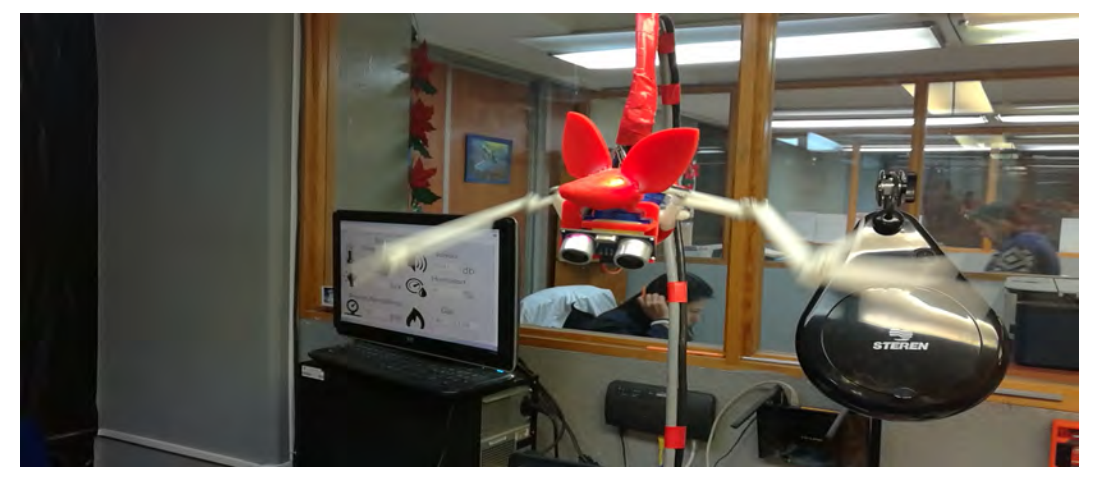

(b) Segundo instante del recorrido del descenso.

<span id="page-67-0"></span>Figura 4.7: Instantes tomados en el medio recorrido de las alas.

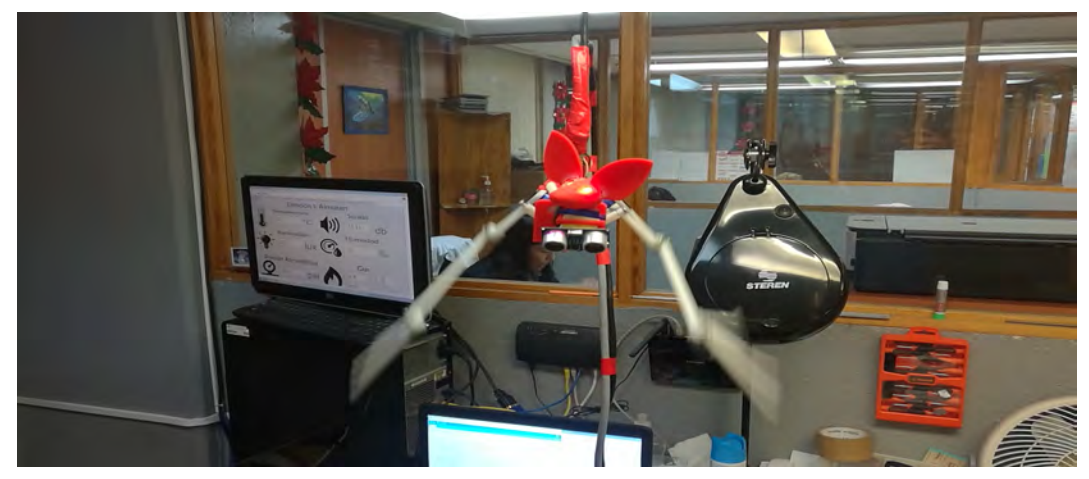

(a) descenso de las alas .

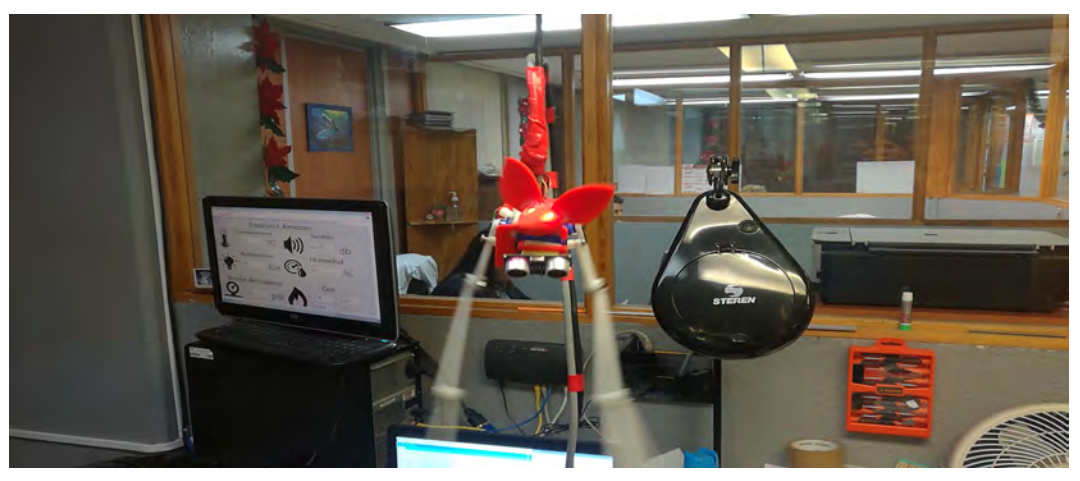

 $(b)$  Alas en su máximo punto de descenso.

<span id="page-68-0"></span>Figura 4.8: Finaliza el recorrido de aleteo.

| 165cm                  |  |
|------------------------|--|
| 143cm                  |  |
| 143cm                  |  |
| 168cm                  |  |
| 167cm                  |  |
| 120cm<br>œ             |  |
| 171cm                  |  |
| 175cm                  |  |
| 143cm                  |  |
| 168cm                  |  |
| 155cm                  |  |
| 147cm                  |  |
| 158cm                  |  |
| 140cm                  |  |
| 144cm                  |  |
| 187cm                  |  |
| 155cm                  |  |
| 122cm                  |  |
| 172cm                  |  |
| 32 <sub>cm</sub>       |  |
| tiempo: 0              |  |
| tiempo: 1              |  |
| tiempo: 2              |  |
| tiempo: 3              |  |
| tiempo: 4              |  |
| tiempo: 5<br>tiempo: 6 |  |
|                        |  |
| tiempo: 7<br>tiempo: 8 |  |
| tiempo: 9              |  |
| tiempo: 10             |  |
| 62 <sub>cm</sub>       |  |
| 65cm                   |  |
| 197cm                  |  |
| 65cm                   |  |
| 224cm                  |  |
| 66cm                   |  |
| 62cm                   |  |
| 64cm                   |  |
| 64cm                   |  |
| 196cm                  |  |
| 64cm                   |  |
| 62 cm                  |  |
| 61cm                   |  |

Figura 4.9: distancia menor a 50 cm acciona la función activar.

| 197cm            |  |
|------------------|--|
| 65cm             |  |
| 224cm            |  |
| 66cm             |  |
| 62cm             |  |
| $64$ cm.         |  |
| 64cm             |  |
| 196cm            |  |
| 64 <sub>cm</sub> |  |
| 62cm             |  |
| 61cm             |  |
| 64cm             |  |
| 198cm            |  |
| 170cm            |  |
| 167cm            |  |
| 169cm            |  |
| 155cm            |  |
| 156cm            |  |
| 154cm            |  |
| 155cm            |  |
| 63cm             |  |
| 171cm            |  |
| 169cm            |  |
| 169cm            |  |
| 171cm            |  |
| 168cm            |  |
| 168cm            |  |
| 165cm            |  |
| 154cm            |  |
| 156cm            |  |
| 155cm            |  |
| 155cm            |  |
| 156cm            |  |
| 154cm            |  |
| 155cm            |  |
| 154cm            |  |
| 155cm            |  |
| 77cm             |  |
| 75cm             |  |
| 70cm             |  |
| 66cm             |  |
| 147cm            |  |
| 155cm            |  |
| 73cm             |  |
|                  |  |
|                  |  |

Figura 4.10: Realiza una nueva lectura.

| 3 <sub>cm</sub> |                |  |
|-----------------|----------------|--|
|                 | Fuera de rango |  |
| 3 <sub>cm</sub> |                |  |
|                 | Fuera de rango |  |
| 3 <sub>cm</sub> |                |  |
|                 | Fuera de rango |  |
| 3 <sub>cm</sub> |                |  |
|                 | Fuera de rango |  |
| 3 <sub>cm</sub> |                |  |
|                 | Fuera de rango |  |
| 3 <sub>cm</sub> |                |  |
|                 | Fuera de rango |  |
| 3 <sub>cm</sub> |                |  |
|                 | Fuera de rango |  |
| 3 <sub>cm</sub> |                |  |
|                 | Fuera de rango |  |
| 3cm             |                |  |
|                 | Fuera de rango |  |
| 3 <sub>cm</sub> |                |  |
|                 | Fuera de rango |  |
| 3 cm            |                |  |
|                 | Fuera de rango |  |
| 3 <sub>cm</sub> |                |  |
|                 | Fuera de rango |  |
| 4 <sub>cm</sub> |                |  |
|                 | Fuera de rango |  |
| 4 <sub>cm</sub> |                |  |
|                 | Fuera de rango |  |
| 4 <sub>cm</sub> |                |  |
|                 | Fuera de rango |  |
| 3 <sub>cm</sub> |                |  |
|                 | Fuera de rango |  |
| 3 <sub>cm</sub> |                |  |
|                 | Fuera de rango |  |
| 3 <sub>cm</sub> |                |  |
|                 | Fuera de rango |  |
| 3 <sub>cm</sub> |                |  |
|                 | Fuera de rango |  |
| 4 <sub>cm</sub> |                |  |
|                 | Fuera de rango |  |
| 4 <sub>cm</sub> |                |  |
|                 | Fuera de rango |  |
| 6cm             |                |  |
|                 | tiempo: 0      |  |

<span id="page-71-0"></span>Figura 4.11: Distancia fuera de limites acciona la función fuera de rango.
### 4.3. Comentarios

En este capitulo se muestra el resultado de la manufactura y ensamble de la electrónica de los PCB's y de su montaje al chasis del robot. Se realizaron pruebas físicas para la corroboración del funcionamiento del circuito y de la programación para el control de los actuadores y del sensor ultrasónico.

### Capítulo 5

### Conclusiones y trabajos futuros

#### 5.1. Conclusiones

Se han realizado estudios y comparaciones sobre el vuelo del murciélago y las aves, concluyendo que el vuelo del murciélago resulta ser el más eficiente, debido al ahorro de energía y, su gran capacidad de evadir obstáculos. Sin embargo su biomecánica sigue siendo un tema de estudio, resulta ser más complejo que el de un ave y algunos insectos voladores, dichas investigaciones se han enfocado en las membranas de las alas y muy pocos se han enfocado en el movimiento articular en la elevación y descenso de las alas.

La implementación de la electrónica en este trabajo contribuyo a la representación del movimiento del robot, por otra parte también se hace la representación de la ecolocalización de los muerciélagos a travéz de sensores ultrasonicos. De tal manera que si una persona se encontrara en las cercanías del sistema se activarán los actuadores para realizar el ciclo de la programación. Se corroboró la programación mediante la lectura del puerto serial de la tarjeta Arduino al PC, la estructura del programa se divido en funciones con la finalidad de tener un código más limpio y de mayor fluidez

#### 5.2. Trabajos futuros

- Se optará por una transmisión inalambrica entre el robot y la tarjeta de control, esto para evitar el uso de conductores físicos.
- Se implementará una batería recargable para sustituir la fuente de alimentación convencional.
- Se sustituirá el sistema de actuación con el fin de implementar un control más robusto de vuelo.

Apéndice A

## Tesis: BIOINSPIRACIÓN ROBÓTICA PARA INTEGRACIÓN MECÁNICA DE UN ROBOT MURCIÉLAGO

**Universidad Autónoma del Estado de Hidalgo Instituto de Ciencias Básicas e Ingeniería Área académica de computación y electrónica Autor: Jhonatan Victorino Aguilar. Asesores: Dr. Omar Arturo Domínguez Ramírez Dr. Alberto Enrique Rojas Martínez M. en C. Juan Daniel Ramírez Zamora Bioinspiración Robótica para Integración Mecánica de un Robot Murciélago.**

Este trabajo de tesis muestra la elaboración del chasis de un robot bioinspirado en la biología de un murciélago, en el desarrollo de este trabajo se llevó cabo el cálculo de los eslabones y del engranaje del sistema de movimiento mecánico, posterior a esto se utilizó la tecnología de impresión en 3D para la fabricación del diseño elaborado en un software (SolidWorks). Este trabajo está desarrollado de la siguiente manera. El capítulo 1 se conformó a los antecedentes del tema elegido, seguido por la justificación, el planteamiento del problema la hipótesis, la solución propuesta, objetivos, la metodología, así como los alcances y limitaciones. En el capítulo 2, el marco teórico, en este se encuentra el sustento del tema de estudio. El capítulo 3, se describen las tecnologías a utilizar para la elaboración e implementación del chasis del robot bioinspirado. El capítulo 4, se describió en específico las piezas diseñadas y su comparación con el esqueleto biológico. El capítulo 5, se describió los resultados obtenidos y el capítulo 6 se mencionan las conclusiones y el trabajo futuro.

En el capítulo 2 nos muestra la estructura mecánica y la descripción de la conformación de un robot, explicando lo que es un eslabón y sus articulaciones, además de cómo se genera su transmisión para el movimiento. También hace descripción de los tipos de actuadores que se pueden implementar. Este capítulo redacta la herramienta para el diseño del chasis del robot. La siguiente figura muestra un sistema de transmisión.

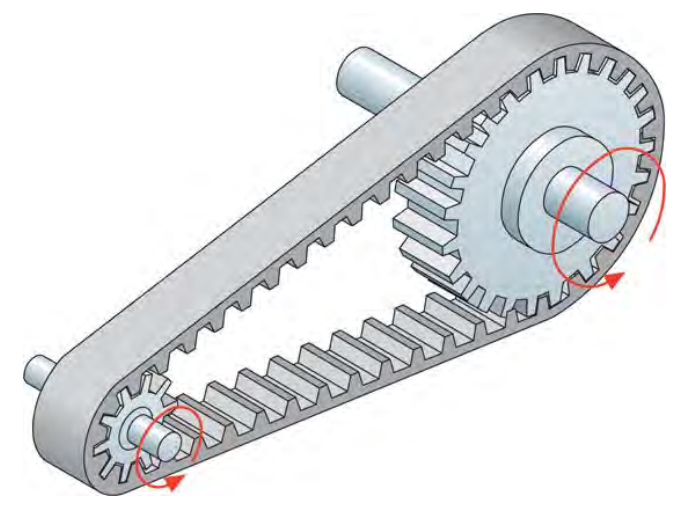

*Figura. 1 Ejemplo de correa dentada*

El capítulo 3 hace referencia a la tecnología a implementar. Hace redacta la descripción del software de diseño CAD (SolidWorks) herramienta que permite el diseño de piezas mecánicas así como su visualización en 3D, dado el diseño en software se necesita fabricarlo, por lo que describe la herramienta a utilizar, esto es una impresora 3D. posterior a esto describe una de las piezas electromecánicas para la transmisión de movimiento esto es un actuador tipo servomotor, da una descripción de este dispositivo asi como el funcionamiento del mismo. En las siguientes figuras se muestra una pantalla del software SolidWorks y un ejemplo de un servomotor.

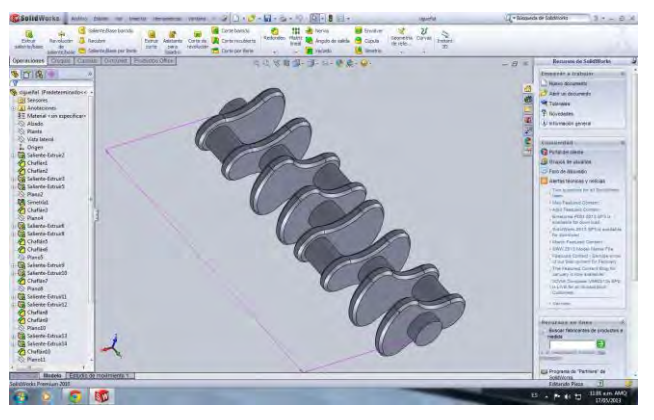

*Figura. 2 Ejemplo de la ventana principal de SolidWorks*

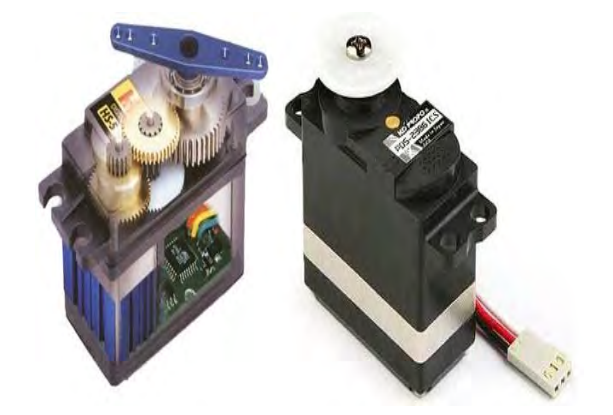

*Figura. 3 Vista interna y externa de un servomotor común*

El capítulo 4, en esta sección se hace el desarrollo del chasis del robot, tomando como base la estructura del esqueleto de un murciélago biológico, en el desarrollo de este chasis se hace las comparativas del diseño virtualizado en 3D con las estructuras biológicas, este proceso es fundamental para una estructura lo más cercano posible a la realidad, posterior al diseño CAD hace la impresión de las primeras piezas del chasis, en este capítulo se hace el cálculo de las dimensiones de la estructura, realizada esta operación e impresas las piezas estructurales se procedió al ensamble de cada una de ellas formando el chasis completo del robot. Las siguientes figuras

muestran el diseño del chasis, la comparativa con el biológico, las piezas fabricadas en 3D, el ensamble de las piezas junto con los actuadores.

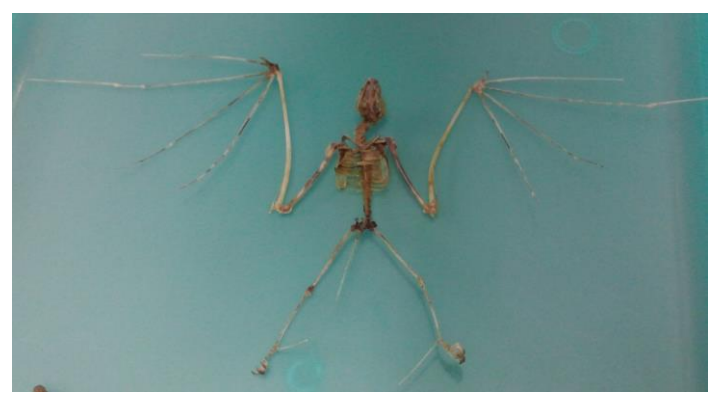

*Figura. 4 Esqueleto tomado como base para la creación del chasis*

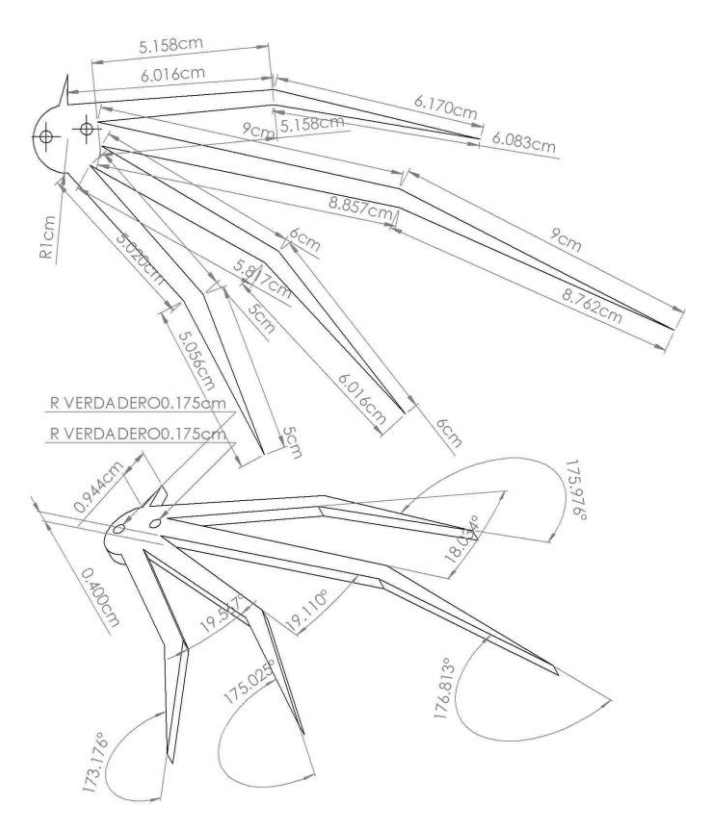

*Figura. 5 Plano correspondiente al CAD del conjunto de los huesos de la mano del murciélago*

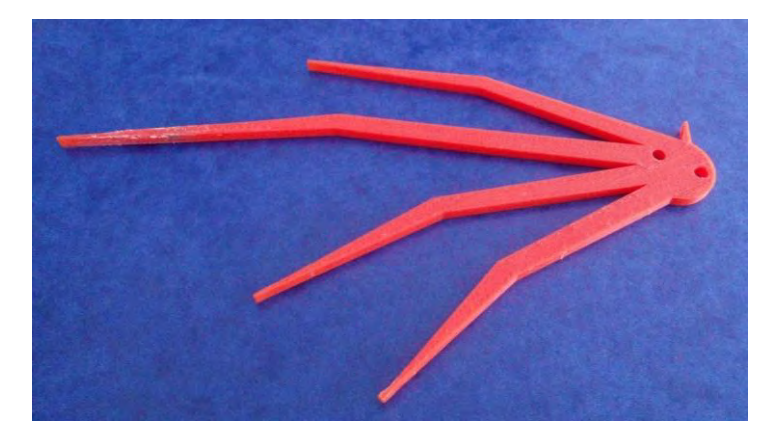

*Figura. 6 Pieza impresa correspondiente al conjunto de huesos de la mano en el ensamblaje físico del robot*

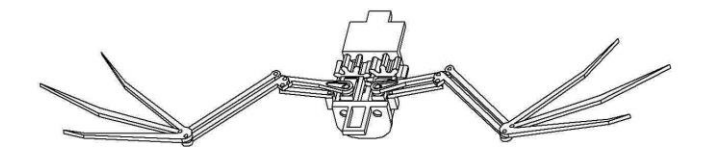

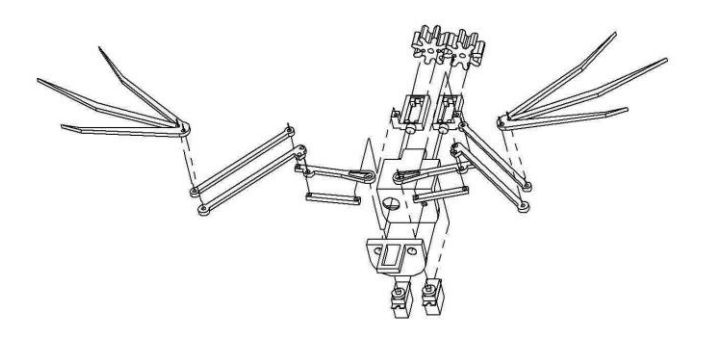

*Figura. 7 Plano del ensamblaje del robot*

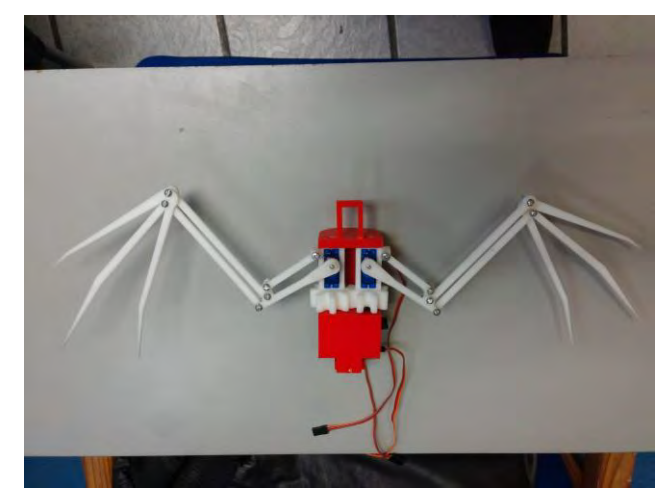

*Figura. 8 Vista superior del robot*

En el capítulo 5 redacta los resultados haciendo la comparación del de la estructura biológica, el diseño CAD y el diseño impreso en 3D, esta comparativa se realizó con capturas de un murciélago en movimiento, con la finalidad de poder comparar el movimiento mecánico del robot y observar la semejanza que tiene con el murciélago biológico. En las siguientes imágenes se puede ver una breve comparativa de este trabajo.

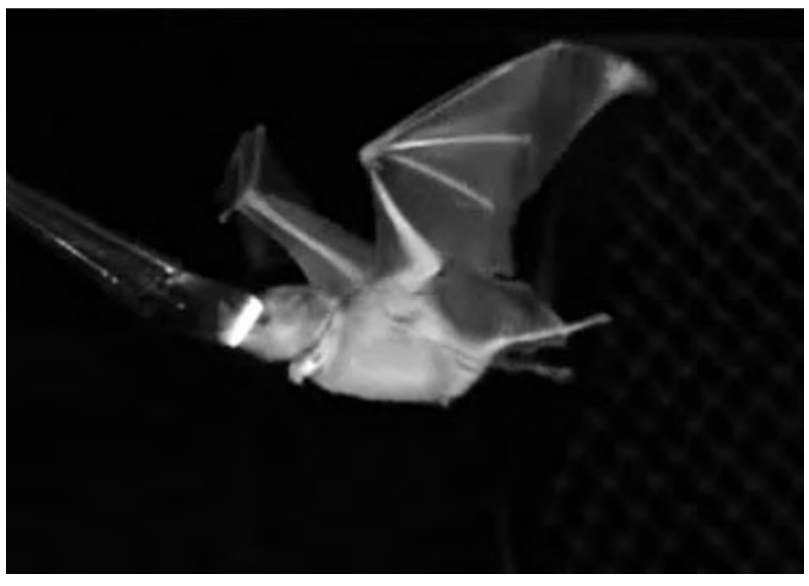

*Figura. 9 Primera posición de las alas del murciélago real*

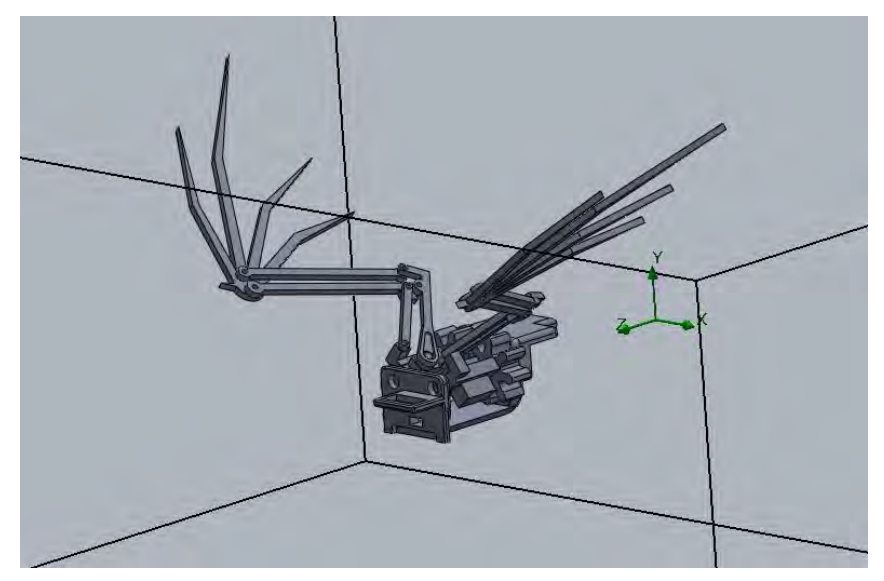

*Figura. 10 Primera posición de las alas del CAD*

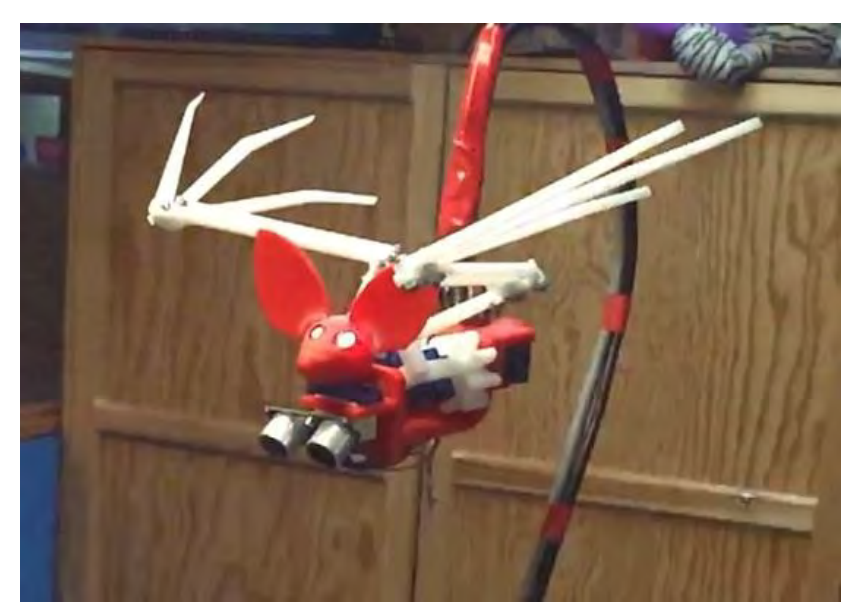

*Figura. 11 Primera posición de las alas del robot*

Como parte final en el capítulo 6 se dan las conclusiones generales de este trabajo de tesis así como una descripción del trabajo futuro.

### Apéndice B

# Programa de control

```
// Librerías
/*
   LA librería SERVO.H permitirá a la placa Arduino controlar en la 
mayoría de los casos de los servomotores en un ángulo de 0° a 180°; esto
en los PINES digitales con funcionalidad PWM; Esta librería soporta en la 
mayoría de las placas hasta 12 servos.
 */
#include "Servo.h"
/*
La librería ULTRASONIC.H permite manipular a que pines digitales del
arduino
 irán direcionados los pines Trigger y Echo, esto es necesario para antes
 de manipular el sensor.
 */
#include "Ultrasonic.h"
// Variables a medir del sensor ultrasonico HC-SR04
/*
   Implementada la librería se seleccionan los pines en la 
   tarjeta arduino de acuerdo al Datasheet el Trigger será el que enviará
la señal
  y el Echo será el que reciba la señal de rebote.
 */
  const int triggerPin = 3; // envio de la señal (Pin_Trigger)
  const int echoPin = 4; // señal de entrada de rebote (Pin Echo)
/*
 Se crea una variable ANGULO que se ocupará en la función de activación,
 esta hará un recorrido de 0° a 180°.
 */
int angulo =0; // ángulo de inicio para los ciclos de los servos
/*
 Se hace la declaración de los limites admitidos por el sensor. 
 */ 
 #define limit max 400 // 400cm
   #define limit_min 5 // 5cm
// Se declara el Pin a la que irá un par de LED's que simulan los ojos
del robot.
const int ojos = 9;
/* 
 Se declaran las variables de los servomotores ya implementada la 
librería Servo.h nos permite hacer la declaración de los nombres que
asignaremos a nuestros servomotores anteponiendo la librería Servo que
nos dará acceso al PWM que enviaremos por los puertos digítales.
 La librería admite hasta doce servomotores, en este cao solo se
utilizarán 4 */
   Servo Hombros; // Hombros
   Servo derecha; // Ala derecha
```

```
 Servo izquierda; // Ala izquierda
 Servo cabeza; // cabeza
```

```
 /*
 Se declara una variable "tiempo" que será el intervalo de duración que
estarán accionados los servomotores. Se establece la variable "duration" 
para la duración del triggerPin y la distancia resultada se da
 en centímetros "cm".
    */
   int tiempo;
   long duration, cm; 
   void setup()
{
 /* 
   Se inicializa el Pin 9 como salida de la variable "ojos". 
   */
 pinMode(ojos, OUTPUT);
 /* 
    Una vez declarado los Servomotores de manera global, se declara el
número del pin al cual se asignara para la salida del PWM
    */
   Hombros.attach(5); 
   derecha.attach(6);
   izquierda.attach(7);
   cabeza.attach(8);
   /* 
   llama a la función Posición inicial de los servos a 90°
    */
   poinicial();
   /*
    Se inicia el puerto de comunicación
    */
   Serial.begin(9600);
}
```
**Terminada la declaración de las librerías utilizadas de las variables y de definir los puertos de cada variable; se programa la función "Void loop" donde se restringe la distancia que, al ser detectada por el sensor, llamará a la función "activar". Quedando de la siguiente manera.**

```
void loop()
{
   // Se inicializa el Pin asociado en alto
    digitalWrite(ojos, HIGH);
   // El Trigger envia un pulso alto de 2 o más microsegundos.
    // Se da un pulso bajo al inicio para asegurar un pulso alto limpio. 
   pinMode(triggerPin, OUTPUT); // se declara la variable como salida
   digitalWrite(triggerPin, LOW); // se inicializa la variable con un
pulso bajo. 
   delayMicroseconds(2); // se le daun tiempo de dos microsegundos
   digitalWrite(triggerPin, HIGH); // se cambia de estado con un pulso
alto
   delayMicroseconds(10); // Duración de tiempo para el envio de la señal
```
 digitalWrite(triggerPin, LOW); // se cambia de estado la variable // Lee la señal del sensor: Un pulso alto cuya duraciónes el tiempo en // Microsegundos desde el envio del Trigger para la recepción de su eco fuera de un objeto. pinMode(echoPin, INPUT); // Se declara la variable como entrada duration = pulseIn(echoPin, HIGH); // se calcula el tiempo en que se recive la señal del triggePin /\* enviado la señal a travez del TriggerPin y pasado un lapso de tiempo hasta ser detectada por el EchoPin, se convierte ese lapso de duración a cm mediante la función creada "microsecondsToCentimeters" \*/ cm = microsecondsToCentimeters(duration); /\* Se imprime la medición obtenida y convertida a "cm" en el puerto serial y visualizarlo en un display, se utiliza la función "delay" para dar un tiempo de impresión entre lectura y lectura. \*/ Serial.print(cm); Serial.println("cm"); delay(50); /\* Se condiciona los limites maximos y minimos ya definidos en la sección anterior excediendo por el superior o el inferior de los rangos se visualizará en un display un mensaje de error "Fuera de rango" \*/  $if$ (cm >=  $limit_max$  || cm <=  $limit\_min$ }{ Serial.println("Fuera de rango"); }//if /\* Si está dentro de los rangos admisibles por el sensor y a demas la lectura es igual o menor a 50 cm se activará un ciclo for de 10 seg. seguido de una función While, que mientras el tiempo sea igual o menor a los 10 seg. La función de activar() enviará el PWM a los servomotores de su correspondiente puerto. Cuando el tiempo rebasa los 10 seg. se interrumpe la función activar()

y los servomotores vuelven a una posición ya definida y llamada por la función poinicial(). \*/

```
else if(cm \leq=50){
  cm = 0;for(tiempo = 0; tiempo <= 10; tiempo++){
    Serial.print(" tiempo: ");
    Serial.println( tiempo);
    delay(50);
     while(tiempo <=10){
    activar();
    break;
    }//while
    }//for
   }// if 
  poinicial();
 }//void loop
```

```
\end{lstlisting}
```

```
\begin{lstlisting}
// Función para convertir el tiempo a distancia
long microsecondsToCentimeters(long microseconds){
   // La rapidez del sonido es 340 m/s o 29 microsegundos por cada
centimetro
   // el triggerPin viaja de ida y vuelta, por lo que para encontrar la 
distancia del
   // objeto se toma la mitad de la distancia recorrida
  return microseconds / 29 / 2;
}
// Función de control de los servomotores
void activar(){
       for(angulo = 50; angulo < 150; angulo += 1)\{ // un ciclo para
mover el servo entre los 0 y los 180 grados 
        //Hombros.write(angulo); // manda al servo la posicion
        derecha.write(-angulo + 250);
       izquierda.write(angulo - 100);
        //cabeza.write(250 - angulo);
        delay(5); // espera unos milisegundos para que el servo llegue a 
su posición
       } 
     for(angulo = 150; angulo >= 50; angulo -= 1)\frac{1}{1} un ciclo para mover
el servo entre los 180 y los 0 grados
        //Hombros.write(angulo); // manda al servo la 
posicion
        derecha.write(-angulo + 250);
        izquierda.write(angulo - 100);
        //cabeza.write(250 - angulo);
        delay(5); // espera unos milisegundos para que el servo llegue
a su posició
       }
    }//void activar()
// Función de pocición inicial
void poinicial(){ // Regresa a todos los servomotores a su posición
original
   Hombros.write(120); 
   derecha.write(90);
   izquierda.write(90);
   cabeza.write(130);
   }
```
# Apéndice C Arduino-NANO

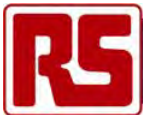

### Arduino Nano

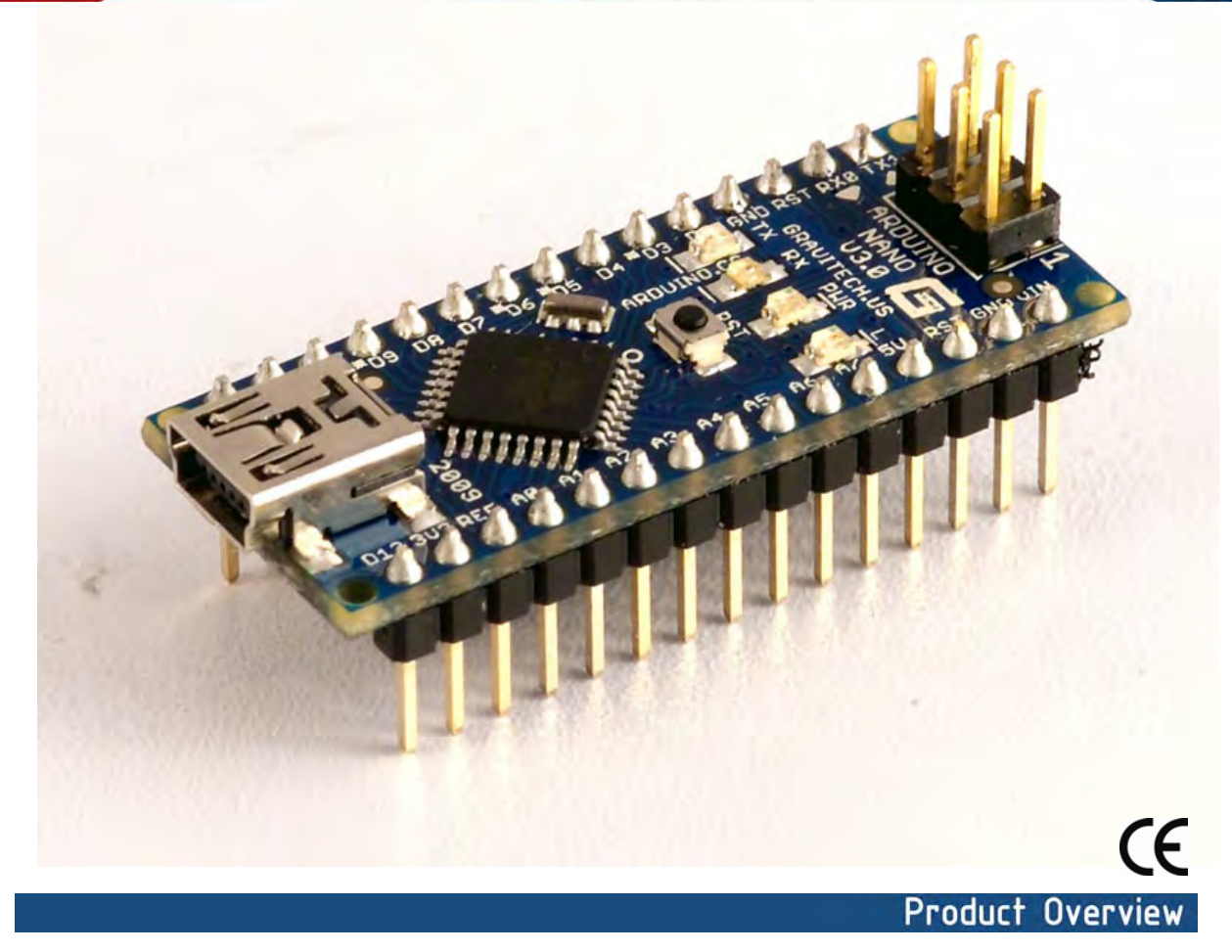

The Arduino Nano is a small, complete, and breadboard-friendly board based on the ATmega328 (Arduino Nano 3.0) or ATmega168 (Arduino Nano 2.x). It has more or less the same functionality of the Arduino Duemilanove, but in a different package. It lacks only a DC power jack, and works with a Mini-B USB cable instead of a standard one. The Nano was designed and is being produced by Gravitech.

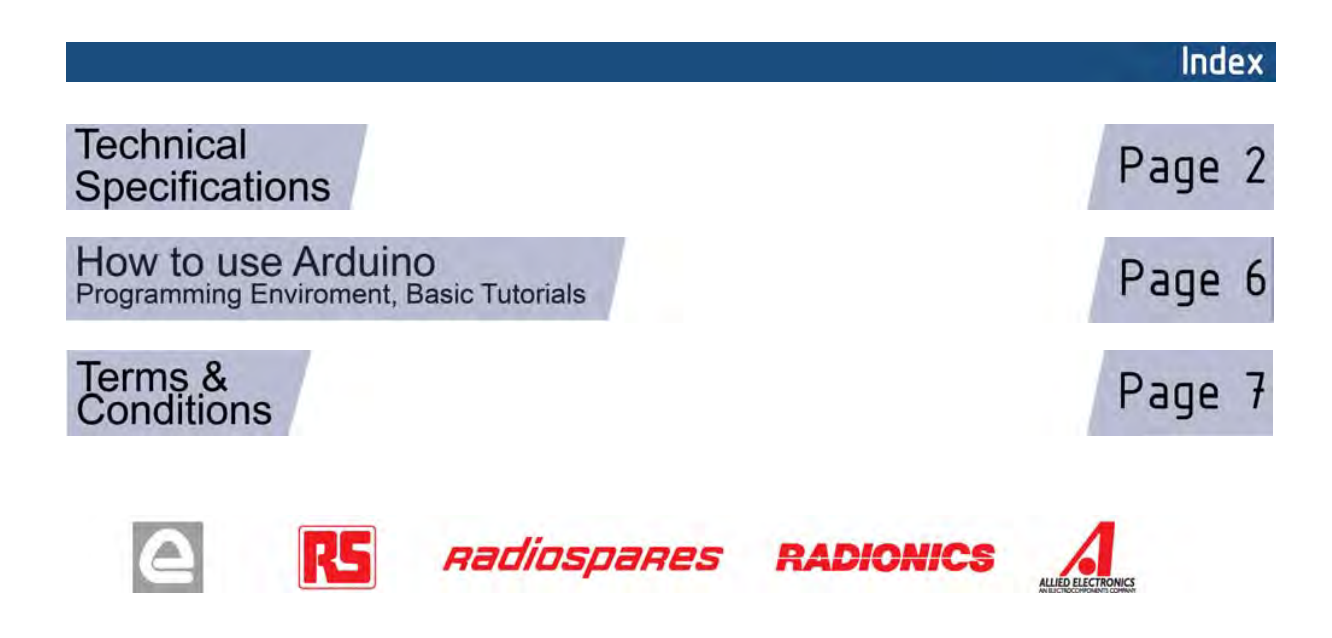

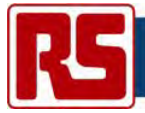

#### Arduino Nano 3.0 (ATmega328): schematic, Eagle files.

*Arduino Nano 2.3* (ATmega168): manual (pdf), Eagle files. *Note:* since the free version of Eagle does not handle more than 2 layers, and this version of the Nano is 4 layers, it is published here unrouted, so users can open and use it in the free version of Eagle.

#### Summary

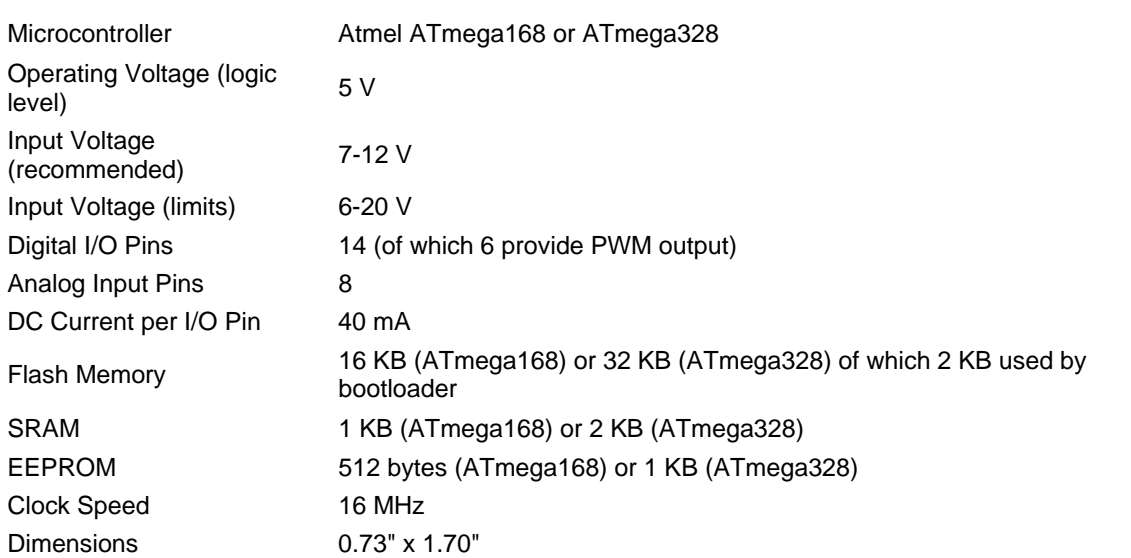

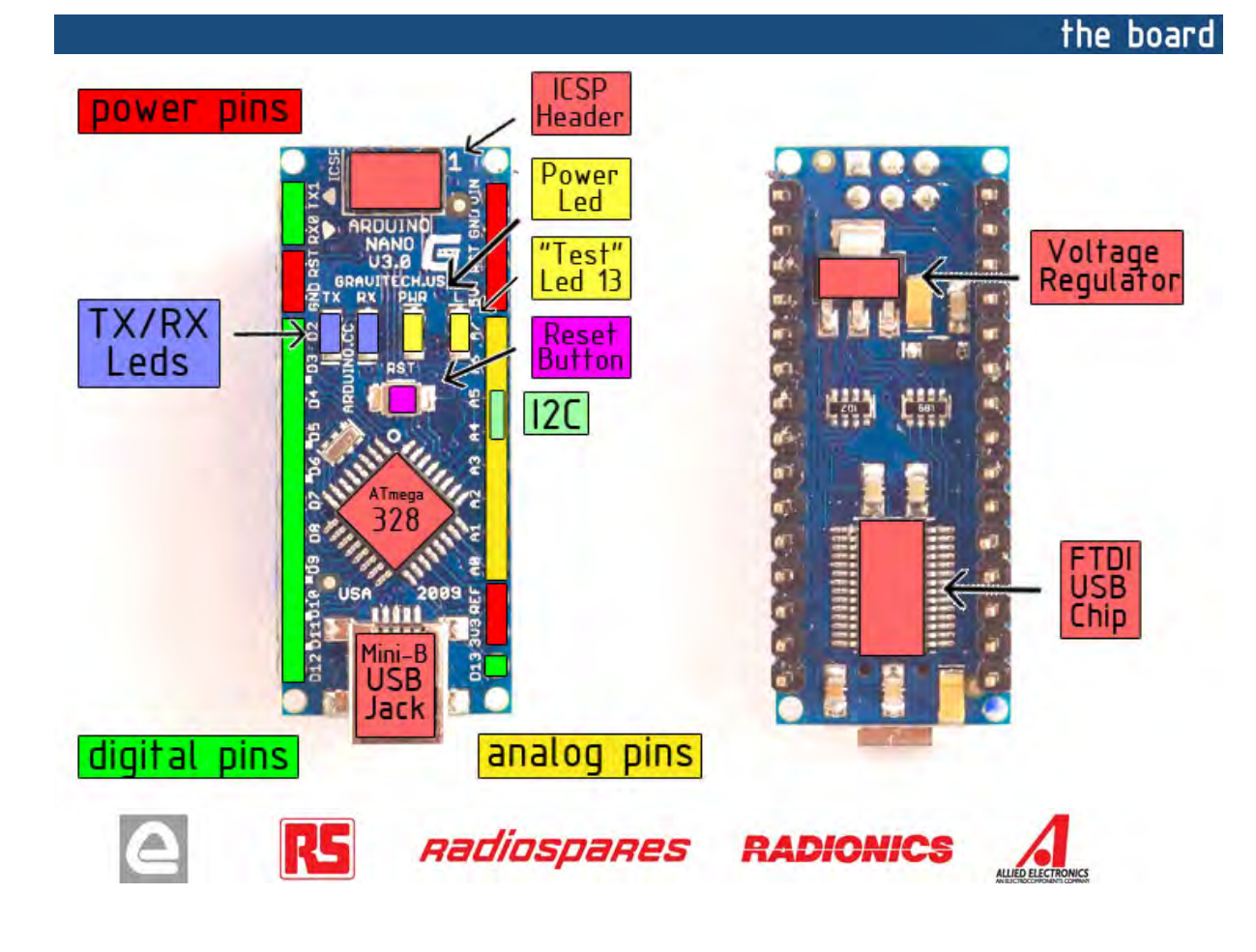

## Apéndice D

**Servomotores** 

# **SG90 9 g Micro Servo**

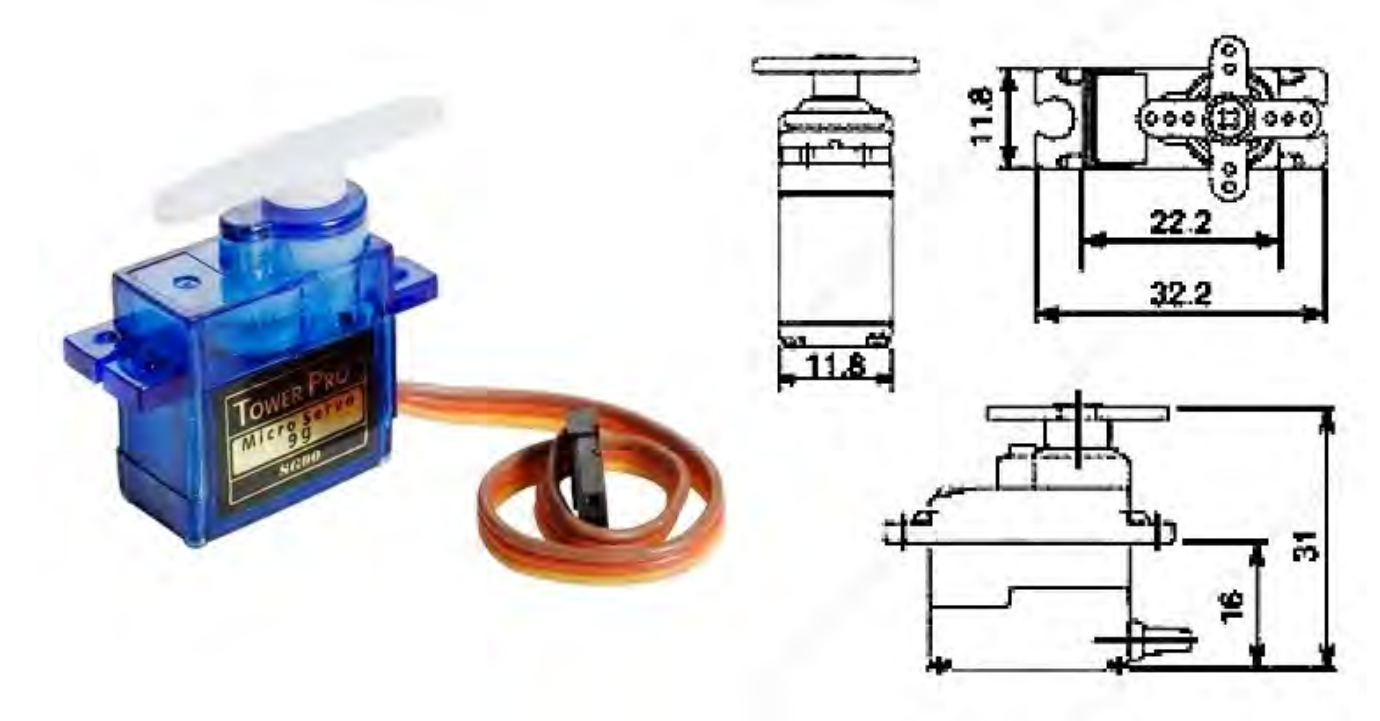

Tiny and lightweight with high output power. Servo can rotate approximately 180 degrees (90 in each direction), and works just like the standard kinds but *smaller*. You can use any servo code, hardware or library to control these servos. Good for beginners who want to make stuff move without building a motor controller with feedback & gear box, especially since it will fit in small places. It comes with a 3 horns (arms) and hardware.

#### **Specifications**

- Weight: 9 g
- Dimension: 22.2 x 11.8 x 31 mm approx.
- Stall torque: 1.8 kgf·cm
- Operating speed: 0.1 s/60 degree
- Operating voltage:  $4.8 \text{ V} (-5 \text{V})$
- Dead band width: 10 µs
- Temperature range:  $0^{\circ}C 55^{\circ}C$

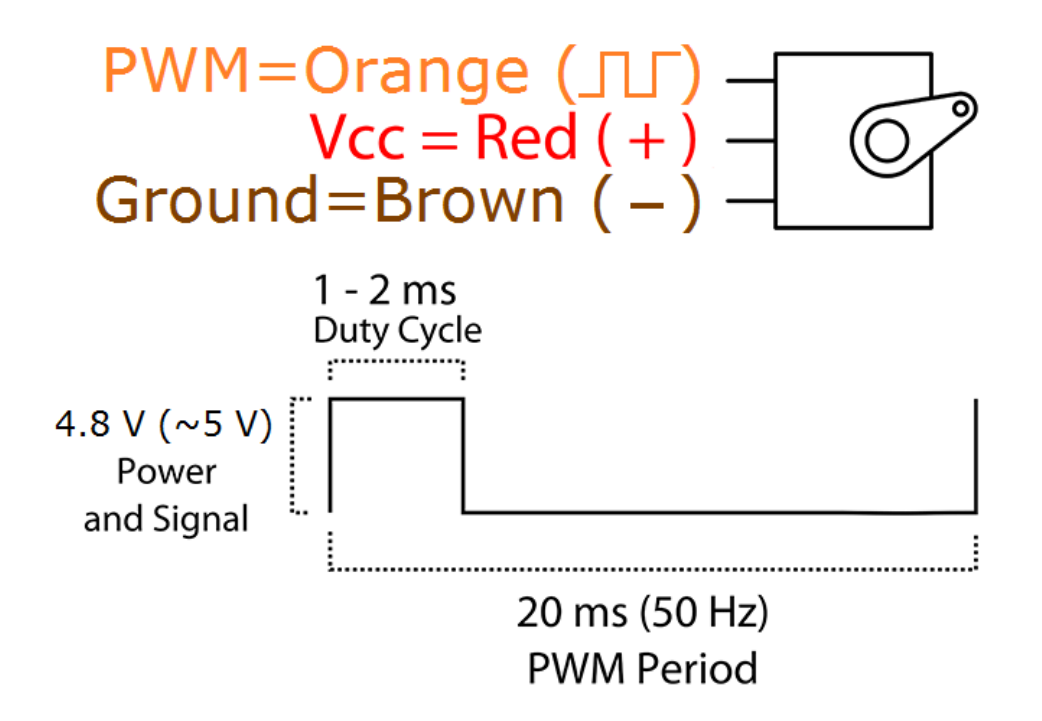

Position "0" (1.5 ms pulse) is middle, "90" ( $\sim$ 2 ms pulse) is all the way to the right, "-90" ( $\sim$ 1 ms pulse) is all the way to the left.

### **MG995 High Speed Metal Gear Dual Ball Bearing Servo**

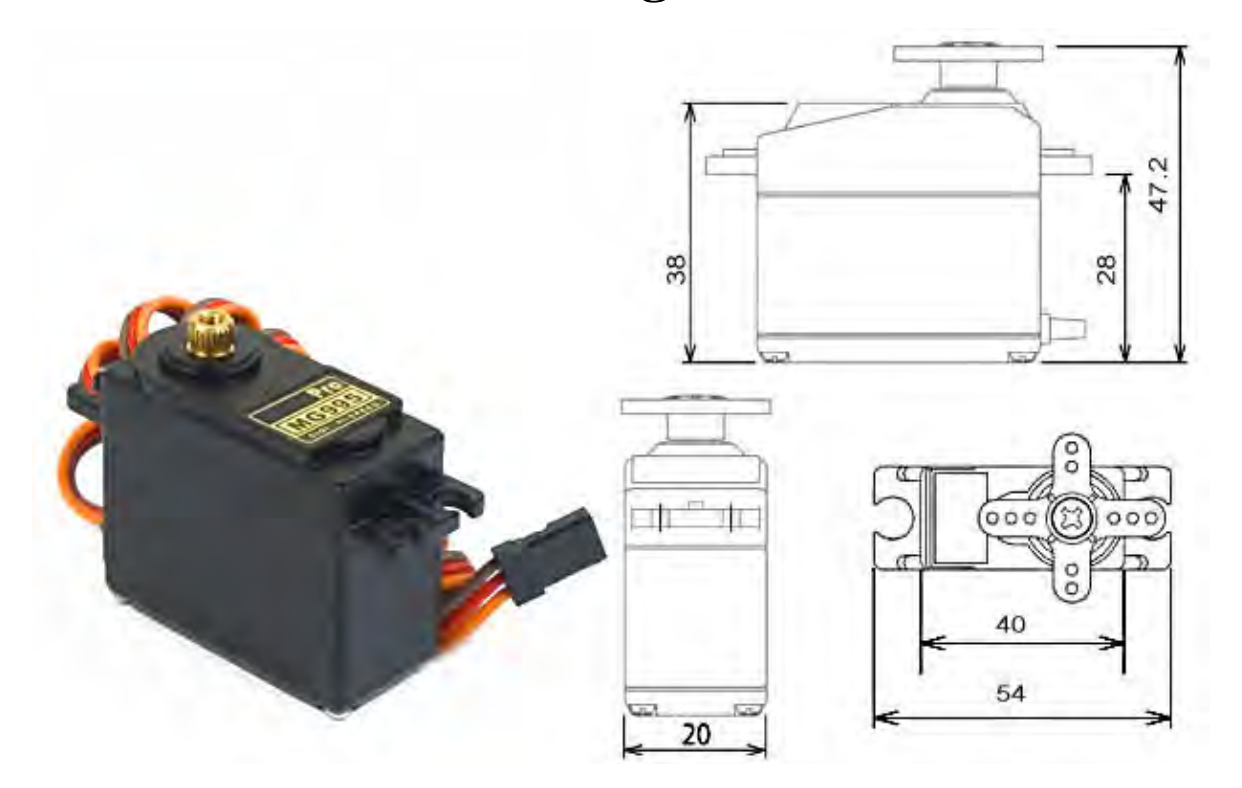

The unit comes complete with 30cm wire and 3 pin 'S' type female header connector that fits most receivers, including Futaba, JR, GWS, Cirrus, Blue Bird, Blue Arrow, Corona, Berg, Spektrum and Hitec.

This high-speed standard servo can rotate approximately 120 degrees (60 in each direction). You can use any servo code, hardware or library to control these servos, so it's great for beginners who want to make stuff move without building a motor controller with feedback & gear box, especially since it will fit in small places. The MG995 Metal Gear Servo also comes with a selection of arms and hardware to get you set up nice and fast!

#### **Specifications**

- Weight: 55 g
- Dimension:  $40.7 \times 19.7 \times 42.9 \text{ mm}$  approx.
- Stall torque:  $8.5 \text{ kgf} \cdot \text{cm}$  (4.8 V),  $10 \text{ kgf} \cdot \text{cm}$  (6 V)
- Operating speed:  $0.2 \text{ s}/60^{\circ}$  (4.8 V),  $0.16 \text{ s}/60^{\circ}$  (6 V)
- Operating voltage: 4.8 V a 7.2 V
- Dead band width: 5  $\mu$ s
- Stable and shock proof double ball bearing design
- Temperature range:  $0^{\circ}C 55^{\circ}C$

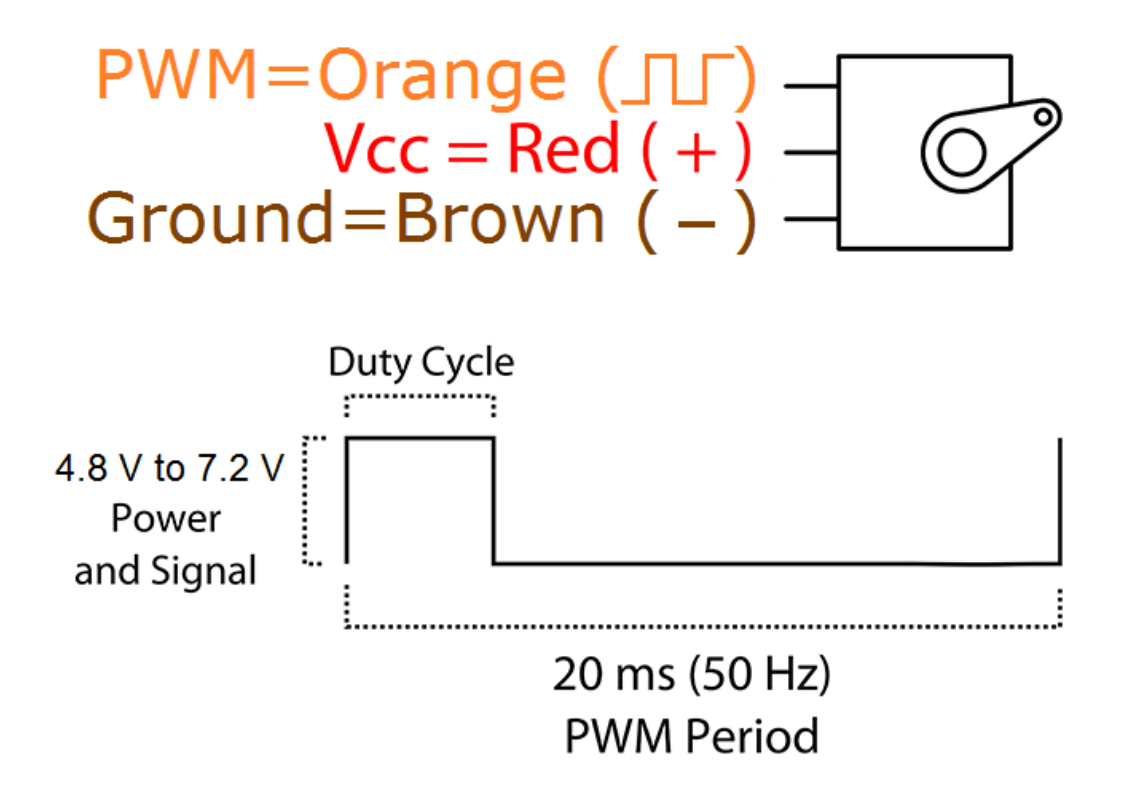

# Apéndice E Sensor Ultrasonico

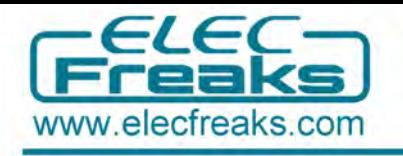

### **2.2 Product Image**

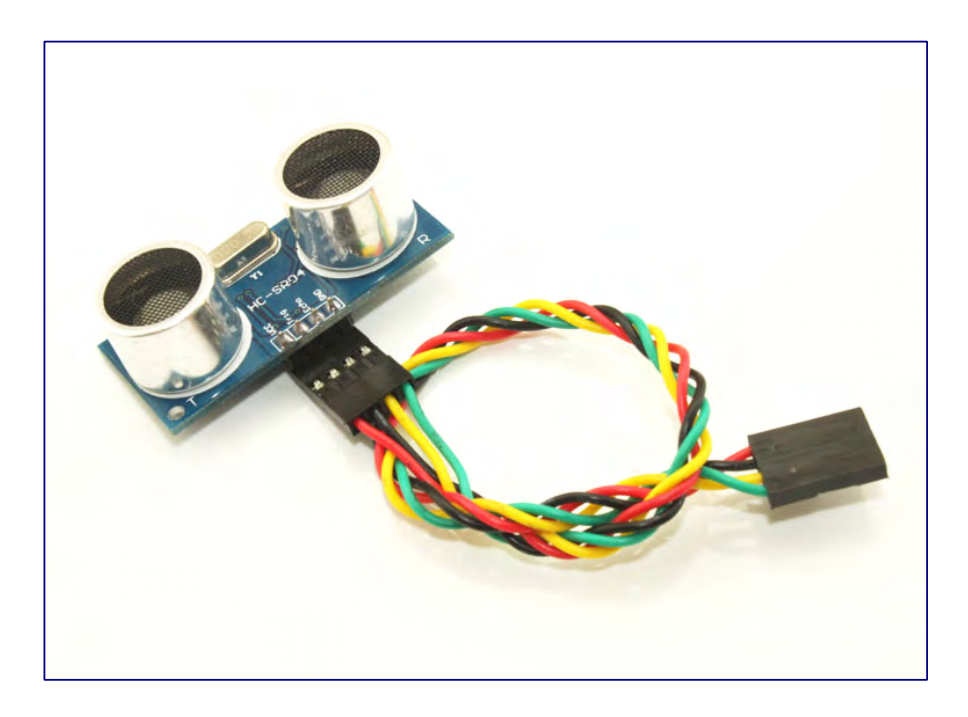

### **2.3、Module pin definitions definitionsefinitions**

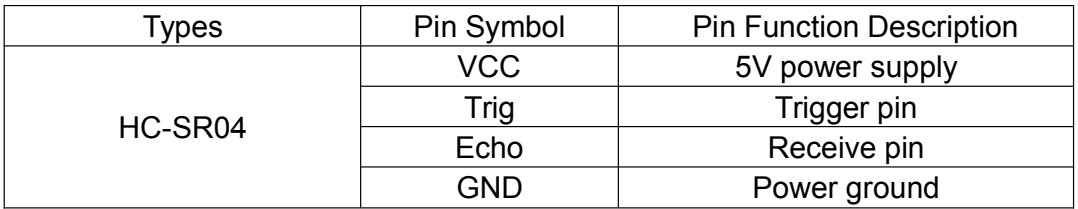

### **2.4** Electrical parameters

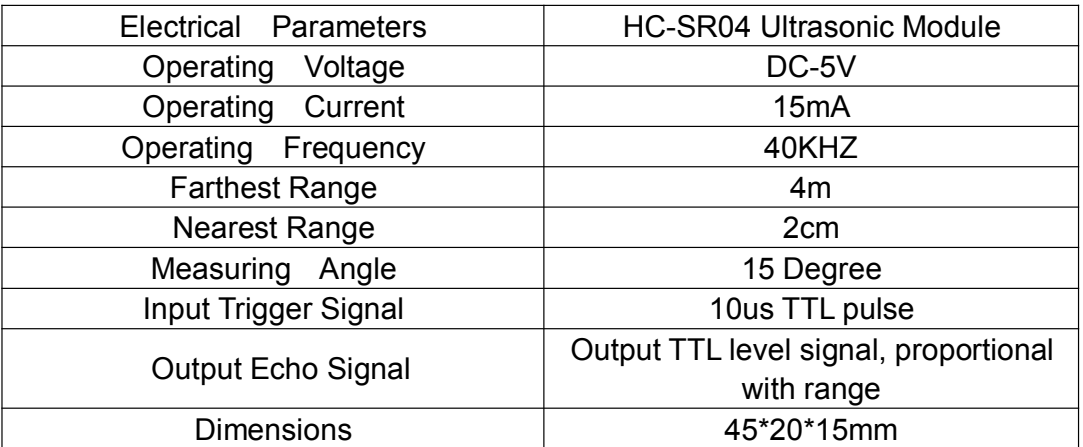

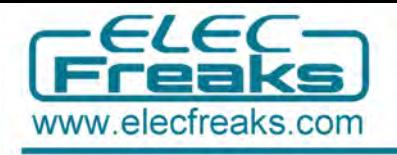

#### **2.5 Module operating Principle**

Set low the Trig and Echo port when the module initializes , firstly, transmit at least 10us high level pulse to the Trig pin (module automatically sends eight 40K square wave), and then wait to capture the rising edge output by echo port, at the same time, open the timer to start timing. Next, once again capture the falling edge output by echo port, at the same time, read the time of the counter, which is the ultrasonic running time in the air. According to the formular: test distance = (high level time  $*$  ultrasonic spreading velocity in air) / 2, you can calculate the distance to the obstacle.

### **Part3** Use Freaduino UNO to test HC-SR04

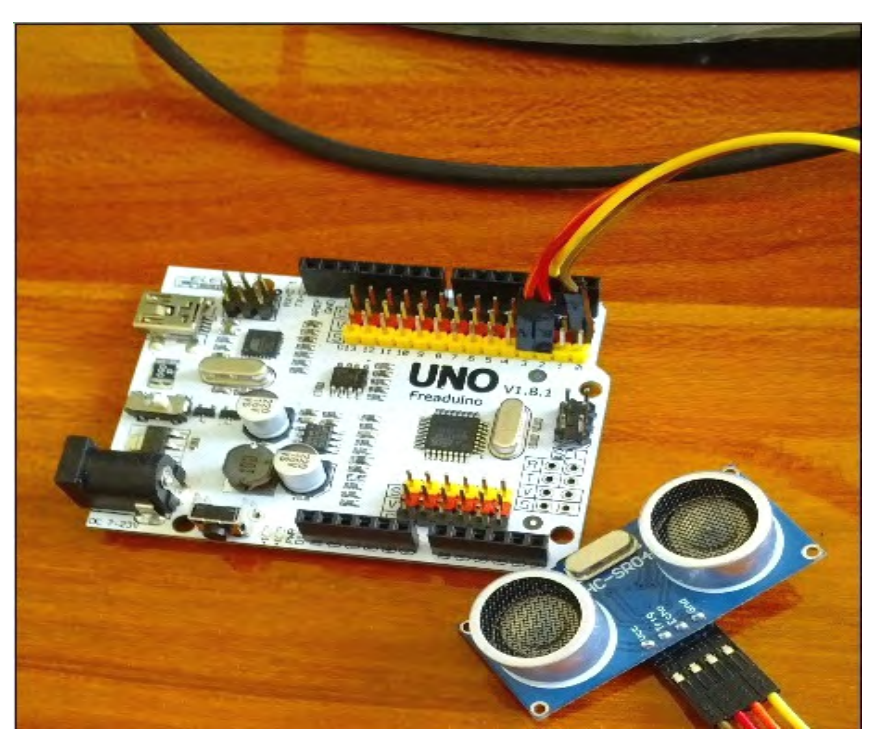

#### **3.1 Freaduino uno and HC-SR04 Connection**

Connection Description:D2<------>Trig D3<------>Echo (The users can define the connection pin by themselves)

Note: You need to set the Freaduino UNO switch in 5V Side when use together with HC-SR04 Module.

## Apéndice F

## Captain

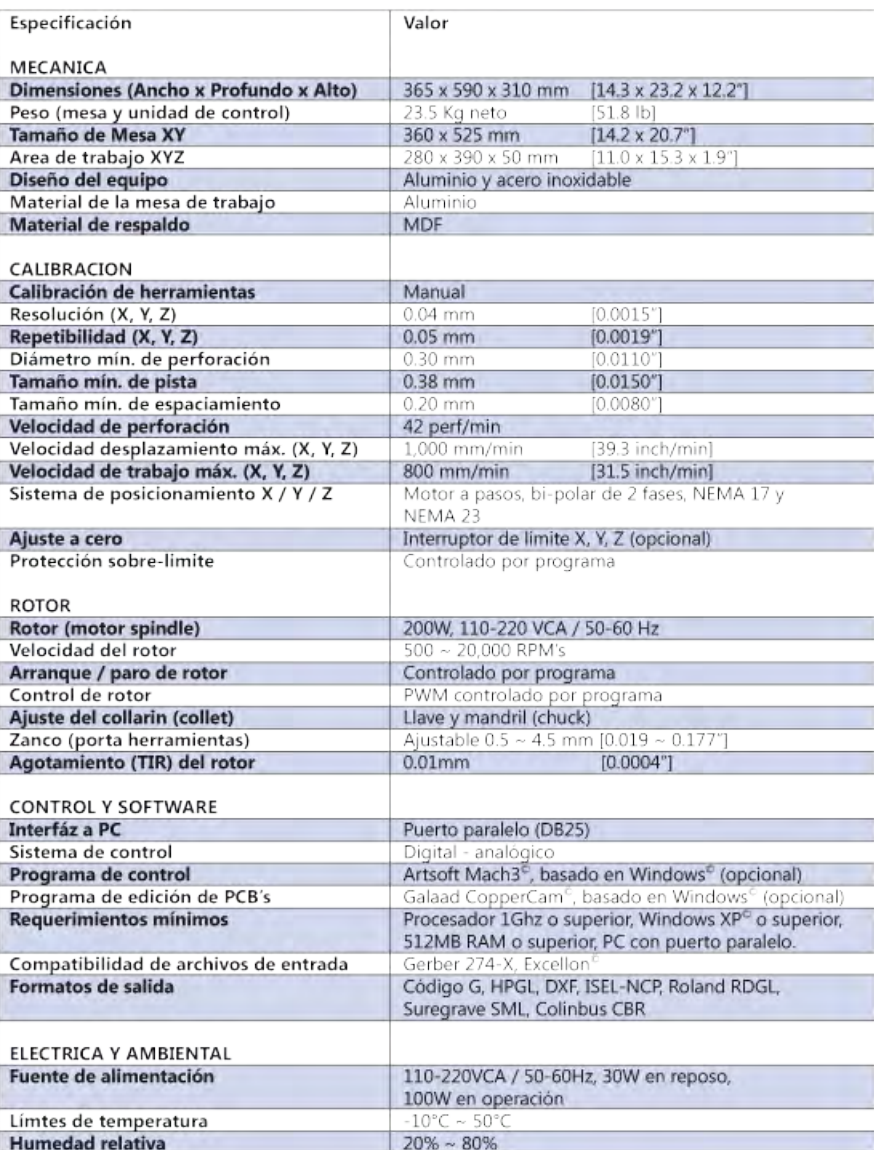

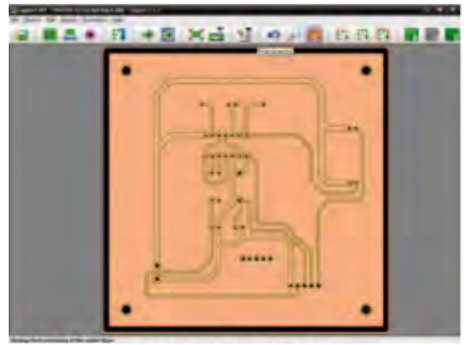

Galaad CopperCAM, edición de PCB's

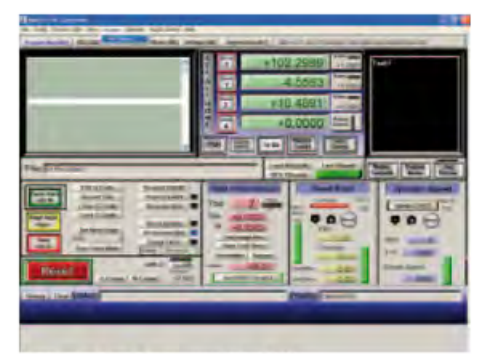

ArtSoft Mach3, control de CNC

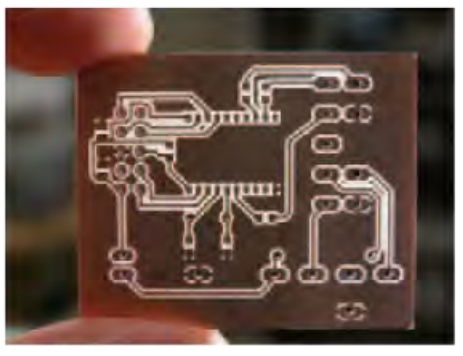

Circuito impreso terminado

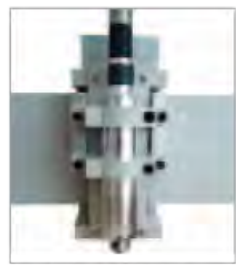

Porta-herramientas Ajustable

**MexTronics** 

www.mextronics.com

h

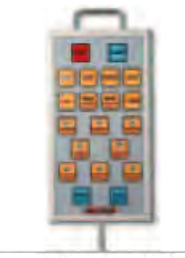

Control remoto CNC (opcional)

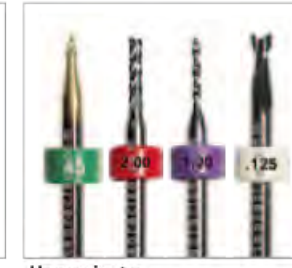

Herramientas especializadas (opcional)

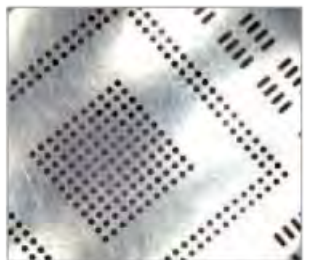

Fabricación de esténciles

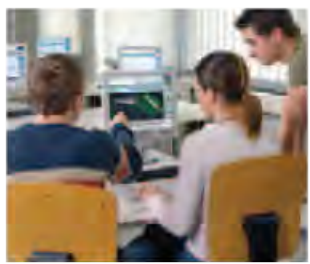

Soporte y capacitación

iLlámenos!

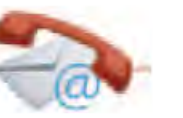

skype. mextronics.mexico ¡Estamos para servirle!

Tel. +52 (55) 4444 2112

e-mail. ventas@mextronics.com

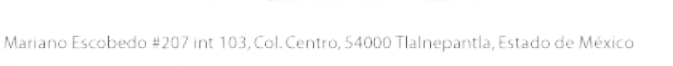

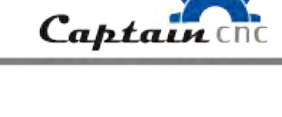

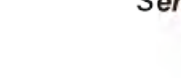

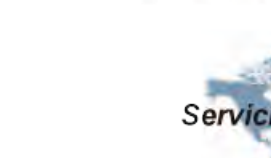

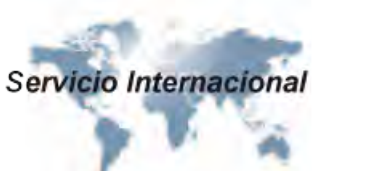

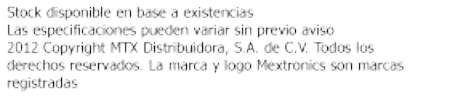

### Glosario

- Actuadores. Tienen por misión generar el movimiento de los elementos del robot según las ordenes dadas por la unidad de control [\[20\]](#page-103-0).
- Acústica. Ciencia que estudia diversos aspectos relativos al sonido. Particularmente los fenómenos de generación, propagación y recepción de las ondas sonoras en diversos medios [\[21\]](#page-103-1).
- Aerodinámica. desarrollo de la mecánica de fluidos para el estudio de las acciones que aparecen sobre los cuerpos sólidos cuando existe un movimiento relativo entre estos y el fluido que los baña, siendo este último un gas y no un líquido  $[22]$ .
- Ancho de banda. Cantidad de información que puede transmitirse en un intervalo de tiempo por ese medio de comunicación  $|23|$ .
- Armónicos. Componentes u ondas simples que acompañan a la frecuencia fundamental [\[23\]](#page-103-3).
- Articulaciones. mecanismo que permite el movimiento entre eslabones, se clasifican en: rotacional, prismática, cilíndrica, planar y esférica. Las más empleadas en la robótica son las articulaciones tipo rotacional y prismática [\[24\]](#page-103-4).
- **Biomecánica.** área que estudia los fenómenos cinemáticos y mecánicos que presentan los seres vivos considerados como sistemas complejos formados por tejidos, sólidos y cuerpos mecánicos [\[25\]](#page-104-0).
- Circuito. Un circuito eléctrico básico es una agrupación ordenada de componentes físicos que utilizan voltaje, corriente y resistencia para realizar alguna función  $\tilde{\text{util}}$  [\[26\]](#page-104-1).
- Ecolocalización. también llamada biosonar, capacidad de reconocimiento de entor-nos por medio de la emisión de sonidos y la interpretación del eco [\[9\]](#page-102-0).
- **Espectrograma.** Modalidad de imagen que refleja los sonidos en su evolución frecuencial a lo largo del tiempo [\[27\]](#page-104-2).

**Frecuencia.** Numero de oscilaciones de las partículas vibrantes por segundo [\[23\]](#page-103-3).

- Locomoción. estudio para reconocer cómo se mueve los animales, en robótica es el estudio de un robot y los mecanismos de control para permitir a los mismos moverse de forma fluida y eficiente [\[24\]](#page-103-4).
- Microcontrolador. Un microcontrolador es un circuito integrado que en su interior contiene una unidad central de procesamiento (CPU), unidades de memoria (RAM y ROM), puertos de entrada y salida y periféricos. Estas partes están interconectadas dentro del microcontrolador, y en conjunto forman lo que se le conoce como microcomputadora [\[28\]](#page-104-3).
- Movimiento. El movimiento más sencillo en dos dimensiones se produce cuando una fuerza externa constante actúa siempre formando ángulos rectos respecto a la trayectoria de la partícula en movimiento. En este caso, la fuerza resultante producirá una aceleración que sólo cambia la dirección del movimiento y mantiene la rapidez constante. Este tipo de movimiento sencillo se conoce como movimiento circular uniforme [\[29\]](#page-104-4).
- Neumática. Se refiere al estudio del movimiento del aire [\[30\]](#page-104-5).
- **Ondas.** las ondas se producen cuando una vibración o perturbación originada en una fuente o foco se propaga a través del espació [\[21\]](#page-103-1).
- **Oscilación.** Una partícula oscila cuando se mueve periódicamente respecto de su posición de equilibrio [\[21\]](#page-103-1).
- **Processing.** Dialecto de Java específicamente diseñado para el desarrollo de arte gráfico, animaciones y aplicaciones gráficas de todo tipo [\[31\]](#page-104-6).
- **Reflexión.** Se produce al cambio de dirección que experimenta la onda cuando choca contra una superficie lisa y pulimentada sin cambiar de medio de propagación [\[21\]](#page-103-1).
- **Torque.** Aplicación de fuerza en algún punto de un cuerpo rigido, el cuerpo tiende a realizar un movimiento de rotación en torno a algún eje; la propiedad de la fuerza para hacer girar al cuerpo se mide con la magnitud física que es llamada torque [\[32\]](#page-104-7).
- Ultrasonido. Ondas sonoras cuya frecuencia es superior al margen de audición humano, es decir, 20 KHz aproximadamente [\[21\]](#page-103-1).
- Velocidad. Distancia recorrida por unidad de tiempo; o también, como el tiempo que se emplea para recorrer una distancia determinada [\[33\]](#page-104-8).
- Vórtice. flujo turbulento en rotación espiral con trayectorias de corrientes cerradas, en dinámica de fluidos se relaciona con la cantidad de circulación o rotación de un fluido [\[34\]](#page-104-9).
- Wiring. Plataforma que permite programar y generar prototipos con electrónica, permite controlar multitud de dispositivos conectados a un microcontrolador [\[31\]](#page-104-6).
- zoomórficos. Robots zoomórficos, que considerados en sentido no restrictivo podrían incluir también a los androides, constituyen una clase caracterizada principal-mente por sus sistemas de locomoción que imitan a los diversos seres vivos [\[35\]](#page-104-10).

### **Bibliografía**

- [1] Adolfo Navarro, Hesiquio Ben´ıtez, et al. El dominio del aire. Number 598.20972 N3. 1995.
- [2] Jimmy Stamp. A brief Histrory of Robots Birds. 2013. Accedido 19-09-2015.
- [3] Sophie Mattson. UC Berkeley study suggests origin of flight in birds. 2014. Accedido 20-09-2015.
- [4] Fernando Seco Granja and Antonio Ramón Jiménez Ruiz. Visión ultrasónica de los murciélagos.
- [5] J Colorado, A Barrientos, and Claudio Rossi. Músculos inteligentes en robots biológicamente inspirados: modelado, control y actuación. Revista Iberoamericana de Automática e Informática Industrial RIAI, 8(4):385–396, 2011.
- [6] G Ya Miákishev, BB Bújovtsev, and Antonio Molina García. Física 4. Mir, 1986.
- [7] Santiago Isarria Vidal. Ecografía doppler: Principios físicos y técnica. url https://www.iesleonardoalacant.es/Departamentofisica/Problemas/Doppler1.pdf, 2014. Accedido 26-10-2016.
- [8] Neurociencia y Comportamiento. Ecolocalización en murciélagos. url http://docplayer.es/20348747-Tema-3-ecolocalizacion-en-murcielagos.html, 2012. Accedido 26-9-2016.
- <span id="page-102-0"></span>[9] Lorena Orozco-Lugo, Antonio Guill´en-Servent, David Valenzuela-Galv´an, and Héctor T Arita. Descripción de los pulsos de ecolocalización de once especies de murciélagos insectívoros aéreos de una selva baja caducifolia en morelos, méxico. Therya, 4(1):33–46, 2013.
- [10] Rafael Enríquez Herrador. Guía de usuario de arduino. *Universidad de Córdoba*, page 8, 2009.
- [11] Isaac PE. An´alisis comparativo de las placas arduino (oficiales y compatibles). url http://comohacer.eu/analisis-comparativo-placas-arduino-oficialescompatibles//ash, 2014. Accedido 07-04-2016.
- [12] Arduino. Nano board. url https://www.arduino.cc/en/Main/ArduinoBoardNano, 2016. Accedido 26-08-2016.
- [13] Francisco A. Candelas Herías Juan A. and Corrales Ramón. Servomotores. url http://www.aurova.ua.es/previo/dpi2005/docs/publicaciones/pub09- ServoMotores/servos.pdf/ash, 2007. Accedido 09-04-2016.
- [14] Charles Platt. Encyclopedia of Electronic Components Volume 1: Resistors, Capacitors, Inductors, Switches, Encoders, Relays, Transistors, volume 1. .<sup>o</sup>'Reilly Media, Inc.", 2012.
- [15] Víctor Rossano. *Proteus VSM*. Number 239. 2013.
- [16] CopperCAM. Coppercam. url http://www.galaad.net/coppercam-eng.html, 2016. Accedido 07-10-2016.
- [17] Ing. Ricardo Jim´enes. Control num´erico por computadora (cnc). url http://materias.fi.uba.ar/7565/U4-control-numerico-por-computadora.pdf. Accedido 09-10-2016.
- [18] MexTronics. Captain cnc. url http://www.mextronics.com/index.php/fabricatus-pcb-s/catalogo-de-productos/equipo-especializado/equipo-especializado-eq-101, 2015. Accedido 09-10-2016.
- [19] Soluciones Novedosas. Mach3. url http://www.machsupport.com/software/mach3/, 2016. Accedido 07-10-2016.
- <span id="page-103-0"></span>[20] Antonio Barrientos, Luis Felipe Peñín, Carlos Balaguer, and Rafael Aracil. Fundamentos de robótica, volume 256. McGraw-Hill, 1997.
- <span id="page-103-1"></span>[21] Jaramillo Ana María. Acústica la ciencia del sonido. *editorial ITM*, 2000.
- <span id="page-103-2"></span>[22] Ibarra Sixto and Alejandro Alejandro Ibarra Sixto. Diccionario de física. Diccionarios Oxford-Complutense), 1998.
- <span id="page-103-3"></span>[23] Enrique Herrera Pérez. *Introducción a las telecomunicaciones modernas*. Editorial Limusa, 1998.
- <span id="page-103-4"></span>[24] Aníbal Ollero Baturone. Robótica: manipuladores y robots móviles. Marcombo, 2005.
- <span id="page-104-0"></span>[25] Ing. Ricardo Jiménes. Biomecá nica. url http://www.inder.cu/indernet/Provincias/hlg/documetos/textos. Accedido 05-01-2017.
- <span id="page-104-1"></span>[26] Thomas L Floyd. *Principios de circuitos eléctricos*. Pearson Educación, 2007.
- <span id="page-104-2"></span>[27] Luis Ignacio Eguíluz Morán. Potencia en régimen no-sinusoidal: Laredo, 30 de julio-3 de agosto de 2001. Ed. Universidad de Cantabria, 2003.
- <span id="page-104-3"></span>[28] Fernando E Valdés Pérez and Ramón Pallás Areny. Microcontroladores: fundamentos y aplicaciones con PIC, volume 1149. Marcombo, 2007.
- <span id="page-104-4"></span>[29] Paul E Tippens, Angel Carlos González Ruiz, and Ana Elizabeth García Hernández. Física: conceptos y aplicaciones. McGraw-Hill Interamericana, 2007.
- <span id="page-104-5"></span>[30] Antonio Creus Sol"e. Neumática e Hidráulica. 3Q Editorial, 2007.
- <span id="page-104-6"></span>[31] D Aranda. Electronica: plataformas arduino y raspberry pi. Plataforma arduino, pages 62–98, 2014.
- <span id="page-104-7"></span>[32] Giancarlo Genta. Introduction to the mechanics of space robots, volume 26. Springer Science & Business Media, 2011.
- <span id="page-104-8"></span>[33] Víctor Manuel González Cabrera. Física fundamental. Editorial Progreso, 1996.
- <span id="page-104-9"></span>[34] Robert L Mott. *Mecánica de fluidos*. Pearson educación, 2006.
- <span id="page-104-10"></span>[35] Rafael Barea. Introducción a la robótica. url https://www.depeca.uah.es/depeca/repositorio/asignaturas/5/IntroduccionRobotica.pdf. Accedido 05-01-2017.